# Veritas™ High Availability Agent for Oracle Tuxedo Installation and Configuration Guide

AIX, HP-UX, Linux, Solaris

5.0

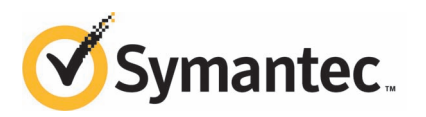

# Veritas High Availability Agent for Oracle Tuxedo Installation and Configuration Guide

The software described in this book is furnished under a license agreement and may be used only in accordance with the terms of the agreement.

Agent Version: 5.0.5.0

Document version: 5.0.5.0.1

### Legal Notice

Copyright © 2011 Symantec Corporation. All rights reserved.

Symantec, the Symantec logo, Veritas, Veritas Storage Foundation, CommandCentral, NetBackup, Enterprise Vault, and LiveUpdate are trademarks or registered trademarks of Symantec corporation or its affiliates in the U.S. and other countries. Other names may be trademarks of their respective owners.

The product described in this document is distributed under licenses restricting its use, copying, distribution, and decompilation/reverse engineering. No part of this document may be reproduced in any form by any means without prior written authorization of Symantec Corporation and its licensors, if any.

THE DOCUMENTATION IS PROVIDED "AS IS" AND ALL EXPRESS OR IMPLIED CONDITIONS, REPRESENTATIONS AND WARRANTIES, INCLUDING ANY IMPLIED WARRANTY OF MERCHANTABILITY, FITNESS FOR A PARTICULAR PURPOSE OR NON-INFRINGEMENT, ARE DISCLAIMED, EXCEPT TO THE EXTENT THAT SUCH DISCLAIMERS ARE HELD TO BE LEGALLY INVALID. SYMANTEC CORPORATION SHALL NOT BE LIABLE FOR INCIDENTAL OR CONSEQUENTIAL DAMAGES IN CONNECTION WITH THE FURNISHING, PERFORMANCE, OR USE OF THIS DOCUMENTATION. THE INFORMATION CONTAINED IN THIS DOCUMENTATION IS SUBJECT TO CHANGE WITHOUT NOTICE.

The Licensed Software and Documentation are deemed to be commercial computer software as defined in FAR 12.212 and subject to restricted rights as defined in FAR Section 52.227-19 "Commercial Computer Software - Restricted Rights" and DFARS 227.7202, "Rights in Commercial Computer Software or Commercial Computer Software Documentation", as applicable, and any successor regulations. Any use, modification, reproduction release, performance, display or disclosure of the Licensed Software and Documentation by the U.S. Government shall be solely in accordance with the terms of this Agreement.

Symantec Corporation 350 Ellis Street Mountain View, CA 94043

<http://www.symantec.com>

# Technical Support

<span id="page-3-0"></span>Symantec Technical Support maintains support centers globally. Technical Support's primary role is to respond to specific queries about product features and functionality. The Technical Support group also creates content for our online Knowledge Base. The Technical Support group works collaboratively with the other functional areas within Symantec to answer your questions in a timely fashion. For example, the Technical Support group works with Product Engineering and Symantec Security Response to provide alerting services and virus definition updates.

Symantec's support offerings include the following:

- A range of support options that give you the flexibility to select the right amount of service for any size organization
- Telephone and/or Web-based support that provides rapid response and up-to-the-minute information
- Upgrade assurance that delivers software upgrades
- Global support purchased on a regional business hours or 24 hours a day, 7 days a week basis
- Premium service offerings that include Account Management Services

For information about Symantec's support offerings, you can visit our Web site at the following URL:

#### [www.symantec.com/business/support/index.jsp](http://www.symantec.com/business/support/index.jsp)

All support services will be delivered in accordance with your support agreement and the then-current enterprise technical support policy.

#### Contacting Technical Support

Customers with a current support agreement may access Technical Support information at the following URL:

#### [www.symantec.com/business/support/contact\\_techsupp\\_static.jsp](http://www.symantec.com/business/support/contact_techsupp_static.jsp)

Before contacting Technical Support, make sure you have satisfied the system requirements that are listed in your product documentation. Also, you should be at the computer on which the problem occurred, in case it is necessary to replicate the problem.

When you contact Technical Support, please have the following information available:

■ Product release level

- Hardware information
- Available memory, disk space, and NIC information
- Operating system
- Version and patch level
- Network topology
- Router, gateway, and IP address information
- Problem description:
	- Error messages and log files
	- Troubleshooting that was performed before contacting Symantec
	- Recent software configuration changes and network changes

#### Licensing and registration

If your Symantec product requires registration or a license key, access our technical support Web page at the following URL:

[www.symantec.com/business/support/](http://www.symantec.com/business/support/)

### Customer service

Customer service information is available at the following URL:

[www.symantec.com/business/support/](http://www.symantec.com/business/support/)

Customer Service is available to assist with non-technical questions, such as the following types of issues:

- Questions regarding product licensing or serialization
- Product registration updates, such as address or name changes
- General product information (features, language availability, local dealers)
- Latest information about product updates and upgrades
- Information about upgrade assurance and support contracts
- Information about the Symantec Buying Programs
- Advice about Symantec's technical support options
- Nontechnical presales questions
- Issues that are related to CD-ROMs or manuals

### Support agreement resources

If you want to contact Symantec regarding an existing support agreement, please contact the support agreement administration team for your region as follows:

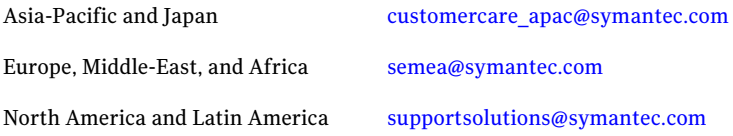

### Documentation

Product guides are available on the media in PDF format. Make sure that you are using the current version of the documentation. The document version appears on page 2 of each guide. The latest product documentation is available on the Symantec Web site.

#### <https://sort.symantec.com/documents>

Your feedback on product documentation is important to us. Send suggestions for improvements and reports on errors or omissions. Include the title and document version (located on the second page), and chapter and section titles of the text on which you are reporting. Send feedback to:

[doc\\_feedback@symantec.com](mailto:doc_feedback@symantec.com)

### About Symantec Connect

Symantec Connect is the peer-to-peer technical community site for Symantec's enterprise customers. Participants can connect and share information with other product users, including creating forum posts, articles, videos, downloads, blogs and suggesting ideas, as well as interact with Symantec product teams and Technical Support. Content is rated by the community, and members receive reward points for their contributions.

<http://www.symantec.com/connect/storage-management>

# **Contents**

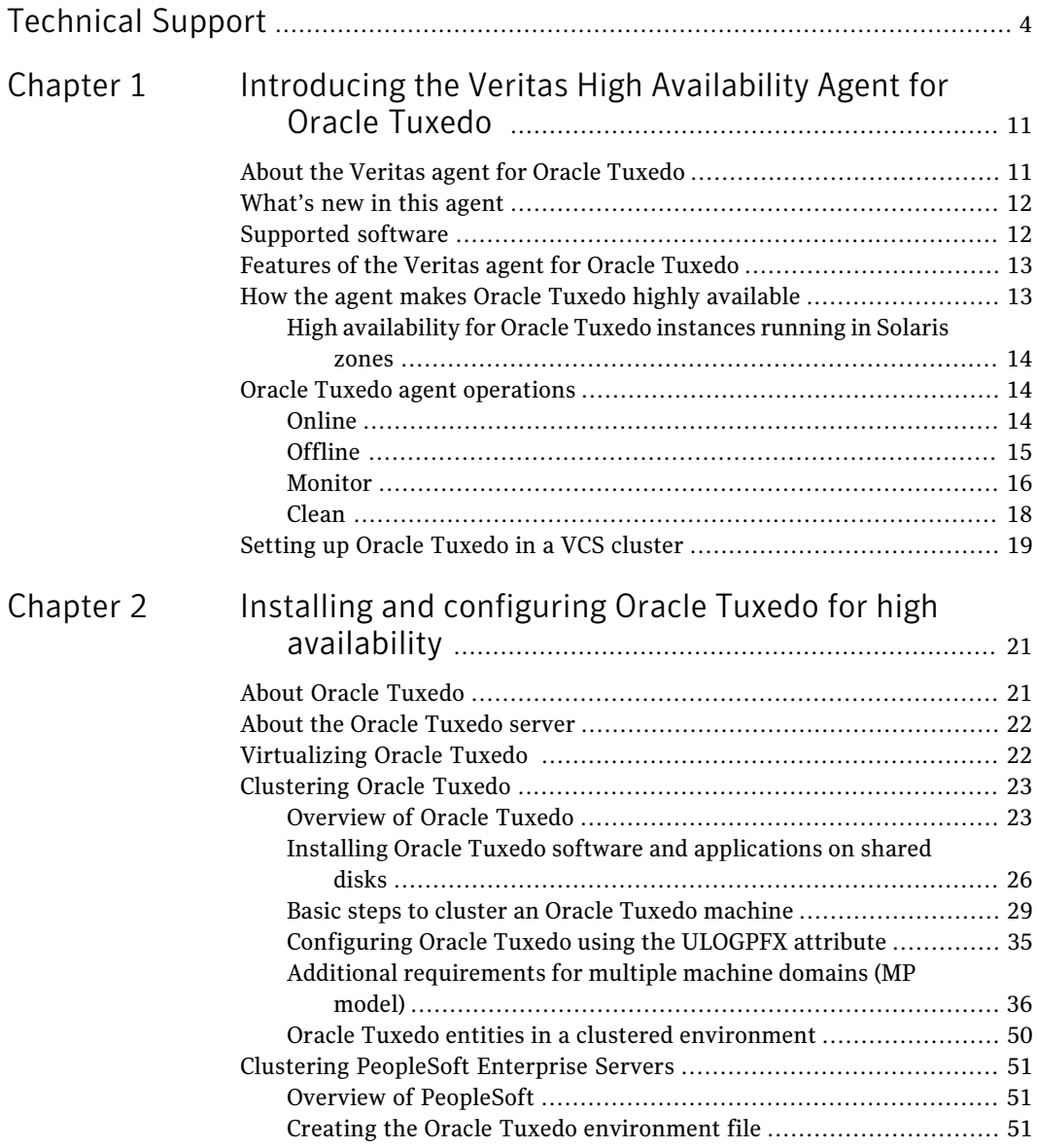

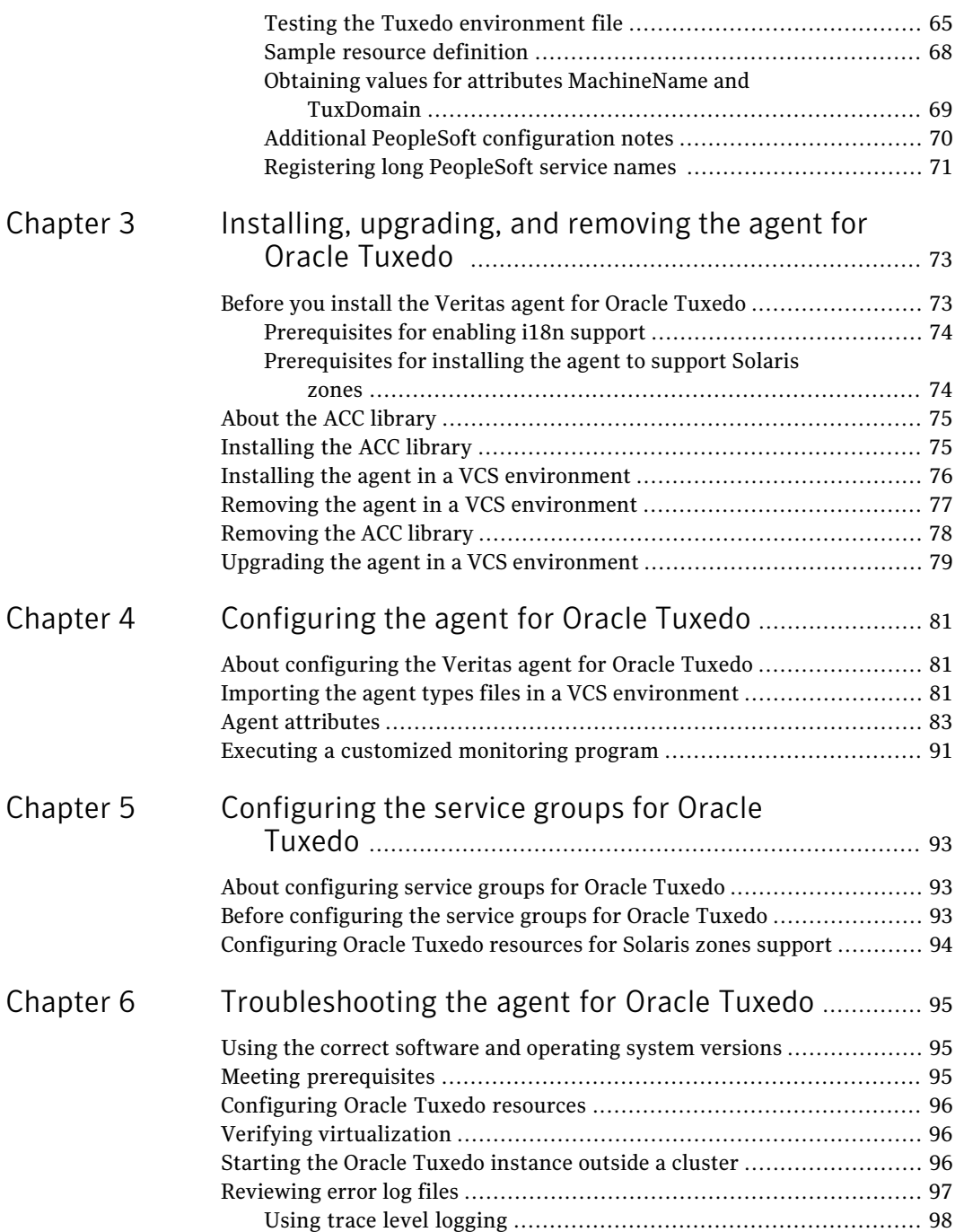

 $\overline{1}$ 

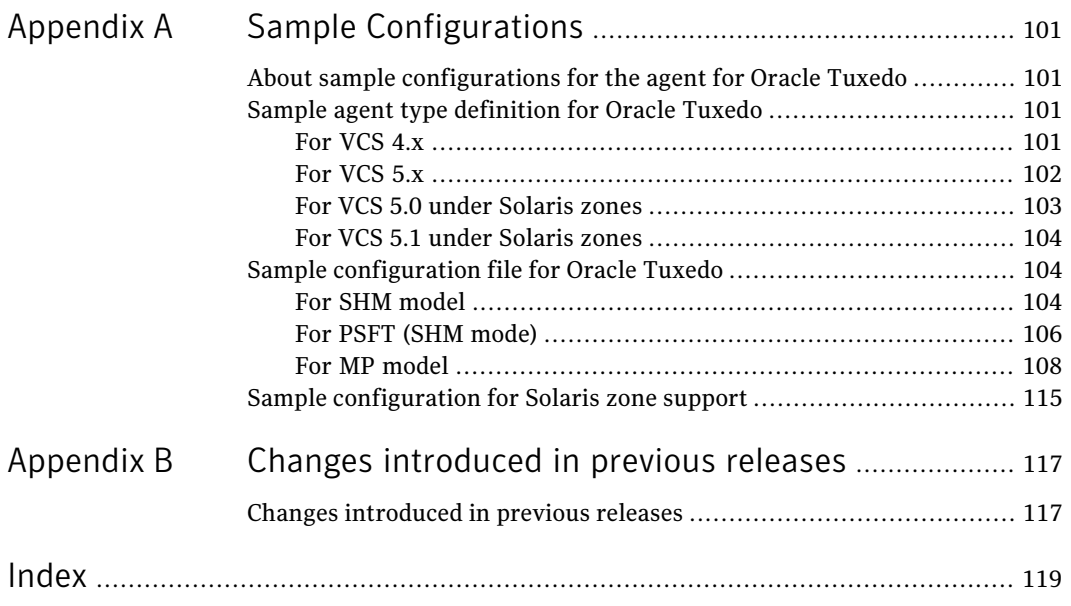

10 | Contents

# Chapter

# <span id="page-10-0"></span>Introducing the Veritas High Availability Agent for Oracle Tuxedo

This chapter includes the following topics:

- [About the Veritas agent for Oracle Tuxedo](#page-10-1)
- [What's new in this agent](#page-11-0)
- [Supported software](#page-11-1)
- [Features of the Veritas agent for Oracle Tuxedo](#page-12-0)
- <span id="page-10-1"></span>[How the agent makes Oracle Tuxedo highly available](#page-12-1)
- **[Oracle Tuxedo agent operations](#page-13-1)**
- **[Setting up Oracle Tuxedo in a VCS cluster](#page-18-0)**

# About the Veritas agent for Oracle Tuxedo

The Veritas High Availability agents monitor specific resources within an enterprise application. They determine the status of resources and start or stop them according to external events.

The Veritas agent for Oracle Tuxedo manages and provides high availability for all the Oracle Tuxedo machines in a clustered environment. The agent can bring a specific Oracle Tuxedo machine instance online and can monitor the state of the Oracle Tuxedo machine. The agent can also detect failures and can shut down the instance in case of a failure.

See the following Technical Support TechNote for the latest updates or software issues for this agent:

<span id="page-11-0"></span><http://www.symantec.com/business/support/index?page=content&id=TECH46455>

# What's new in this agent

The enhancements in this release of Veritas agent for Oracle Tuxedo are as follows:

■ Fixed an issue with the handling of the PID files that the agent maintains for its Fast First Level Monitor (FFLM) feature. With this modification, the offline function removes PID files that are no longer required. As a result, the monitor function no longer processes stale PID files for FFLM.

<span id="page-11-1"></span>For information on the changes introduced in the previous releases:

See ["Changes introduced in previous releases"](#page-116-1) on page 117.

## Supported software

The Veritas agent for Oracle Tuxedo supports the following software versions:

■ AIX-VCS 4.0, 5.0, 5.1 ■ HP-UX-VCS 4.0, 4.1, 5.0 ■ Linux-VCS 4.0, 4.1, 5.0, 5.1 ■ Solaris-VCS 4.0, 4.1, 5.0, 5.1 and all intermediate Maintanance Packs of these major releases. Note: In the software disc, no separate agent is provided for VCS 4.0 and 5.1. To use the agent for VCS 4.0 and 5.1, use the agent provided for VCS 4.1 and 5.0 respectively. Similarly, on AIX, to use the agent for VCS 5.1, use the agent provided for VCS 5.0 Veritas Cluster Server ACC Library 5.2.2.0 and later  $\blacksquare$  AIX 5.3, 6.1 on pSeries ■ HP-UX 11i v2 on Itanium and PA-RISC ■ Red Hat Enterprise Linux 4, 5 ■ SUSE Linux Enterprise Server 9, 10 ■ Solaris 8, 9, 10 on SPARC including zones Operating systems

<span id="page-12-0"></span>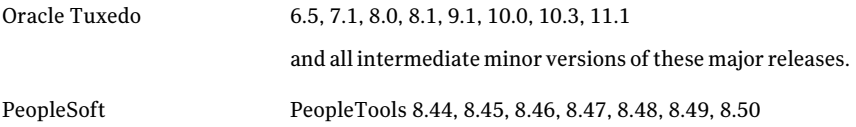

# Features of the Veritas agent for Oracle Tuxedo

The following are the features of the Veritas agent for Oracle Tuxedo:

- Support for validation of attributes that are based on agent functions. The agent can validate attributes in each agent function before the actual data processing starts.
- Support for First Failure Data Capture (FFDC) In case of a fault, the agent generates a huge volume of the debug logs that enable troubleshooting of the fault.
- Support for Fast First Level Monitor (FFLM) The agent maintains PID files based on search patterns to expedite the monitoring process.
- Support for external user-supplied monitor utilities The agent enables user-specified monitor utilities to be plugged in, in addition to the built-in monitoring logic. This enables administrators to completely customize the monitoring of the application.
- <span id="page-12-1"></span>■ Delayed agent function

The agent manages the first monitor after online for slow initializing applications.

# How the agent makes Oracle Tuxedo highly available

The agent provides the following levels of application monitoring:

■ Primary or Basic monitoring

This mode has Process check and Health check monitoring options. With the default Process check option, the agent verifies that the Oracle Tuxedo instance processes are present in the process table. Process check cannot detect whether processes are in hung or stopped states.

■ Secondary or Detail monitoring

In this mode, the agent runs a utility to verify the status of Oracle Tuxedo instance. The agent detects application failure if the monitoring routine reports an improper function of the Oracle Tuxedo instance processes. When this

application failure occurs, the Oracle Tuxedo instance service group fails over to another node in the cluster.

<span id="page-13-0"></span>Thus, the agent ensures high availability for Oracle Tuxedo instance.

## High availability for Oracle Tuxedo instances running in Solaris zones

Solaris provides a means of virtualizing operating system services, allowing one or more processes to run in isolation from other activity on the system. Such a "sandbox" is called a "non-global zone." Each zone can provide a rich and customized set of services. The processes that run in a "global zone" have the same set of privileges that are available on a Solaris system today.

VCS provides high availability to applications running in non-global zones by extending the failover capability to zones. VCS is installed in a global zone, and all the agents and the engine components run in the global zone. For applications running within non-global zones, agents run script entry points inside the zones. If a zone configured under VCS control faults, VCS fails over the entire service group containing the zone.

<span id="page-13-1"></span>For more details refer to, *Veritas Cluster Server User's Guide*.

The Veritas agent for Oracle Tuxedo is zone-aware and can monitor Tuxedo instances running in non-global zones.

# Oracle Tuxedo agent operations

<span id="page-13-2"></span>The agent for Oracle Tuxedo consists of resource type declarations and agent executables. The agent executables implement the online, offline, monitor, and clean operations.

## Online

The online operation is responsible for starting a single Oracle Tuxedo machine instance on a node in the cluster.

It performs the following tasks in the given sequence:

- Identifies and removes system processes or IPC resources that may remain from a previous incomplete shutdown of the target Oracle Tuxedo machine instance.
- Boots the stand-alone Oracle Tuxedo machine, if the MachineType is Single, by first switching to the user specified by the attribute User, setting up the shell environment by sourcing the file specified by the attribute EnvFile, and executing tmboot for the online machine instance.
- Attempts to locate the active master machine and performs the following steps if the MachineType is not Single (that is, application model is Multiple Machine Domain or MP):
	- If an active master machine is located, the online operation cleans the domain bulletin board of stale entries that may remain for the machine to be booted. This is necessary if the machine to be started is flagged as partitioned in the active master's bulletin board. The operation cleans the bulletin board by connecting to the active master machine with tmadmin and issuing the pclean sub-command for the machine to be booted.
	- If MachineType is Master or Backup and the active master machine is not detected, the online operation starts the Oracle Tuxedo machine as the active master by executing tmboot locally with the options specified in TmbootOptMaster.
	- If an active master machine is detected, the online operation starts the Oracle Tuxedo machine by remotely executing tmboot on the active master machine and specifying the non-master machine to be booted. Remote execution of tmadmin is implemented with either rsh or ssh.

## Offline

<span id="page-14-0"></span>The offline operation is responsible for stopping a single Oracle Tuxedo machine instance on a node in the cluster. The steps to take an Oracle Tuxedo machine instance offline depend on its MachineType.

If MachineType is Single, the offline operation performs the following tasks in the given sequence:

- Switches to the user specified in the attribute User, sources the file specified in the attribute EnvFile, and executes tmshutdown to shut down the machine.
- Identifies and removes Oracle Tuxedo server processes and IPC resources that may remain after tmshutdown exits.

If MachineType is not Single (that is, the application model is MP) and the Oracle Tuxedo machine to be taken offline is not the active master machine, the offline operation performs the following tasks in the given sequence:

- Remotely executes tmshutdown on the active master machine with the options specified by TmshutdownOptNonMaster using the remote execution program specified by the attribute RemoteShell. Remote execution is performed in the context of the active master machine's user account (User) and by using the active master machine's environment file (EnvFile).
- Identifies and removes Oracle Tuxedo server processes and IPC resources that may remain after the remote tmshutdown completes.

■ Attempts to clean the domain bulletin board of stale entries that may remain from the machine that was shut down. The agent accomplishes this by connecting to the active master machine with tmadmin and issuing the pclean sub-command for the target machine.

If MachineType is not Single and the Oracle Tuxedo machine to be taken offline is detected as the active master machine, the offline entry point performs the following tasks in the given sequence:

- Attempts to locate the Oracle Tuxedo machine acting as the backup, and if successful, migrates the DBBL to make it the active master.
- Shuts down this instance as a backup machine, following the same approach as that for a machine that is not the active master (explained above).
- Attempts to stop the detected instance as the active master with the options specified by TmshutdownOptMaster, if the backup machine in an online state cannot be located.
- Identifies and removes Oracle Tuxedo server processes and IPC resources that may remain after tmshutdown exits.

<span id="page-15-0"></span>The offline operation exits either after it detects a new active master in the domain, or after the timeout period specified in the OfflineTimeout attribute expires.

## Monitor

The monitor operation is responsible for determining the state of a single Oracle Tuxedo machine instance on a particular node in the cluster.

The state options are as follows:

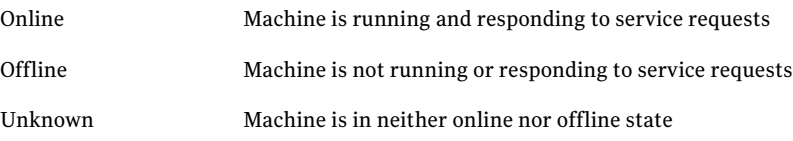

The monitor operation determines the server's state by performing the following tasks:

■ Searches for the target Oracle Tuxedo server BBL process and for the optional processes specified by attribute TuxServers. The search is constrained to those processes owned by the account specified in the attribute User. If the processes are found on the target system, the resource is online and the entry point continues to the next step. If they don't exist, the entry point exits and reports the resource as offline.

- $\blacksquare$  If second-level monitoring is enabled (SecondLevelMonitor  $\gt$ = 1), the monitor entry point performs a deeper state check by connecting to the Oracle Tuxedo machine's bulletin board using tmadmin. Once connected, the entry point issues the sub-commands printserver (psr) and printservice (psc). The entry point then parses the output from the sub-commands, searching for the BBL process and values specified through attributes TuxServers and TuxServices. If the servers and services are found in the output, the resource is considered online and the entry point continues to the next step. If they are not found, the entry point exits and reports the resource as offline.
- If a valid executable is specified by the attribute MonitorProgram, it is executed in this step. If the return code from the executable is either 0 or 110, the resource is considered online. If the return code is either 1 or 100, the resource is considered offline and the entry point exits. Note that MonitorProgram is executed regardless of whether second-level monitor is enabled or disabled.
- If the resource MachineType is Single (application model is SHM), monitoring is complete and the entry point exits. If MachineType is not Single, the remaining steps are performed.
- Confirms that the active master (DBBL) for the domain is hosted by either the master or backup machine. The entry point constrains its search for the active master to the VCS resources where MachineType is Master or Backup. To avoid a premature resource fault, if the entry point cannot detect the active master, it will continue to probe for the active master multiple times until the end of the monitor period (that is, the time frame specified by the attribute MonitorTimeout). Thus, the longer the MonitorTimeout period, the longer the monitor entry point waits to detect the active master.
- If an active master is detected and the Oracle Tuxedo machine being monitored is part of the domain (that is, it is not partitioned), the machine is considered online, the monitoring process is complete, and the entry point exits.
- If an active master is not detected and the Oracle Tuxedo machine being monitored is defined as MachineType Master or Backup, the monitor entry point infers that the machine hosting the active master (DBBL) has faulted and initiates a master migration process on the machine being monitored. The entry point accomplishes this by executing tmadmin and connecting to the machine being monitored. Once connected, it issues the sub-command "master -yes". If the migration is successful, the entry point exits and monitoring is complete. If the migration fails, the entry point exits and reports the resource as offline.
- If an active master is not detected and the Oracle Tuxedo machine being monitored is defined as MachineType NonMaster, the monitor entry point continues to search for the active master until the monitor entry point reaches the end of its execution window, which is governed by the value in the attribute

MonitorTimeout. Continuing to search for the active master until the end of the monitor period provides ample time for a master migration process to complete. If an active master is still not found by the end of the monitor period, the entry point infers that the entire domain has faulted and declares the resource as offline.

Depending upon the MonitorProgram attribute, the monitor operation can perform a customized check using a user-supplied monitoring utility.

<span id="page-17-0"></span>For details about executing a custom monitor program:

See ["Executing a customized monitoring program"](#page-90-0) on page 91.

## Clean

The clean operation is responsible for removing Oracle Tuxedo processes and IPC resources that may remain after an ungraceful or incomplete shutdown of an Oracle Tuxedo machine instance.

The operation cleans the system by performing the following tasks:

- Identifies and removes remaining processes pertaining to the Oracle Tuxedo machine being clustered.
- Identifies and removes remaining IPC resources pertaining to the Oracle Tuxedo machine being clustered.
- If the resource MachineType is not Single, the clean operation attempts to clean the domain bulletin board of remaining entries. The operation accomplishes this by executing "tmadmin" and connecting to the active master machine. Once connected, the operation issues the pclean sub-command for the target machine. If an active master machine is not found, or if an active master machine is found but the pclean sub-command fails, the clean operation exits with a success return code (0).

## Identifying IPC resources pertaining to Oracle Tuxedo

Symantec highly recommends installing each Oracle Tuxedo instance to run as a unique UNIX login in the cluster.

This ensures maximum high availability to the Tuxedo domain.

The agent uses the following approach when identifying IPC resources pertaining to a particular Oracle Tuxedo:

■ If the UNIX login declared through the User attribute is unique within the cluster then the agent removes all IPC resources that this login owns. This ensures that stale IPC resources do not exist, which could prevent the online function of the resource on this cluster node.

- If the UNIX login declared through the User attribute is not unique within the cluster, then the following holds true:
	- The value of the User attribute indicates that the UNIX login has not been dedicated to this VCS resource alone.
	- The agent executes the tmipcrm Oracle Tuxedo utility to list the IPC resources that belong to the current Oracle Tuxedo machine instance.
	- The IPC resources listed via the tmipcrm utility are then removed. However, tmipcrm has been documented to fail. (For more details, refer to the *Oracle Tuxedo Command Reference Guide* available on the Oracle documentation Web site). If the tmipcrm utility cannot be successfully executed, the stale IPC resources cannot be identified by the agent for removal.

<span id="page-18-0"></span>In such an event, the onus of identifying and clearing such IPC resources pertaining to a particular Oracle Tuxedo machine lies with the system administrator. Failure to do so can prevent the Oracle Tuxedo machine from restarting on this cluster node.

# Setting up Oracle Tuxedo in a VCS cluster

Follow the steps below to set up Oracle Tuxedo in a cluster:

■ Set up a VCS cluster.

Refer to *Veritas Cluster Server Installation Guide* for more information on installing and configuring VCS.

- Install and configure Oracle Tuxedo for High Availability.
- Install the Veritas High Availability agent for Oracle Tuxedo. See ["Installing the agent in a VCS environment"](#page-75-0) on page 76.
- Configure the service groups for Oracle Tuxedo. See ["About configuring service groups for Oracle Tuxedo"](#page-92-1) on page 93.

Introducing the Veritas High Availability Agent for Oracle Tuxedo Setting up Oracle Tuxedo in a VCS cluster 20

# <span id="page-20-0"></span>Installing and configuring Oracle Tuxedo for high availability

This chapter includes the following topics:

- [About Oracle Tuxedo](#page-20-1)
- [About the Oracle Tuxedo server](#page-21-0)
- **[Virtualizing Oracle Tuxedo](#page-21-1)**
- <span id="page-20-1"></span>■ [Clustering Oracle Tuxedo](#page-22-0)
- [Clustering PeopleSoft Enterprise Servers](#page-50-0)

# About Oracle Tuxedo

The Oracle Tuxedo system is a middleware product that distributes applications across multiple platforms, databases, and operating systems using message-based communications and, if desired, distributed transaction processing.

The Oracle Tuxedo system provides the following benefits:

- An industry standard for the creation and central administration of distributed online transaction applications in a heterogeneous client/server environment.
- Ease of use for application developers, who do not need to know details about server locations, routing, or platforms that are used. These aspects of a program are transparent in an Oracle Tuxedo application.
- The fundamental underpinnings for creating, managing, and maintaining reliable, high performance, easily managed distributed systems.

# About the Oracle Tuxedo server

<span id="page-21-0"></span>An Oracle Tuxedo server is a process that oversees a set of services, dispatching them automatically for clients that request them. A service, in turn, is a function within a server program that performs a particular task needed by a business. A bank, for example, might have one service that accepts deposits and another that reports account balances. A server at this bank might receive requests from clients for both services. The server is responsible for dispatching each request to the appropriate service.

Service functions implement business logic through calls to database interfaces such as SQL and, possibly, calls to the ATMI to access additional services, queues, and other resources. The servers on which these services reside then reply to the clients or send the client requests to a new service.

Oracle Tuxedo provides the framework, or middleware, for building scalable multi-tier client/server applications in heterogeneous (dissimilar), distributed environments that extend from the Web to the Enterprise. Using Oracle Tuxedo, users can develop, manage, and deploy distributed applications independently of the underlying hardware, operating system, network, and database environment.

<span id="page-21-1"></span>Middleware services provide a more functional set of application programming interfaces (API) than the operating system and network services. The main purpose of middleware services is to help solve application connectivity and interoperability problems.

# Virtualizing Oracle Tuxedo

To ensure that your Oracle Tuxedo machine can function properly on any node of the cluster, you need to virtualize all the parameters that could be dependent on a particular node.

Review the following basic notes for virtualization:

When installing and configuring the Oracle Tuxedo machine, ensure that you enter the virtual host name associated with the IP address used to configure the IP resource. This ensures that if the application needs to be migrated, you are not tied down by the physical IP address given to the Oracle Tuxedo machine. Host names

> Refer to the definition of the EnvFile and MachineName attributes for information on how to set the LMID environment variable.

<span id="page-22-0"></span>Path names

Ensure that your application gets installed on a shared disk so that it is not constrained by anything that is local to the node. If this is not possible every time, make sure that the local data is available on each configured node.

# Clustering Oracle Tuxedo

<span id="page-22-1"></span>This section provides excerpts from several Oracle Tuxedo product documents. These documents are available on the Oracle product documentation web site.

## Overview of Oracle Tuxedo

The following paragraphs are excerpts from several Oracle Tuxedo product documents. These documents are available on the Oracle Tuxedo product documentation web site.

Oracle Tuxedo provides the framework, or middleware, for building and deploying scalable multi-tier client/server applications across a variety of platforms. Oracle Tuxedo middleware consists of software services that exist between a client or server application and the operating system. Middleware services provide a more functional set of application programming interfaces (API) than the operating system and network services, which helps to solve application connectivity and interoperability problems. The Oracle Tuxedo platform supports distributed transaction processing, message-based application development, unlimited scalability, and standards-based interoperability, which are essential to a service-oriented architecture.

To understand the Oracle Tuxedo system and the applications built with it, it is important to understand the following terms and concepts:

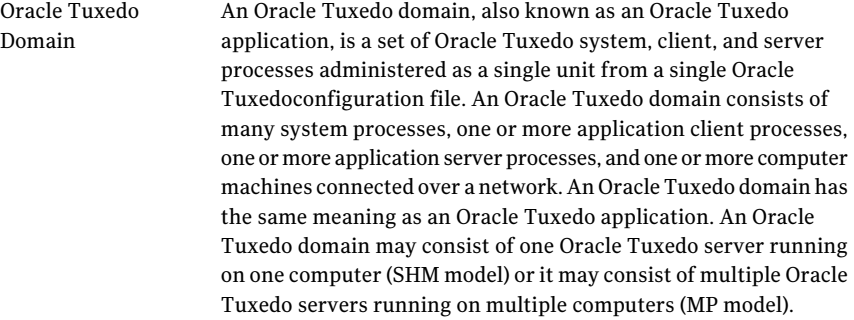

#### Installing and configuring Oracle Tuxedo for high availability Clustering Oracle Tuxedo 24

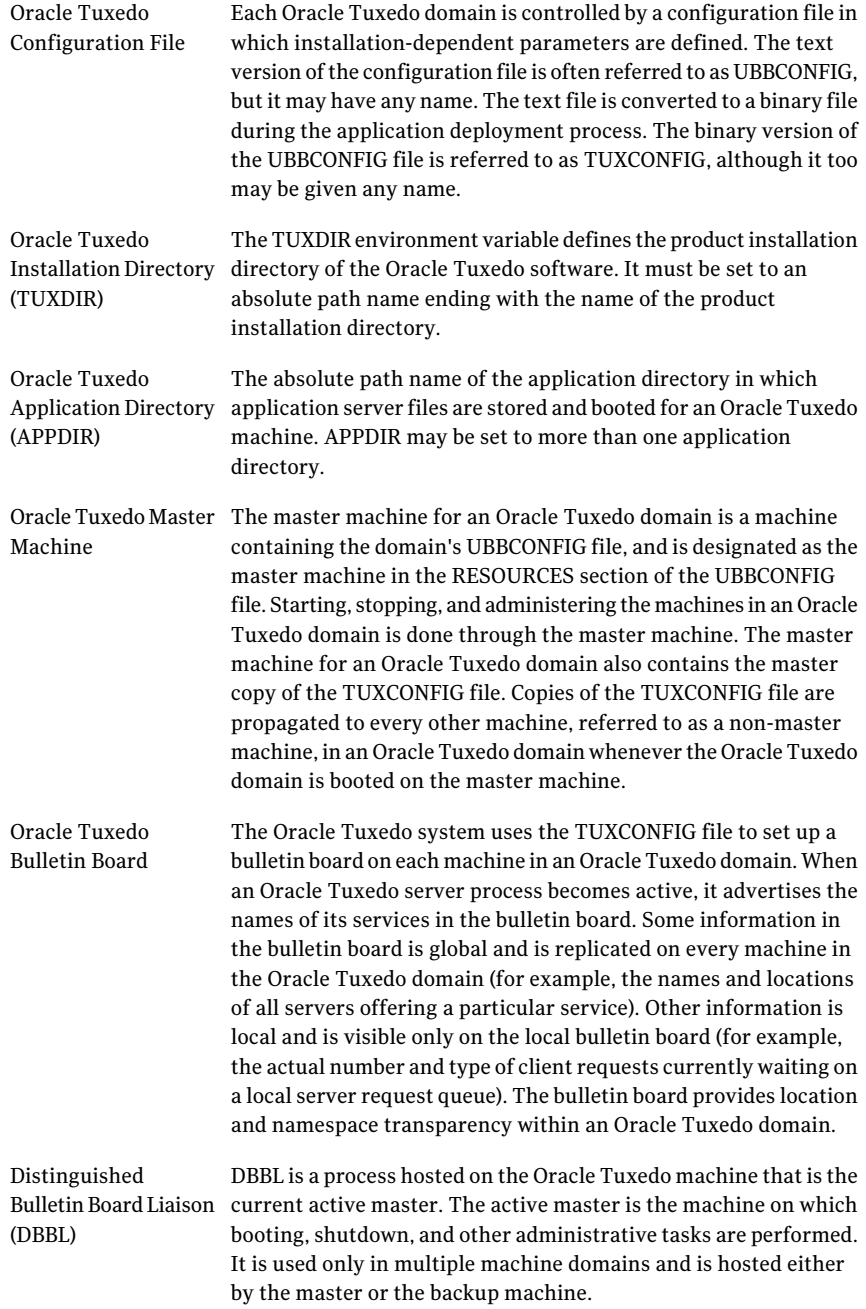

Oracle Tuxedo applications can be deployed in a single machine domain (SHM model) or across a multiple machine domain (MP model). A single machine domain consists of one Oracle Tuxedo machine on which one or more applications are deployed. It operates as a stand-alone, independent machine and does not communicate with other Oracle Tuxedo machines.

A multiple machine domain consists of multiple Oracle Tuxedo machines across which one or more applications are deployed. The machines function as a collective unit, communicate their status with each other periodically, and depend on the active master machine to maintain the domain bulletin board. Protecting this domain bulletin board from fault conditions by automatically performing master migrations is a primary objective of the Oracle Tuxedo agent.

The diagrams that follow depict both types of domains, along with some common machine components found within each type of domain.

[Figure 2-1](#page-24-0) shows a single machine domain.

<span id="page-24-0"></span>In this figure, Oracle Tuxedo machine 1, comprises three administrative processes (bulletin board liaison, workstation listener, and workstation handler) and two application server processes.

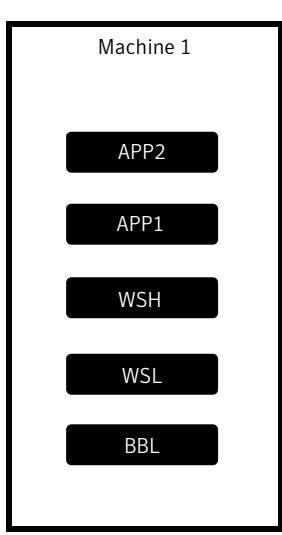

#### Figure 2-1 Single machine domain

[Figure 2-2](#page-25-1) shows a multiple machine domain.

In this figure, three Oracle Tuxedo machines are configured as one domain, with machine 1 currently hosting the active master (DBBL). Additional administrative processes that support network communications among the machines are required

for this configuration, which include the server listener (tlisten), the BRIDGE process, and the distinguished bulletin board liaison (DBBL).

<span id="page-25-1"></span>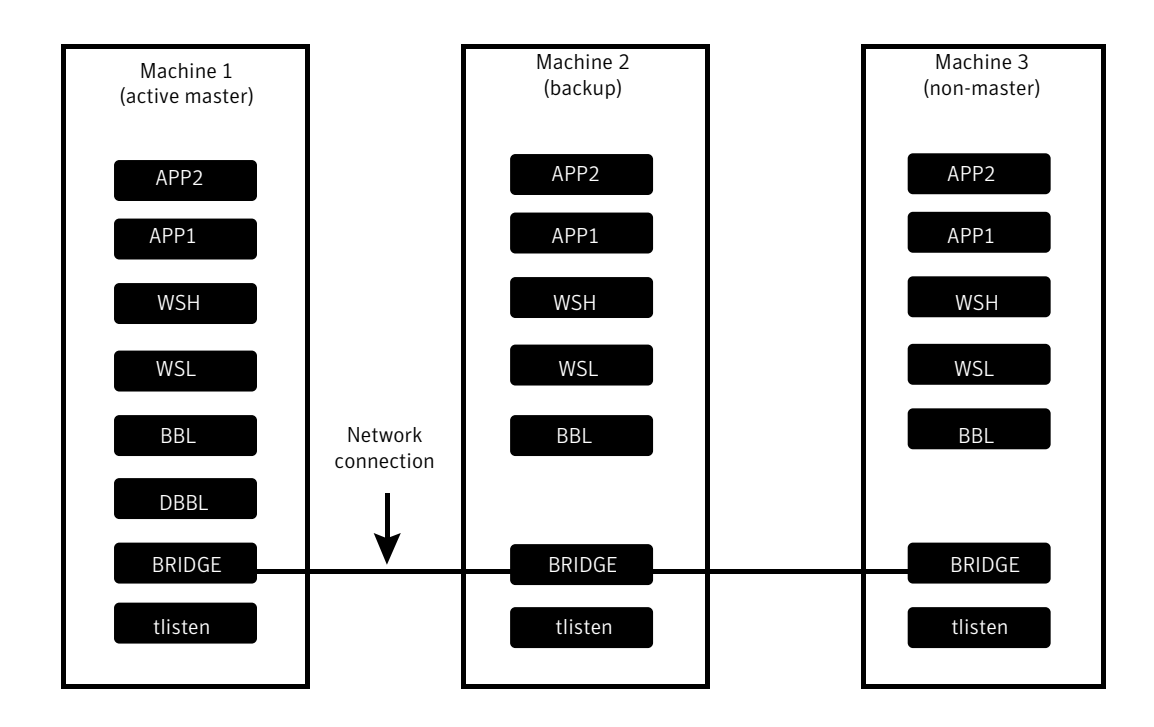

Figure 2-2 **Multiple machine domain** 

## Installing Oracle Tuxedo software and applications on shared disks

<span id="page-25-0"></span>The agent for Oracle Tuxedo is designed to cluster Oracle Tuxedo machines installed on either shared disks or on non-shared disks such as internal system drives. However, Symantec recommends installing the Oracle Tuxedo program files, configuration files, application files, and data files (that is, the files contained by Oracle Tuxedo environment variables TUXDIR and APPDIR) of each Oracle Tuxedo machine on a shared disk that is managed by Veritas Volume Manager. Installing an Oracle Tuxedo server and application on a shared disk, along with configuring the Oracle Tuxedo application with a virtual host name, completely decouples the Oracle Tuxedo server from any physical node in the cluster, thus providing the flexibility to run the Oracle Tuxedo server on any node in the cluster.

In addition, placing the files of each Oracle Tuxedo machine on its own shared disk managed by Veritas Volume Manager also simplifies the process of providing

a disaster recovery solution for each Oracle Tuxedo machine. By simply configuring the Oracle Tuxedo machine's volume for replication, the entire contents of the volume (that is, the entire Oracle Tuxedo machine) can be replicated continuously to another volume at an alternate data center. In the event of a disaster, the volume at the alternate data center can be promoted and used to start the Oracle Tuxedo machine in its last known state. Volume replication and disaster recovery processes can be completely managed and automated by VCS. Refer to the Veritas Volume Manager documentation for more information about replicating volumes for disaster recovery.

### Directory structure recommendation

A well-designed directory structure for your clustered Oracle Tuxedo application simplifies the cluster configuration, facilitates disaster recovery, and creates a storage environment that is more intuitive and easier to manage. Symantec recommends a directory structure similar to the one described in the following table. This sample directory structure depicts just two Oracle Tuxedo machines, but the naming pattern supports an unlimited number of machines.

<span id="page-26-0"></span>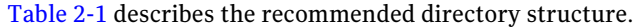

| <b>Directory</b>        | <b>Purpose</b>                                                                                                    |
|-------------------------|----------------------------------------------------------------------------------------------------|
| /tuxedo                 | Base directory under which all mount point subdirectories<br>are created.                                                                                                    |
| /tuxedo/srvr1           | Path used to mount the file system dedicated for Oracle<br>Tuxedo server 1 program, configuration, and application<br>files (that is, both TUXDIR and APPDIR).                                                  |
| /tuxedo/srvr1/tuxedo9.1 | Oracle Tuxedo product installation directory (TUXDIR)<br>dedicated for Oracle Tuxedo server 1.                                                                                                    |
| /tuxedo/srvr1/apps      | Base directory in which all Oracle Tuxedo application server<br>files running within Oracle Tuxedo server 1 are stored.<br>Serves as the base directory for the Oracle Tuxedo<br>configuration variable APPDIR. |
| /tuxedo/srvr2           | Path used to mount the file system dedicated for Oracle<br>Tuxedo server 2 program, configuration, and application<br>files (that is, both TUXDIR and APPDIR).                                                  |
| /tuxedo/srvr2/tuxedo9.1 | Oracle Tuxedo product installation directory (TUXDIR)<br>dedicated for Oracle Tuxedo server 2.                                                                                                    |

Table 2-1 Directory structure recommendation

| <b>Directory</b>   | <b>Purpose</b>                                                                                                    |
|--------------------|----------------------------------------------------------------------------------------------------|
| /tuxedo/srvr2/apps | Base directory in which all Oracle Tuxedo application server<br>files running within Oracle Tuxedo server 2 are stored.<br>Serves as the base directory for the Oracle Tuxedo<br>configuration variable APPDIR. |

Table 2-1 Directory structure recommendation *(continued)*

Continue with the same naming pattern for Oracle Tuxedo server 3, server 4, and other Oracle Tuxedo servers.

## Directory structure recommendation

A well-designed directory structure for your clustered Oracle Tuxedo application simplifies the cluster configuration, facilitates disaster recovery, and creates a storage environment that is more intuitive and easier to manage. Symantec recommends a directory structure similar to the one described in the following table. This sample directory structure depicts just two Oracle Tuxedo machines, but the naming pattern supports an unlimited number of machines.

[Table 2-1](#page-26-0) describes the recommended directory structure.

| <b>Directory</b>        | <b>Purpose</b>                                                                                                    |
|-------------------------|----------------------------------------------------------------------------------------------------|
| /tuxedo                 | Base directory under which all mount point subdirectories<br>are created.                                                                                                    |
| /tuxedo/srvr1           | Path used to mount the file system dedicated for Oracle<br>Tuxedo server 1 program, configuration, and application<br>files (that is, both TUXDIR and APPDIR).                                                  |
| /tuxedo/srvr1/tuxedo9.1 | Oracle Tuxedo product installation directory (TUXDIR)<br>dedicated for Oracle Tuxedo server 1.                                                                                                    |
| /tuxedo/srvr1/apps      | Base directory in which all Oracle Tuxedo application server<br>files running within Oracle Tuxedo server 1 are stored.<br>Serves as the base directory for the Oracle Tuxedo<br>configuration variable APPDIR. |
| /tuxedo/srvr2           | Path used to mount the file system dedicated for Oracle<br>Tuxedo server 2 program, configuration, and application<br>files (that is, both TUXDIR and APPDIR).                                                  |
| /tuxedo/srvr2/tuxedo9.1 | Oracle Tuxedo product installation directory (TUXDIR)<br>dedicated for Oracle Tuxedo server 2.                                                                                                    |

Table 2-2 Directory structure recommendation

| <b>Directory</b>   | <b>Purpose</b>                                                                                                    |
|--------------------|----------------------------------------------------------------------------------------------------|
| /tuxedo/srvr2/apps | Base directory in which all Oracle Tuxedo application server<br>files running within Oracle Tuxedo server 2 are stored.<br>Serves as the base directory for the Oracle Tuxedo<br>configuration variable APPDIR. |

Table 2-2 Directory structure recommendation *(continued)*

<span id="page-28-0"></span>Continue with the same naming pattern for Oracle Tuxedo server 3, server 4, and other Oracle Tuxedo servers.

## Basic steps to cluster an Oracle Tuxedo machine

The process of clustering an Oracle Tuxedo machine is less complex for an SHM application model than an MP application model. When the model is SHM, each Oracle Tuxedo machine is independent and is configured and clustered independent of other Oracle Tuxedo machines in the environment. When the model is MP, all Oracle Tuxedo machines depend on the active master machine and must be configured and managed relative to the active master machine. For both application models, one primary goal when clustering an Oracle Tuxedo machine is to decouple it from any node in the cluster, especially the node on which the Oracle Tuxedo software installation was performed. Decoupling is generally achieved by first installing the software on shared disk and then using a dedicated virtual host name to configure the Oracle Tuxedo machine's various network addresses.

Regardless of the application model, use the following steps as a basic guide for clustering each Oracle Tuxedo machine.

#### To cluster Oracle Tuxedo machines

- 1 Allocate a shared disk resource (for example, LUN) for the Oracle Tuxedo machine to be clustered.
- 2 Create a Veritas disk group, volume, and file system on the shared disk resource. (Although not recommended, Oracle Tuxedo machines can be clustered without using Veritas Volume Manager or Veritas File System. The tight integration between VCS, Veritas Volume Manger, and Veritas File System ensures a more comprehensive and resilient high availability solution for your Oracle Tuxedo machine.)
- 3 Obtain a dedicated virtual IP address and host name for the Oracle Tuxedo machine. This network address and host name will be used exclusively by this Oracle Tuxedo machine, regardless of the node in the cluster on which it is running.
- 4 Obtain a dedicated UNIX account for the Oracle Tuxedo machine. It will use this account exclusively, regardless of the node in the cluster on which it is running.
- 5 Create a VCS service group that will contain the resources supporting the Oracle Tuxedo machine. To maximize the flexibility of the cluster configuration, each VCS service group created for Oracle Tuxedo should manage only one Oracle Tuxedo machine.
- 6 Place all disk and network resources under VCS control. Then, bring the service group online on the system in which the Oracle Tuxedo software installation will be performed.

The following figure shows such a service group.

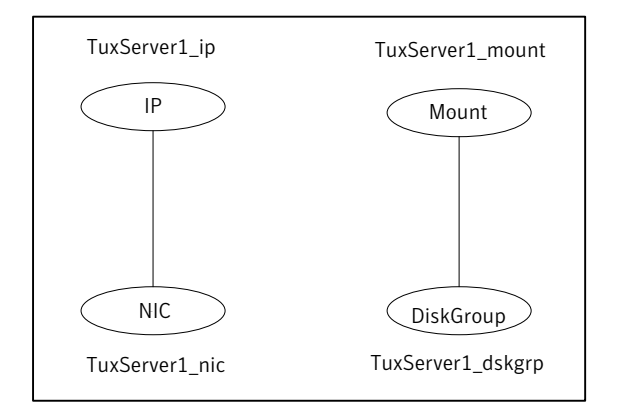

7 Install the Oracle Tuxedo software and application files. Make sure that the Oracle Tuxedo installer places the files on the shared disk file system previously established for this machine.

The following excerpt from an Oracle Tuxedo installation session illustrates this step:

================================================== Choose BEA Home Directory ------------------------- 1- Create a New BEA Home 2- Use Existing BEA Home Enter a number: 1 Specify a New BEA Home: /tuxedo/srvr1 ================================================== Choose Product Directory ------------------------ 1- Modify Current Selection (/tuxedo/srvr1/tuxedo9.1) 2- Use Current Selection (/tuxedo/srvr1/tuxedo9.1) Enter a number: 2 ================================================== Installing...

8 When creating the Oracle Tuxedo configuration file for the application (TUXCONFIG), ensure that all parameters requiring a network address are specified using the virtual host name dedicated to the Oracle Tuxedo machine. Do not use the administrative host name or node name of one of the nodes in the cluster for these parameters.

The following parameters, if used in your application, should be configured with the virtual host name:

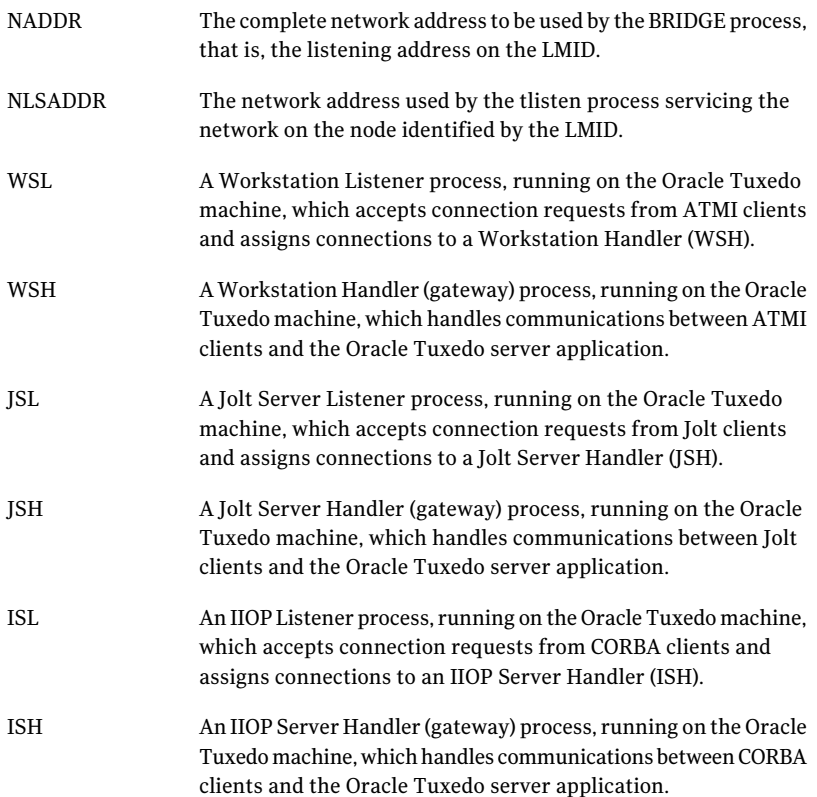

It is important to specify virtual host names instead of virtual IP addresses for these parameters if the Oracle Tuxedo server volumes are replicated to an alternate computing site using Veritas Volume Replicator (to provide a disaster recovery solution). The IP subnets at both computing sites are likely to be different; thus, the virtual IP address for a given Oracle Tuxedo machine will be different on the two sites, but the virtual host name may be the same. When switching an Oracle Tuxedo machine to run on the alternate computing site, the domain name server (DNS) will need to be updated to reflect the change in the Oracle Tuxedo machine's virtual IP address. This ensures that all network traffic targeted for this Oracle Tuxedo machine is directed to the alternate computing site. This DNS update task can be performed automatically by VCS using the Global Cluster Option.

9 In the MACHINE section of the Oracle Tuxedo configuration file, set the PMID (physical machine identifier) and the LMID (logical machine identifier) for each machine to the same logical value. Since the Oracle Tuxedo machine is completely decoupled from any physical node in the cluster, both the PMID and LMID can now represent the logical names for the Oracle Tuxedo machine. Thus, Symantec recommends setting both PMID and LMID to the same value to minimize the number of different names for the machine. Some sample names for these logical identifiers are machine1, machine2, server1, and server2.

PMID and LMID are names internal to an Oracle Tuxedo application and are not used for TCP/IP network communications.

10 Add the variable PMID to the Oracle Tuxedo machine's environment file (EnvFile).

The following is a sample excerpt from an environment file (Bourne shell syntax):

PMID=server1; export PMID APPDIR=/tuxedo/srvr1/apps/simpapp; export APPDIR TUXCONFIG=/tuxedo/srvr1/apps/tuxconfig; export TUXCONFIG TUXDIR=/tuxedo/srvr1/tuxedo9.1; export TUXCONFIG

- 11 Load the Oracle Tuxedo configuration file into its binary format using tmloadcf. Be sure the PMID environment variable is set before executing tmloadcf.
- 12 The 'TuxDir/bin/tmipcrm' utility, which the Tuxedo agent relies on to identify IPC resources pertaining to a particular Tuxedo instance, is not shipped along with Tuxedo 6.5. Hence, in a Tuxedo 6.5 environment, if multiple Tuxedo instances are sharing the same administrative UNIX login, you must create a dummy executable 0-byte file in the following location: TuxDir/bin.

To create the dummy executable file, as the Tuxedo user, run the following commands:

- \$ touch TuxDir/bin/tmipcrm
- \$ chmod +x TuxDir/bin/tmipcrm

Note: You do not need to perform this step if you are using a dedicated UNIX login per Tuxedo instance.

- 13 Before placing the Oracle Tuxedo machine under VCS control, verify that the Oracle Tuxedo machine can be successfully started and stopped manually. Be sure to use the environment file established for this Oracle Tuxedo machine (EnvFile) and the dedicated user account (User).
- 14 Using the Tuxedo type, place the Oracle Tuxedo machine under VCS control by creating a resource for it. Test the Oracle Tuxedo resource and the entire service group by bringing it online on each node in the cluster one at a time.

The following figure shows such a service group.

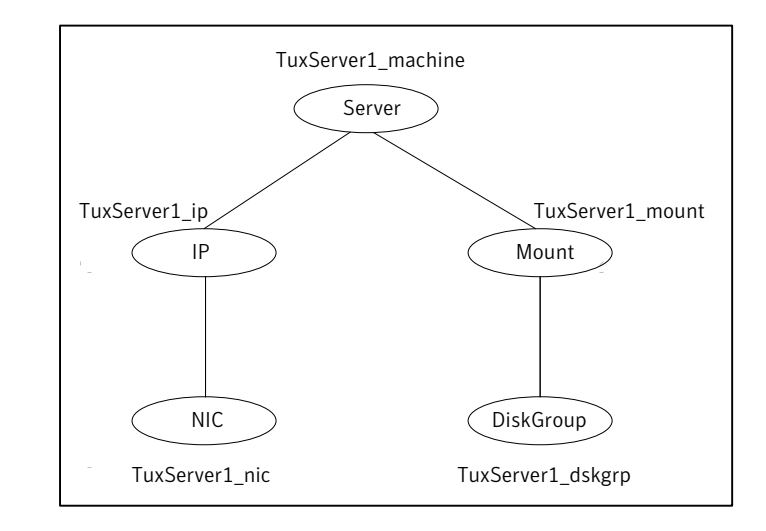

15 If the Oracle Tuxedo machine is part of a multiple machine domain, create a VCS resource to manage the Oracle Tuxedo listener that supports the Oracle Tuxedo machine.

For detailed instructions:

See ["Clustering Oracle Tuxedo listeners"](#page-40-0) on page 48.

16 If the Oracle Tuxedo machine is part of a multiple machine domain, be sure to carefully read all the configuration notes in the following sections and implement those that are relevant.

See ["Additional requirements for multiple machine domains \(MP model\)"](#page-35-0) on page 36.

## Configuring Oracle Tuxedo using the ULOGPFX attribute

<span id="page-34-0"></span>By default, Oracle Tuxedo logs are located at the following location:

*AppDir*/log/ULOG.*mmddyy*

The default location can be overridden using the ULOGPFX attribute in the UBBCONFIG file. The TUXCONFIG file generated from this file is then used for booting the Oracle Tuxedo machine.

The following is an excerpt from a UBBCONFIG file that makes use of the ULOGPFX attribute:

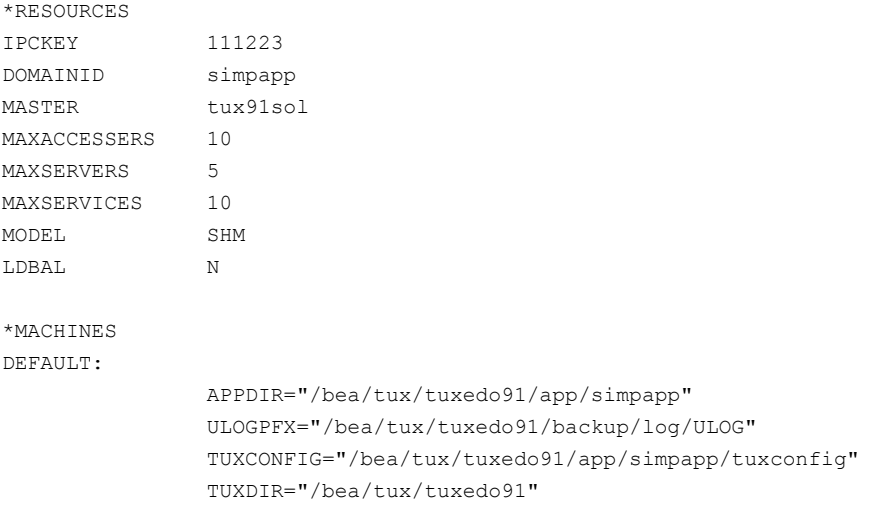

If your Oracle Tuxedo machine makes use of the ULOGPFX attribute, set the value of AppDir as follows:

\$ dirname *ULOGPFX*

For example, in this case the value is set as follows:

```
$ dirname /bea/tux/tuxedo91/backup/log/ULOG
/bea/tux/tuxedo91/backup/log
```
Use the value returned by the command to set the value for the AppDir agent attribute. The agent will not be able to detect such an instance of Oracle Tuxedo unless the value of AppDir has been set as specified.

For information about the AppDir attribute:

See [Table 4-1](#page-82-1) on page 83.

## Additional requirements for multiple machine domains (MP model)

<span id="page-35-0"></span>Supporting multiple machine domains with the Oracle Tuxedo agent introduces additional complexities and high availability scenarios compared to the SHM model. This complexity is mostly due to interdependencies among the Oracle Tuxedo machines in the domain. The most important dependency is that each non-master machine depends on the machine hosting the active master. Thus, when starting the entire Oracle Tuxedo application, the machine hosting the active master must always be started before the non-masters (the active master first establishes the domain bulletin board and then the non-masters join this bulletin board). Conversely, the active master machine should be the last machine to be stopped when shutting down the entire application.

The Oracle Tuxedo agent must also be aware that the active master can be hosted on either the master machine or the backup machine. This built-in high availability feature of Oracle Tuxedo enables an Oracle Tuxedo administrator to manually migrate the active master between the master and the backup machine for performing maintenance on a system or in response to a fault of the active master. The purpose of this feature is to maximize the availability of the domain bulletin board and avoid a restart of the entire Oracle Tuxedo application. Without VCS, the master migration process must be performed manually by the Oracle Tuxedo administrator; the Oracle Tuxedo software does not automatically migrate the master. And delaying the master migration process may jeopardize the state of the domain bulletin board.

Using VCS and the Oracle Tuxedo agent solves this problem and significantly enhances the availability of an Oracle Tuxedo application by automatically detecting a faulted active master machine (whether it is hosted on the master or backup machine) and then initiating a master migration process on the machine currently acting as the backup. During the migration process, the non-master machines continue to run without interruption and wait patiently for the active master to be migrated to its new machine.

[Figure 2-3](#page-36-0) illustrates this process.
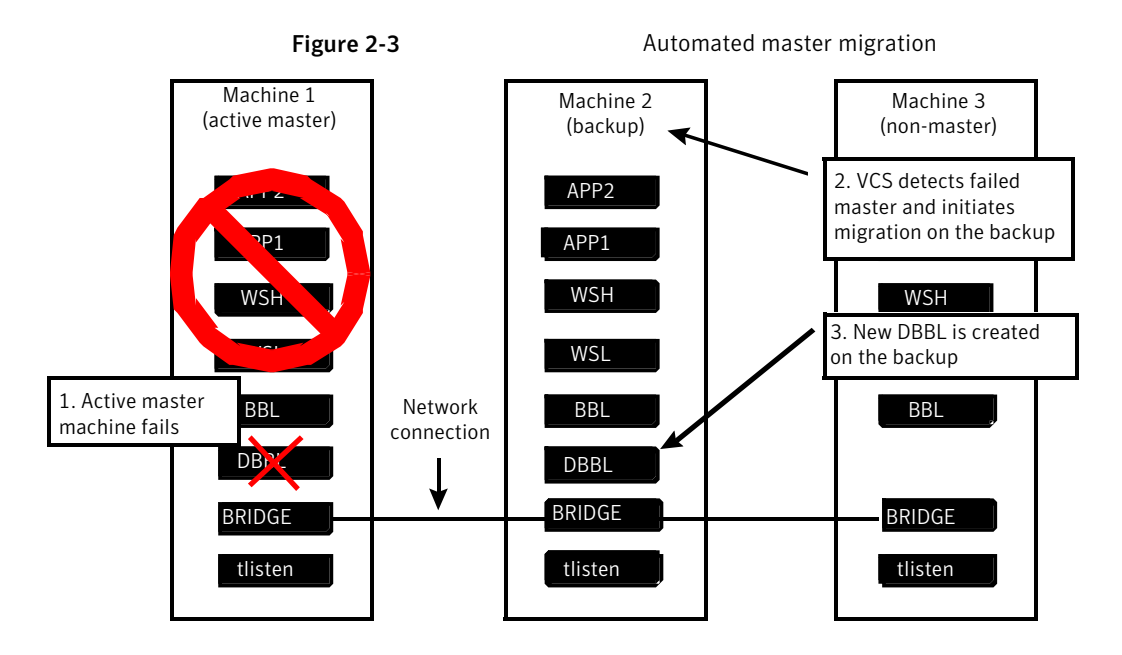

### High availability scenarios supported

The following sections describe two high availability scenarios relevant to the complexities just discussed and how the Oracle Tuxedo agent handles them.

#### Scenario 1: Active master machine faults

In the initial state of this scenario, the master, backup, and one or more non-master machines are online and functioning properly.

The following holds true for this scenario:

- The active master machine faults unexpectedly and abruptly (that is, DBBL and BBL no longer exist).
- During its next monitor interval, the VCS resource for the backup machine detects that the active master is missing and initiates a master migration process in order to salvage the domain bulletin board.
- While the backup machine performs the master migration, the faulted active master machine switches over to another node in the cluster and starts as the new backup machine. Note that the faulted active master machine does not attempt to restart until the backup machine completes the master migration process.
- Also, while the backup machine performs the master migration, the non-master machines may detect that the active master is missing. On detection, they start

a wait and search again algorithm for the remainder of the MonitorTimeout period, which provides ample time for the backup machine to complete the master migration. When the migration completes, the non-master machines detect the new active master.

- The backup machine completes the master migration and the domain bulletin board survives.
- The faulted active master machine now serves as the backup machine.

#### Scenario 2: Active master machine faults, then backup machine faults (cascading fault)

In the initial state of this scenario, the master, backup, and one or more non-master machines are online and functioning properly.

The following holds true for this scenario:

- The active master machine faults unexpectedly and abruptly (that is, DBBL and BBL no longer exist). For whatever reason, the faulted active master machine is not able to automatically switch and restart on another system in the cluster.
- During its next monitor interval, the VCS resource for the backup machine detects that the active master is missing and initiates a master migration process in order to salvage the domain bulletin board.
- The non-master machines wait patiently for the backup to become the new active master.
- The backup machine completes the master migration and the domain bulletin board survives.
- Now the backup machine, which is hosting the active master, also faults unexpectedly and abruptly (that is, DBBL and BBL no longer exist).
- Since the original machine hosting the active master failed to switch and restart (refer to step 2), the domain bulletin board is now lost and a master migration process is not possible. But VCS detects this second fault and automatically switches the faulted backup machine to another node in the cluster.
- The faulted backup machine is successfully restarted and a new domain bulletin board is established.
- As the domain bulletin board was lost, the remaining non-master machines are faulted by VCS and are restarted or switched to other systems. The non-master machines become online and join the new domain bulletin board. The Oracle Tuxedo application thus remains available.

### About service group dependencies with the MP model

A VCS service group dependency provides a mechanism by which two service groups can be linked by a dependency rule, similar to the way resources are linked. A common use of service group dependencies is to ensure that an application's database server is started before its application servers.

VCS service group dependencies should not be created among Oracle Tuxedo service groups that are part of a multiple machine domain. This restriction is necessary due to Oracle Tuxedo's ability to migrate the active master machine (that is, the DBBL) back and forth between the master and backup machines. In a normal scenario, to start an Oracle Tuxedo application configured as MP, the master machine is started first to establish the DBBL, then the remaining machines are started. But if the previous shutdown of the application had been performed while the active master was hosted on the backup machine (for example, due to a fault of the master machine or due to a manual master migration), then the first machine that starts during the next application startup should be the backup machine, since it was the last machine to host the active master. When the Oracle Tuxedo application is offline, the Oracle Tuxedo agent is only aware that the active master may be hosted by either the master or backup machine.

In the event that multiple Oracle Tuxedo service groups are started simultaneously (including the machine with the active master), the Oracle Tuxedo agent ensures that the master machine is started first. The startup process of the remaining machines is delayed sufficiently until the active master is established, at which time they may join the domain as a backup or non-master machine.

As service group dependencies cannot be used with multiple machine domains, a VCS administrator can inadvertently take a service group currently hosting the active master machine offline while the non-master machines are still online. If the backup machine is online, VCS will detect the missing active master and initiate a master migration process on the backup machine. Thus, the inadvertent offline operation of the active master machine does not shut down the entire Oracle Tuxedo application, but forces a master migration to occur.

## Configuring Remote Shell or OpenSSH

To manage a multiple machine domain, the Oracle Tuxedo agent requires either Remote Shell (rsh) or OpenSSH (ssh) to be installed on each node in the cluster that runs an Oracle Tuxedo machine. In addition, each dedicated account (User) created for the Oracle Tuxedo machines must be configured to use the remote access solution. Both remote access solutions enable the agent entry points to remotely execute Oracle Tuxedo administrative commands on the active master machine from the other non-master machines in the domain, which are likely running on different systems from the active master. Remotely executed commands include tmboot (to start a non-master machine), tmshutdown (to stop a non-master machine), and tmadmin (to monitor the state of a running non-master machine). For example, if the active master machine is online on systemA, and if a non-master machine is to be brought online on systemB, then the online entry point running on systemB must issue a tmboot command for the non-master machine that executes remotely on systemA.

Using OpenSSH, the command to be executed on systemB is as follows:

```
$ ssh systemA 'tmboot -B NonMasterMachine -l NonMasterMachine'
```
Using Remote Shell, the command to shut down the same non-master machine is as follows:

\$ rsh systemA 'tmshutdown -B *NonMasterMachine* -l *NonMasterMachine*'

The sample commands are simplified to illustrate how the agent entry points use the remote commands. The actual remote commands issued also incorporate the appropriate Oracle Tuxedo user account (User) and environment file (EnvFile) under which the command should be executed. In addition, if OpenSSH is used, the -x option is included in the remote command to disable X11 forwarding during execution, which avoids potential delays caused by X11 authentication.

When configuring the remote access solution, ensure that commands execute on remote nodes without attaching to a controlling terminal. This configuration would also allow cron jobs to utilize rsh and ssh in its scripts. In other words, the remote command setup should allow background jobs, but the jobs must not attempt to gain a controlling terminal. This configuration can be verified by creating a test script that uses rsh or ssh to execute a simple command on a remote server and enabling the script using a cron job.

The remote access solution that is used by the agent is specified for each Oracle Tuxedo resource using the attribute RemoteShell.

### Tuning MonitorTimeout value

MonitorTimeout is an attribute of the type Tuxedo that specifies the maximum number of seconds within which the monitor entry point must complete or be terminated. Since MonitorTimeout is an attribute for the type Tuxedo, the value of MonitorTimeout affects the behavior of all resources created with Tuxedo. The default MonitorTimeout value for Tuxedo is 300 seconds, which is significantly larger than the 60 second default value used by other VCS agents. This longer than normal timeout period is essential to provide the necessary tolerance to effect a master machine migration if the active master faults. Choosing 300 seconds as a default value assumes that a master migration process requires no more than approximately 55 seconds to complete (that is, executing the sub-command master -yes within tmadmin completes within 55 seconds). The MonitorTimeout value

in your environment should be analyzed and tuned to reflect the maximum time required to complete a master migration process should the active master machine become unavailable unexpectedly.

You can determine the maximum period of time to effect a master migration by performing a simple test. Take the service group hosting the active master machine offline while the backup machine and one or more non-master machines are still online. This scenario causes the agent to detect the missing active master and to respond by recreating the DBBL from its bulletin board information, which requires the longest migration period. Symantec recommends testing this scenario and others to fully understand the longest time required for a master migration, and then set MonitorTimeout to support this maximum migration time. In addition, keep in mind that, in the event of a true fault, a longer MonitorTimeout period also means a longer delay until the automated switch begins.

### Configuring ToleranceLimit attribute

ToleranceLimit is an attribute of the type Tuxedo which specifies the number of times that the monitor entry point responds with the message that the Oracle Tuxedo resource is offline before declaring the resource faulted. As an attribute for the Tuxedo type, the value specified for it applies to all VCS resources created using Tuxedo. The default value is 0, which means an Oracle Tuxedo resource is faulted the first time the monitor entry point determines that the resource became offline unexpectedly.

You should consider increasing the ToleranceLimit value of the Tuxedo type to 1 or 2. Increasing the ToleranceLimit allows the agent to collaborate with the self-monitoring and self-recovery features built into the Oracle Tuxedo product. For example, if a BBL, BRIDGE, or application server process was terminated accidentally, the surviving Oracle Tuxedo server administrative processes can detect its absence and re-spawn it. Increasing the ToleranceLimit provides the Oracle Tuxedo machine the latitude to self-recover before the agent finally faults the Oracle Tuxedo machine and initiates a restart or switch.

### Clustering Oracle Tuxedo listeners

In a multiple machine domain (application model is MP), an Oracle Tuxedo listener process (tlisten) must be started for each machine in the networked Oracle Tuxedo application before the application is booted. The listener process enables the Oracle Tuxedo active master machine to start, shut down, and administer Oracle Tuxedo processes running on the non-master machines.

Symantec recommends placing each listener process under VCS control using the application agent that comes bundled with VCS. The listener resource should be created in the same VCS service group as the Oracle Tuxedo machine it supports.

In addition, the listener resource must be configured as a child of the Oracle Tuxedo machine it supports.

A VCS resource definition for the listener process that can serve as a model for your environment is shown as follows.

```
Application TuxServer1_listener (
               User = tuxsrvr1
                StartProgram =
"/tuxedo/srvr1/tuxedo9.1/bin/startListener"
                StopProgram =
"/tuxedo/srvr1/tuxedo9.1/bin/stopListener"
               MonitorProcesses = { "tlisten -l //tuxsrvr1:5555" }
                )
       TuxServer1_machine requires TuxServer1_listener
```
<span id="page-41-0"></span>[Figure 2-4](#page-41-0) shows how a service group appears after the listener is configured.

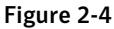

Figure 2-4 Sample service group with a listener configured

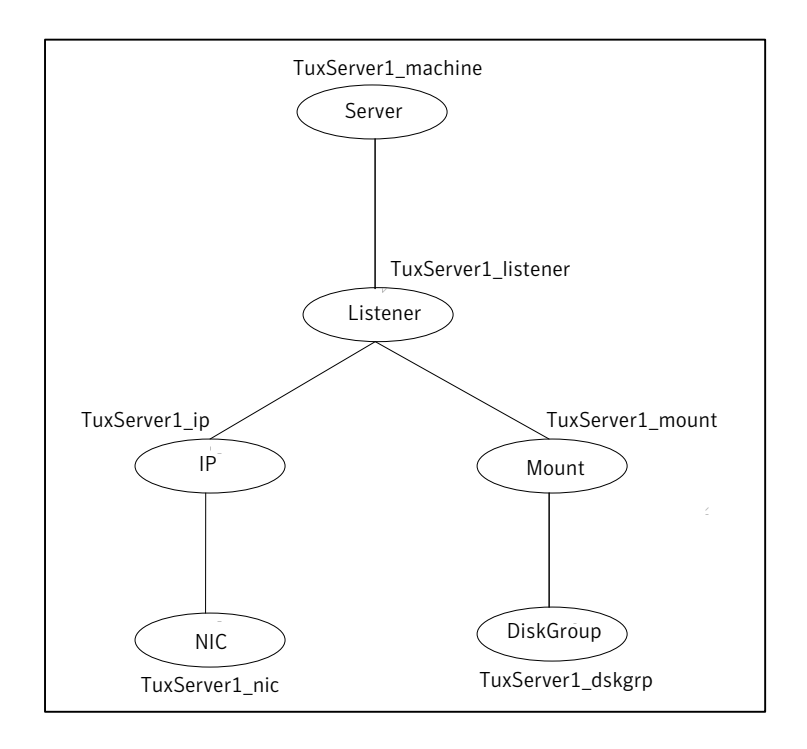

The scripts startListener and stopListener referenced in this example are not included with the Oracle Tuxedo software or the agent for Oracle Tuxedo. They must be created by the VCS administrator.

For your convenience, sample scripts are provided as follows.

The script startListener is as follows:

```
#!/bin/sh
. /tuxedo/srvr1/tuxedo9.1/tux.env ; tlisten -l //tuxsrvr1:5555
```
This script starts the listener process configured to listen on a virtual host 'tuxsrvr1' at port 5555.

The script stopListener is as follows:

```
#!/bin/sh
pid=′ps -ef | grep tlisten | grep -v grep | grep tuxsrvr1 | awk
'{print $2}'′
if ['X$pid" != "X" ]; then
              kill $pid
fi
exit 0
```
The start script is simply a one-line program that sources the Oracle Tuxedo environment file for the Oracle Tuxedo machine and then executes the tlisten program with the appropriate network address for the listener process. Note that in the VCS resource definition, the application agent ensures that tlisten is executed with the account specified in the attribute User (for example, tuxsrvr1).

The stop script is also a short program that simply identifies the listener's process identifier (PID) using the search strings "tlisten" and the user under which tlisten is executed (for example, tuxsrvr1). Once the PID is identified, it is used to send a SIGTERM signal (kill \$pid) to the process, which is the recommended method to stop the listener.

### High availability scenarios supported

The following sections describe two high availability scenarios relevant to the complexities just discussed and how the Oracle Tuxedo agent handles them.

#### Scenario 1: Active master machine faults

In the initial state of this scenario, the master, backup, and one or more non-master machines are online and functioning properly.

The following holds true for this scenario:

- The active master machine faults unexpectedly and abruptly (that is, DBBL and BBL no longer exist).
- During its next monitor interval, the VCS resource for the backup machine detects that the active master is missing and initiates a master migration process in order to salvage the domain bulletin board.
- While the backup machine performs the master migration, the faulted active master machine switches over to another node in the cluster and starts as the new backup machine. Note that the faulted active master machine does not attempt to restart until the backup machine completes the master migration process.
- Also, while the backup machine performs the master migration, the non-master machines may detect that the active master is missing. On detection, they start a wait and search again algorithm for the remainder of the MonitorTimeout period, which provides ample time for the backup machine to complete the master migration. When the migration completes, the non-master machines detect the new active master.
- The backup machine completes the master migration and the domain bulletin board survives.
- The faulted active master machine now serves as the backup machine.

#### Scenario 2: Active master machine faults, then backup machine faults (cascading fault)

In the initial state of this scenario, the master, backup, and one or more non-master machines are online and functioning properly.

The following holds true for this scenario:

- The active master machine faults unexpectedly and abruptly (that is, DBBL and BBL no longer exist). For whatever reason, the faulted active master machine is not able to automatically switch and restart on another system in the cluster.
- During its next monitor interval, the VCS resource for the backup machine detects that the active master is missing and initiates a master migration process in order to salvage the domain bulletin board.
- The non-master machines wait patiently for the backup to become the new active master.
- The backup machine completes the master migration and the domain bulletin board survives.
- Now the backup machine, which is hosting the active master, also faults unexpectedly and abruptly (that is, DBBL and BBL no longer exist).
- Since the original machine hosting the active master failed to switch and restart (refer to step 2), the domain bulletin board is now lost and a master migration process is not possible. But VCS detects this second fault and automatically switches the faulted backup machine to another node in the cluster.
- The faulted backup machine is successfully restarted and a new domain bulletin board is established.
- As the domain bulletin board was lost, the remaining non-master machines are faulted by VCS and are restarted or switched to other systems. The non-master machines become online and join the new domain bulletin board. The Oracle Tuxedo application thus remains available.

#### About service group dependencies with the MP model

A VCS service group dependency provides a mechanism by which two service groups can be linked by a dependency rule, similar to the way resources are linked. A common use of service group dependencies is to ensure that an application's database server is started before its application servers.

VCS service group dependencies should not be created among Oracle Tuxedo service groups that are part of a multiple machine domain. This restriction is necessary due to Oracle Tuxedo's ability to migrate the active master machine (that is, the DBBL) back and forth between the master and backup machines. In a normal scenario, to start an Oracle Tuxedo application configured as MP, the master machine is started first to establish the DBBL, then the remaining machines are started. But if the previous shutdown of the application had been performed while the active master was hosted on the backup machine (for example, due to a fault of the master machine or due to a manual master migration), then the first machine that starts during the next application startup should be the backup machine, since it was the last machine to host the active master. When the Oracle Tuxedo application is offline, the Oracle Tuxedo agent is only aware that the active master may be hosted by either the master or backup machine.

In the event that multiple Oracle Tuxedo service groups are started simultaneously (including the machine with the active master), the Oracle Tuxedo agent ensures that the master machine is started first. The startup process of the remaining machines is delayed sufficiently until the active master is established, at which time they may join the domain as a backup or non-master machine.

As service group dependencies cannot be used with multiple machine domains, a VCS administrator can inadvertently take a service group currently hosting the active master machine offline while the non-master machines are still online. If the backup machine is online, VCS will detect the missing active master and initiate a master migration process on the backup machine. Thus, the inadvertent offline operation of the active master machine does not shut down the entire Oracle Tuxedo application, but forces a master migration to occur.

## Configuring Remote Shell or OpenSSH

To manage a multiple machine domain, the Oracle Tuxedo agent requires either Remote Shell (rsh) or OpenSSH (ssh) to be installed on each node in the cluster that runs an Oracle Tuxedo machine. In addition, each dedicated account (User) created for the Oracle Tuxedo machines must be configured to use the remote access solution. Both remote access solutions enable the agent entry points to remotely execute Oracle Tuxedo administrative commands on the active master machine from the other non-master machines in the domain, which are likely running on different systems from the active master. Remotely executed commands include tmboot (to start a non-master machine), tmshutdown (to stop a non-master machine), and tmadmin (to monitor the state of a running non-master machine). For example, if the active master machine is online on systemA, and if a non-master machine is to be brought online on systemB, then the online entry point running on systemB must issue a tmboot command for the non-master machine that executes remotely on systemA.

Using OpenSSH, the command to be executed on systemB is as follows:

\$ ssh systemA 'tmboot -B *NonMasterMachine* -l *NonMasterMachine*'

Using Remote Shell, the command to shut down the same non-master machine is as follows:

\$ rsh systemA 'tmshutdown -B *NonMasterMachine* -l *NonMasterMachine*'

The sample commands are simplified to illustrate how the agent entry points use the remote commands. The actual remote commands issued also incorporate the appropriate Oracle Tuxedo user account (User) and environment file (EnvFile) under which the command should be executed. In addition, if OpenSSH is used, the -x option is included in the remote command to disable X11 forwarding during execution, which avoids potential delays caused by X11 authentication.

When configuring the remote access solution, ensure that commands execute on remote nodes without attaching to a controlling terminal. This configuration would also allow cron jobs to utilize rsh and ssh in its scripts. In other words, the remote command setup should allow background jobs, but the jobs must not attempt to gain a controlling terminal. This configuration can be verified by creating a test script that uses rsh or ssh to execute a simple command on a remote server and enabling the script using a cron job.

The remote access solution that is used by the agent is specified for each Oracle Tuxedo resource using the attribute RemoteShell.

### Tuning MonitorTimeout value

MonitorTimeout is an attribute of the type Tuxedo that specifies the maximum number of seconds within which the monitor entry point must complete or be terminated. Since MonitorTimeout is an attribute for the type Tuxedo, the value of MonitorTimeout affects the behavior of all resources created with Tuxedo. The default MonitorTimeout value for Tuxedo is 300 seconds, which is significantly larger than the 60 second default value used by other VCS agents. This longer than normal timeout period is essential to provide the necessary tolerance to effect a master machine migration if the active master faults. Choosing 300 seconds as a default value assumes that a master migration process requires no more than approximately 55 seconds to complete (that is, executing the sub-command master -yes within tmadmin completes within 55 seconds). The MonitorTimeout value in your environment should be analyzed and tuned to reflect the maximum time required to complete a master migration process should the active master machine become unavailable unexpectedly.

You can determine the maximum period of time to effect a master migration by performing a simple test. Take the service group hosting the active master machine offline while the backup machine and one or more non-master machines are still online. This scenario causes the agent to detect the missing active master and to respond by recreating the DBBL from its bulletin board information, which requires the longest migration period. Symantec recommends testing this scenario and others to fully understand the longest time required for a master migration, and then set MonitorTimeout to support this maximum migration time. In addition, keep in mind that, in the event of a true fault, a longer MonitorTimeout period also means a longer delay until the automated switch begins.

### Configuring ToleranceLimit attribute

ToleranceLimit is an attribute of the type Tuxedo which specifies the number of times that the monitor entry point responds with the message that the Oracle Tuxedo resource is offline before declaring the resource faulted. As an attribute for the Tuxedo type, the value specified for it applies to all VCS resources created using Tuxedo. The default value is 0, which means an Oracle Tuxedo resource is faulted the first time the monitor entry point determines that the resource became offline unexpectedly.

You should consider increasing the ToleranceLimit value of the Tuxedo type to 1 or 2. Increasing the ToleranceLimit allows the agent to collaborate with the self-monitoring and self-recovery features built into the Oracle Tuxedo product. For example, if a BBL, BRIDGE, or application server process was terminated accidentally, the surviving Oracle Tuxedo server administrative processes can detect its absence and re-spawn it. Increasing the ToleranceLimit provides the

Oracle Tuxedo machine the latitude to self-recover before the agent finally faults the Oracle Tuxedo machine and initiates a restart or switch.

## Clustering Oracle Tuxedo listeners

In a multiple machine domain (application model is MP), an Oracle Tuxedo listener process (tlisten) must be started for each machine in the networked Oracle Tuxedo application before the application is booted. The listener process enables the Oracle Tuxedo active master machine to start, shut down, and administer Oracle Tuxedo processes running on the non-master machines.

Symantec recommends placing each listener process under VCS control using the application agent that comes bundled with VCS. The listener resource should be created in the same VCS service group as the Oracle Tuxedo machine it supports. In addition, the listener resource must be configured as a child of the Oracle Tuxedo machine it supports.

A VCS resource definition for the listener process that can serve as a model for your environment is shown as follows.

```
Application TuxServer1_listener (
                User = tuxsrvr1
                StartProgram =
"/tuxedo/srvr1/tuxedo9.1/bin/startListener"
                StopProgram =
"/tuxedo/srvr1/tuxedo9.1/bin/stopListener"
                MonitorProcesses = { "tlisten -1 //tuxsrvr1:5555" }
                \lambdaTuxServer1_machine requires TuxServer1_listener
```
[Figure 2-4](#page-41-0) shows how a service group appears after the listener is configured.

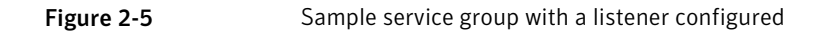

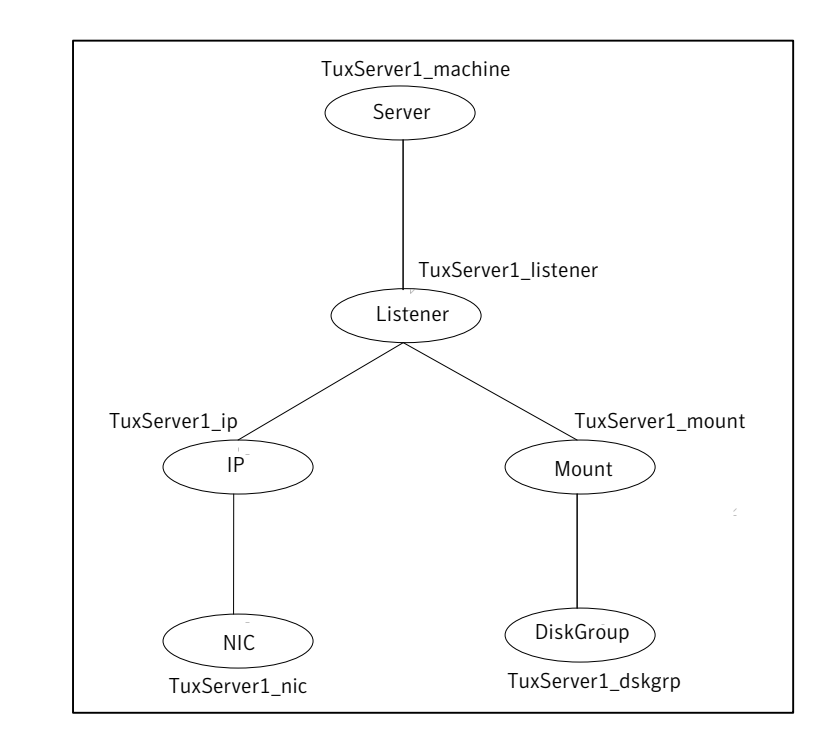

The scripts startListener and stopListener referenced in this example are not included with the Oracle Tuxedo software or the agent for Oracle Tuxedo. They must be created by the VCS administrator.

For your convenience, sample scripts are provided as follows.

The script startListener is as follows:

```
#!/bin/sh
. /tuxedo/srvr1/tuxedo9.1/tux.env ; tlisten -1 //tuxsrvr1:5555
```
This script starts the listener process configured to listen on a virtual host 'tuxsrvr1' at port 5555.

The script stopListener is as follows:

```
#!/bin/sh
pid=′ps -ef | grep tlisten | grep -v grep | grep tuxsrvr1 | awk
'{print $2}'′
if ['X$pid" != "X" ]; then
               kill $pid
```
50 | Installing and configuring Oracle Tuxedo for high availability Clustering Oracle Tuxedo

> fi  $e$ xit  $0$

The start script is simply a one-line program that sources the Oracle Tuxedo environment file for the Oracle Tuxedo machine and then executes the tlisten program with the appropriate network address for the listener process. Note that in the VCS resource definition, the application agent ensures that tlisten is executed with the account specified in the attribute User (for example, tuxsrvr1).

The stop script is also a short program that simply identifies the listener's process identifier (PID) using the search strings "tlisten" and the user under which tlisten is executed (for example, tuxsrvr1). Once the PID is identified, it is used to send a SIGTERM signal (kill \$pid) to the process, which is the recommended method to stop the listener.

### Oracle Tuxedo entities in a clustered environment

A service group containing all resources that can support an Oracle Tuxedo machine instance in a clustered environment forms a basic setup to cluster the server.

The required resources are as follows:

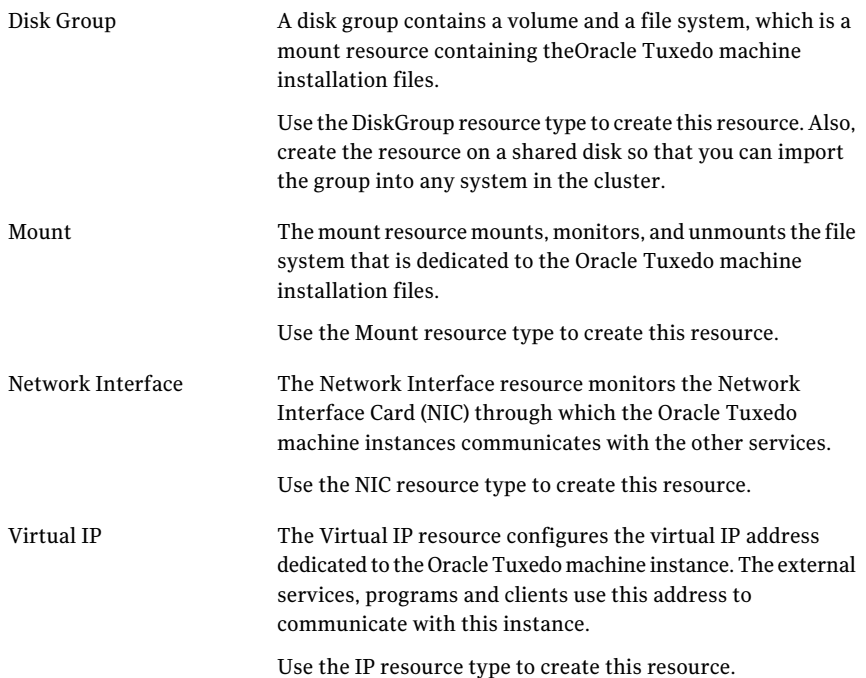

Oracle Tuxedo Server

The Oracle Tuxedo Server resource starts, stops, and monitors the Oracle Tuxedo Server instance.

Use the Oracle Tuxedo resource type to create this resource.

# Clustering PeopleSoft Enterprise Servers

This section provides additional instructions and examples to cluster PeopleSoft Enterprise middle-tier servers using the Oracle Tuxedo agent. It is highly recommended that you enlist the assistance of your PeopleSoft application administration team to complete this task. The PeopleSoft administration team will be familiar with the programs and files referenced in the following sections.

## Overview of PeopleSoft

The agent for Oracle Tuxedo can be used to cluster PeopleSoft Enterprise application servers and process schedulers. The PeopleSoft Enterprise application architecture (also known as the PeopleSoft Internet Architecture) utilizes Oracle Tuxedo servers for its middle-tier application servers and process schedulers; thus, these middle-tier services can be made highly available using the Oracle Tuxedo agent.

Normally, PeopleSoft application servers and process schedulers are created, configured, started, and stopped using the PeopleSoft administrative utility called psadmin. These PeopleSoft servers can also be started and stopped using Oracle Tuxedo's administrative utility called tmadmin, which is the interface used by the Oracle Tuxedo agent. Creating the correct UNIX environment file for the Oracle Tuxedo server is one of the most important tasks towards successfully using tmadmin and the Oracle Tuxedo agent to start, stop, and monitor a PeopleSoft server. It is essential to source a complete and accurate environment file before executing tmadmin to start or stop an Oracle Tuxedo server instance. When defining a VCS resource using the Oracle Tuxedo agent, this environment file is identified by the attribute EnvFile.

## Creating the Oracle Tuxedo environment file

Since the PeopleSoft environment does not provide an environment file sufficiently complete to be used with tmadmin, you need to create the file manually.

The required environment variables and values to be included in the Oracle Tuxedo environment file for a server instance can be obtained easily using one of following two methods:

- Start the PeopleSoft server outside of VCS control and use the Berkeley version of the UNIX process status (ps) command to display the environment in which the server is running.
- Use the psadmin utility to capture the environment in which the server is running.

<span id="page-51-0"></span>The first method is easier and should be used on all platforms except HP-UX (due to a ps command output limitation). The second method is more involved but is the best method on HP-UX. Both methods are described in complete detail in the following sections.

### Method 1: Capturing the environment using the ps command

This method must be used for all platforms except HP-UX. The ps command does not list the environment variables of the processes running on HP-UX.

Perform the following steps to obtain the required environment variables and values for a PeopleSoft server instance using the output of the ps command and to construct the final file. The steps are applicable to both application servers and process schedulers.

#### To capture the environment using the ps command

- 1 Start the PeopleSoft Tuxedo server instance outside of VCS control. Be sure to start the server using the dedicated account that has been assigned to the PeopleSoft Tuxedo server (refer to the description of the Tuxedo agent attribute User for important requirements regarding this dedicated, unique account).
- 2 Once the server is fully instantiated, execute the process status (ps) command against the Tuxedo server's BBL process. The command should include the option to display the environment of the process.

The ps command syntax is as follows:

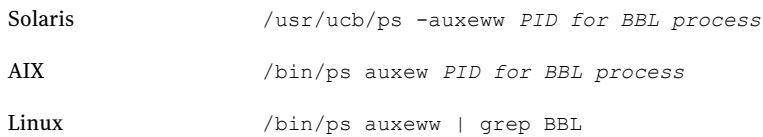

3 Copy the output from the column labeled COMMAND to your preferred text editor. Place each variable/value pair on a separate line. Be sure to add the "set" and "export" commands appropriate for the shell on each line in your environment file.

The following is a sample session from a Solaris system that follows the process.

```
# su psftapp
$ cd /bea/psft8/PT8.49/
$ . ./psconfig.sh
$ cd appserv/
$ ./psadmin -c boot -d HR84
psappsrv.cfg has changed archiving old one...
Copying HR84/Archive/psappsrv.cfg to HR84/Archive
/psappsrv_051608_1245_24.cfg
Attempting to boot bulletin board...
tmadmin - Copyright (c) 1996-1999 BEA Systems, Inc.
Portions * Copyright 1986-1997 RSA Data Security, Inc.
All Rights Reserved.
Distributed under license by BEA Systems, Inc.
Tuxedo is a registered trademark.
No bulletin board exists. Entering boot mode.
INFO: BEA Tuxedo, Version 9.1, 64-bit, Patch Level 036
INFO: Serial #: 650522264137-2065448083901,
Expiration NONE, Maxusers 1000000
INFO: Licensed to: Oracle-Peoplesoft-ISV
Booting admin processes ...
exec BBL -A :
       process id=26543 ... Started.
1 process started.
Attempting to boot ...
INFO: BEA Tuxedo, Version 9.1, 64-bit, Patch Level 036
INFO: Serial #: 650522264137-2065448083901,
Expiration NONE, Maxusers 1000000
INFO: Licensed to: Oracle-Peoplesoft-ISV
Booting server processes ...
[Remaining boot details omitted]
13 processes started.
Request to boot domain HR84 was submitted successfully.
$ ps -ef | grep BBL
psftapp 26543 1 0 14:15:32 pts/5 0:00 BBL
-C dom=TESTSERV_34687 -g 30002 -i 0 -u psftapp -U
/bea/psft8/PT8.49/appserv
psftapp 27125 26363 0 14:16:33 pts/5 0:00 grep BBL
$ /usr/ucb/ps -auxeww 26543
USER PID %CPU %MEM SZ RSS TT S START TIME COMMAND
psftapp 26543 0.0 0.410976 7664 pts/5 S 14:15:32 0:00 BBL
```
 $-C$  dom=TESTSERV 34687 -g 30002 -i 0 -u psftapp -U /bea/psft8 /PT8.49/appserv/HR84/LOGS/TUXLOG -m 0 -A *APPDIR=/bea/psft8/PT8.49 /appserv/HR84:/bea/psft8/PT8.49/bin APP\_PW=PS BDMCONFIG=/bea/psft8/PT8.49/appserv/HR84/PSBDMCFG CLASSPATH=/bea/psft8/PT8.49/appserv/classes COBPATH=/bea/psft8/PT8.49/cblbin CONF=/etc/VRTSvcs/conf/config CVS\_RSH =ssh CVS\_SSH=ssh DISPLAY=vcslin5:0.0 EDITOR=/bin/vi ELOG=/var/VRTSvcs/log/engine\_A.log FIELDTBLS32=t padm fielded buffer not aligned HOME=/root HOSTNAME=vcssun68 HOSTTYPE=sparc HZ=100 ICU\_DATA=NOTUSED INFORMIXSERVER= IPC\_TERMINATE\_PROCESS=1 IS\_PS\_PLT=Y LD\_LIBRARY\_PATH=/bea/psft8/PT8.49/appserv/HR84:/ bea/psft8/PT8.49/bin:/bea/psft8/tux/tuxedo91/lib: /lib:/user/lib:/bea/psft8/PT8.49/jre/lib/sparcv9/ native\_threads:/bea/psft8/PT8.49/jre/lib/sparcv9/server: /bea/psft8/PT8.49/jre/lib/sparcv9::/usr/lib/mp s/sasl2/64:/bea/psft8/PT8.49/bin: /bea/psft8/PT8.49/bin/interfacedrivers: /bea/psft8/PT8.49/bin/sqr/OR A/bin:/bea/psft8/PT8.49/optbin:/bea/psft8/PT8.49/verity /solaris/\_ssol26/bin:/bea/psft8/PT8.49/ora92/ lib:/bea/psft8/tux/tuxedo91/lib:/bea/psft8/PT8.49 /verity/solaris/\_ssol26/bin LIBPATH=:/bea/psft8/PT8 .49/verity/solaris/\_ssol26/bin LOGNAME=root MACHTYPE=sparc-sun-solaris2.9 MAIL=/var/mail/root MANPAT H=/usr/man:/usr/share/man:/opt/freeware/man: /opt/csm/man:/opt/pssp\_to\_csm/man:/opt/VRTS/man:/opt/VRT Svlic/man:. NLS\_LANG=AMERICAN\_AMERICA.UTF8 OLDPWD=/bea/psft8/PT8.49 ORACLE\_HOME=/bea/psft8/PT8.49/or a92 ORACLE\_SID=PSFDBSOL OSTYPE=solaris2.9 PAGER=/bin/less PATH=/bea/psft8/PT8.49/appserv/HR84:/bea/p sft8/PT8.49/bin:/bea/psft8/tux/tuxedo91/bin:/bin: /bea/psft8/PT8.49/bin:.:/bea/psft8/PT8.49/verity/so laris/\_ssol26/bin PERL5LIB=/opt/VRTSperl/lib/site\_perl PMID=psftapp PSAPPSERVSTARTUP=Y PSJLIBPATH=/b ea/psft8/PT8.49/jre/lib/sparcv9/native\_threads: /bea/psft8/PT8.49/jre/lib/sparcv9/server:/bea/psft8/P T8.49/jre/lib/sparcv9 PS\_DB=ORA PS\_DBVER=8.1.x PS\_DM\_DATA=/bea/psft8/PT8.49/data PS\_DM\_LOG=/bea/psft 8/PT8.49/log PS\_DM\_SCRIPT=/bea/psft8/PT8.49/scripts PS\_HOME=/bea/psft8/PT8.49 PS\_HOSTTYPE=solaris-8 sparc PS\_JRE=/bea/psft8/PT8.49/jre*

*PS\_LIBPATH=/bea/psft8/PT8.49/bin PS\_MACH=vcssun68 PS\_SERVDIR=/bea /psft8/PT8.49/appserv/HR84 PS\_SERVER\_CFG=/bea/psft8/PT8.49 /appserv/HR84/psappsrv.cfg PS\_TUXDEV=/dev/ tcp PWD=/bea/psft8/PT8.49/appserv SHELL=/sbin/sh SHLIB\_PATH=:/bea/psft8/PT8.49/verity/solaris/\_ssol2 6/bin SHLVL=2 SQRDIR=/bea/psft8/PT8.49/bin/sqr/ORA/bin SQR\_HOME=/bea/psft8/PT8.49/bin/sqr/ORA TERM=v t100 TM\_BOOTPRESUMEDFAIL=Y TM\_BOOTTIMEOUT=60 TM\_GP\_AUTOSPAWNEXIT\_FIX=yes TM\_RESTARTSRVTIMEOUT=60 TUX CONFIG=/bea/psft8/PT8.49/appserv/HR84/PSTUXCFG TUXDIR=/bea/psft8/tux/tuxedo91 TZ=Asia/Calcutta USER=root VCS\_HOME=/opt/VRTSvcs \_=./psadmin path=/bea/psft8/PT8.49/bin; /bea/psft8/PT8.49/jre/bin:/bin:/sb in:/usr/sbin:/usr/lbin:/usr/local/bin:/usr/openwin/bin: /usr/xpg4/bin:/opt/VRTSvcs/bin:/opt/VRTS/bin: /etc/vx/diag.d:/usr/X11R6/bin:/usr/aix/bin: /usr/artic960/bin:/usr/bin:/usr/ccs/bin:/usr/java14/.priv ate142/bin:/usr/java14/.private142/jre/bin: /usr/java14/bin:/usr/java14/jre/bin:/usr/lib/boot/bin: /usr/lib/ncs/bin:/usr/lib/smit/bin:/usr/linux/bin: /usr/lpp/Tivoli\_Management\_Agent.client/bin:/usr/lpp/ Tivoli\_Management\_Agent.client/inst\_root/opt/Tivoli/ lcf/bin:/usr/lpp/X11/Xamples/bin:/usr/lpp/X11/bi n:/usr/lpp/X11/custom/bin:/usr/lpp/bos.alt\_disk\_install/bin: /usr/lpp/cnls/bin:/usr/lpp/devices.artic 960/bin:/usr/lpp/devices.ssa.disk/bin: /usr/lpp/diagnostics/bin:/usr/lpp/tls/bin: /usr/lpp/zhls/bin:/usr/opt/ifor/bin:/usr/opt/ifor/ls/bin: /usr/opt/ifor/ls/os/aix/bin:/usr/opt/perl5/bin: /usr/sbin/rsct/bin:/usr/sbin/rsct/install/bin: /usr/sbin/rsct/perl5/bin:/usr/ssa/disk/bin: /usr/ssa/ssaraid/bin:/usr/suma/bin: /usr/sysv/bin:/usr/websm/bin:/opt/IBMinvscout/bin: /opt/Tivoli/lcf/bin:/opt/csm/bin:/opt/diag nostics/bin:/opt/freeware/bin: /usr/lpp/bos.net/inst\_root/sbin:. :/bea/psft8/PT8.49/bin:/bea/psft8/PT8 .49/bin/sqr/ORA/bin:/bea/psft8/PT8.49/ ora92/bin:/bea/psft8/PT8.49/verity/ solaris/\_ssol26/bin:/bea/psft8/tux/tuxedo91/bin*

```
TUXOFFSET=0
[Environment variables and values are emphasized in italics.]
```
After the environment file has been formatted and the "set" and "export" commands added, be sure to test the environment file.

### Method 2: Capture the environment using the psadmin utility

This method must be used only on the HP-UX platform.

For all other operating systems:

See ["Method 1: Capturing the environment using the ps command"](#page-51-0) on page 52.

Perform the following steps to obtain the list of required environment variables and values using the PeopleSoft psadmin utility and to construct the final file.

#### To capture the environment using the psadmin utility

- 1 Establish a telnet session to the system on which the PeopleSoft server to be clustered currently resides. Log in using the dedicated account that has been assigned to the PeopleSoft Tuxedo server (refer to the description of the Tuxedo agent attribute User for important requirements regarding this dedicated, unique account).
- 2 Once logged in, set the environment for the session in preparation to run the PeopleSoft psadmin utility. This is done by sourcing the environment file created by psadmin when the PeopleSoft server was defined. A PeopleSoft administrator will be familiar with this environment file and its location in the Tuxedo directory structure. Note that this file is sufficient to run psadmin, but it is an incomplete environment in which to run tmadmin and should not be used for the EnvFile attribute. Additional variables are required.

The following is a sample session in which the environment is being set in preparation to run psadmin.

```
# su psftapp
$ cd /bea/psft8/PT8.49/
$ . ./psconfig.sh
$ cd appserv/
```
3 As an optional test, start the psadmin utility, navigate its menu structure, and start the PeopleSoft server outside of VCS control. A successful startup of the PeopleSoft server indicates that the proper PeopleSoft environment file was sourced. If the test succeeded, the PeopleSoft server should then be stopped using psadmin before proceeding to the next steps.

The following is a sample session in which psadmin is used to start a PeopleSoft application server.

```
$ ./psadmin
PSADMIN -- Tools Release: 8.49
Copyright (c) 1988, 2003, Oracle. All rights reserved.
--------------------------------
PeopleSoft Server Administration
--------------------------------
  1) Application Server
  2) Process Scheduler
  3) Search Server
 q) Quit
Command to execute (1-3, q): 1
--------------------------------------------
PeopleSoft Application Server Administration
--------------------------------------------
  1) Administer a domain
 2) Create a domain
  3) Delete a domain
  4) Import domain configuration
  q) Quit
Command to execute (1-4, q) : 1
--------------------------------
PeopleSoft Server Administration
--------------------------------
 1) Application Server
 2) Process Scheduler
  3) Search Server
  q) Quit
Command to execute (1-3, q): 1
--------------------------------------------
PeopleSoft Application Server Administration
--------------------------------------------
 1) Administer a domain
  2) Create a domain
  3) Delete a domain
  4) Import domain configuration
```

```
q) Quit
Command to execute (1-4, q) : 1
Tuxedo domain list:
  1) HR84
Select domain number to administer: 1
--------------------------------
PeopleSoft Domain Administration
--------------------------------
     Domain Name: HR84
  1) Boot this domain
  2) Domain shutdown menu
  3) Domain status menu
  4) Configure this domain
  5) TUXEDO command line (tmadmin)
  6) Edit configuration/log files menu
  7) Messaging Server Administration menu
  8) Purge Cache
  9) Preload File Cache
 10) Clean IPC resources of this domain
  q) Quit
Command to execute (1-10, q) : 1
-------------------------------
PeopleSoft Domain Boot Menu
-------------------------------
     Domain Name: HR84
  1) Boot (Serial Boot)
  2) Parallel Boot
  q) Quit
Command to execute (1-2, q) [q]: 1
psappsrv.cfg has changed archiving old one...
Copying HR84/Archive/psappsrv.cfg to HR84/Archive/
psappsrv_050908_1021_24.cfg
Attempting to boot bulletin board...
tmadmin - Copyright (c) 1996-1999 BEA Systems, Inc.
Portions * Copyright 1986-1997 RSA Data Security, Inc.
All Rights Reserved.
Distributed under license by BEA Systems, Inc.
Tuxedo is a registered trademark.
No bulletin board exists. Entering boot mode.
INFO: BEA Tuxedo, Version 9.1, 64-bit, Patch Level 036
INFO: Serial #: 650522264137-2065448083901,
Expiration NONE, Maxusers 1000000
INFO: Licensed to: Oracle-Peoplesoft-ISV
```

```
Booting admin processes ...
exec BBL -A :
       process id=18718 ... Started.
1 process started.
Attempting to boot ...
INFO: BEA Tuxedo, Version 9.1, 64-bit, Patch Level 036
INFO: Serial #: 650522264137-2065448083901,
Expiration NONE, Maxusers 1000000
INFO: Licensed to: Oracle-Peoplesoft-ISV
Booting server processes ...
exec PSWATCHSRV -A -- -ID 34687 -C psappsrv.cfg
-D TESTSERV -S PSWATCHSRV :
        process id=18744 ... Started.
exec PSAPPSRV -s@../psappsrv.lst -s@../psqcksrv.lst -sICQuery
-sSqlQuery:SqlRequest -- -C psappsrv.cfg
-D TESTSERV -S PSAPPSRV :
        process id=18745 ... Started.
exec PSAPPSRV -s@../psappsrv.lst -s@../psqcksrv.lst -sICQuery
-sSqlQuery:SqlRequest -- -C psappsrv.cfg
-D TESTSERV -S PSAPPSRV :
        process id=18804 ... Started.
exec PSAPPSRV -s@../psappsrv.lst -s@../psqcksrv.lst -sICQuery
-sSqlQuery:SqlRequest -- -C psappsrv.cfg
-D TESTSERV -S PSAPPSRV :
       process id=18811 ... Started.
exec PSSAMSRV -A -- -C psappsrv.cfg
-D TESTSERV -S PSSAMSRV :
        process id=18858 ... Started.
exec PSANALYTICSRV -A -- -C psappsrv.cfg
-D TESTSERV -S PSANALYTICSRV :
        process id=18865 ... Started.
exec PSANALYTICSRV -A -- -C psappsrv.cfg
-D TESTSERV -S PSANALYTICSRV :
       process id=18921 ... Started.
exec PSANALYTICSRV -A -- -C psappsrv.cfg
-D TESTSERV -S PSANALYTICSRV :
        process id=18940 ... Started.
exec PSRENSRV -A -- -C psappsrv.cfg
-D TESTSERV -S PSRENSRV :
        process id=18947 ... Started.
exec PSMONITORSRV -A -- -ID 34687 -C psappsrv.cfg
-D TESTSERV -S PSMONITORSRV :
        process id=18970 ... Started.
```

```
exec WSL -A -- -n //psftapp:7000 -z 0 -Z 0
-d /dev/tcp -I 5 -T 60 -m 1 -M
3 -x 40 -c 5000 -p 7001 -P 7003 :
        process id=19001 ... Started.
exec JSL -A -- -d /dev/tcp -n //psftapp:9000
-m 5 -M 7 -I 5 -j ANY
-x 40 -S 10 -c 1000000 -w JSH :
        process id=19003 ... Started.
exec JREPSVR -A -- -W -P /bea/psft8/PT8.49/
appserv/HR84/jrepository :
        process id=19009 ... Started.
13 processes started.
```
4 This step is applicable only for PeopleSoft application servers. Skip this step if you are configuring a process scheduler.

Start the psadmin utility again and navigate to the PeopleSoft Domain Administration menu. Select the option TUXEDO command line to start a tmadmin session from within psadmin. Then, within the tmadmin session, run the command !env and redirect the output to another file. This captures additional variables missed, if any, in the previous step.

The following excerpt illustrates a sample session:

bash-2.05\$ ./psadmin PSADMIN -- Tools Release: 8.49 Copyright (c) 1988, 2003, Oracle. All rights reserved. -------------------------------- PeopleSoft Server Administration -------------------------------- 1) Application Server 2) Process Scheduler 3) Search Server q) Quit Command to execute (1-3, q): 1 -------------------------------------------- PeopleSoft Application Server Administration -------------------------------------------- 1) Administer a domain 2) Create a domain 3) Delete a domain 4) Import domain configuration q) Quit Command to execute (1-4, q) : 1 Tuxedo domain list: 1) HR84 Select domain number to administer: 1 -------------------------------- PeopleSoft Domain Administration -------------------------------- Domain Name: HR84 1) Boot this domain 2) Domain shutdown menu 3) Domain status menu 4) Configure this domain 5) TUXEDO command line (tmadmin) 6) Edit configuration/log files menu 7) Messaging Server Administration menu

```
8) Purge Cache
  9) Preload File Cache
 10) Clean IPC resources of this domain
  q) Quit
Command to execute (1-10, q) : 5
Loading command line administration utility ...
tmadmin - Copyright (c) 1996-1999 BEA Systems, Inc.
Portions * Copyright 1986-1997 RSA Data Security, Inc.
All Rights Reserved.
Distributed under license by BEA Systems, Inc.
Tuxedo is a registered trademark.
> !env > ./psadmin env menu
> quit
```
5 Extract the Tuxedo environment variables from the PeopleSoft system.

You can either extract these variables manually or can use the genenv utility.

■ Manual method:

Within the environment set by the previous steps, execute the command psadmin –env and redirect the output to a file. This command captures most of the environment variables and values that are set internally by psadmin while it executes the tmadmin commands.

The following command illustrates this step:

```
# su psftapp
$ cd /bea/psft8/PT8.49/
$ . ./psconfig.sh
$ cd appserv/
$ ./psadmin –env > ./psadmin_env_cmd
```
You will now have two files containing environment variables and values. (You will have only one file if you are configuring a process scheduler.) These files should now be consolidated into one file.

Use the appropriate tools or utilities at your disposal to perform the following steps:

- Combine the lines from the two files into one file.
- Sort the lines in the consolidated file to easily identify duplicate lines.
- If two lines are exactly the same (that is, two lines specify the same variable name and value), then delete one of the two lines. If two lines have the same variable but the values are different, then merge the values from the two variables into one line and delete the other line.

This process of merging values from two lines usually applies only to path variables (for example, PATH and LIBPATH).

- Finally, be sure to add the "set" and "export" commands appropriate for the shell on each line in your consolidated file. The outputs from running psadmin do not include set or export statements.
- genenv utility method

Use the genenv utility to create the environment files that can be used with the agent for C-shell and Bourne-shell variants.

This utility utilizes the file containing the environment created by the psadmin interactive session, and consolidates it with the one created from, \$PS\_HOME/appserv/psadmin –env

The genenv utility is located at the following path:

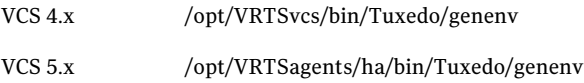

To create the environment file using the genenv utility, execute the utility in the same login terminal in which the environment was dumped from the psadmin interactive session. This will ensure that all PeopleSoft and Tuxedo specific environment has been correctly set, to administer a PeopleSoft domain.

The following example shows the setup for VCS 5.x

```
$ /opt/VRTSagents/ha/bin/Tuxedo/genenv -h
 genenv - Generate PSFT environment file for VCS Tuxedo Agent
 Usage:
 genenv -f infile [-ahv][-o outfile]
 -a --all Dump all environment variables
 -f --infile Environment dump file from tmadmin prompt
 -h --help Help (this message)
 -o --outfile Output environment file
 -v --verbose Be verbose
$ /opt/VRTSagents/ha/bin/Tuxedo/genenv -f ./psadmin_env_menu \
-o ./envfile
```
As shown in the above example, the "psadmin\_env\_menu" file, that was generated earlier using the psadmin interactive session is used as an input file and two environment files, namely envfile sh (for Bourne-shell and its variants) and envfile csh (for C-shell) are created in the current working directory. However, if the '-o' option is not used, the utility creates the files "envfile\_sh" and "envfile\_csh" under \$PS\_HOME.

By default, the following environment variables gets omitted in the resulting output files:

\_ MANPATH SSH\_TTY COLUMNS EDITOR ERASE SHELL TERM PWD PAGER LINES MAIL OLDPWD SSH\_CLIENT SSH\_CONNECTION

However, if you want to have this variable as a part of the environment files, use the '-a' flag to dump the entire environment.

Additionally, note that

- For C-shell, the value of the "PATH" environment variable is appended to the "path" variable. Similarly, for Bourne-shell, the value of the C-shell specific "path" variable is appended to the "PATH" environment variables. Also, only the values of variables containing ":" are merged and the duplicates, if found are removed..
- If two instances of a variable having different values are encountered and do not have a ":", the value specified in the input file is used.
- You must verify the resultant output files before use.
- 6 This step applies only to process schedulers.

If you are configuring an application server, proceed to verify that the newly created environment file is ready to be used with Tuxedo's tmadmin utility:

See ["Testing the Tuxedo environment file"](#page-64-0) on page 65.

In some PeopleSoft Enterprise configurations, for some unknown reason, the output from executing psadmin –env (refer to step 4) sometimes fails to include the following environment variables:

PS\_SERVER\_CFG=\$PS\_HOME/appserv/prcs/*DomainName*/psprcs.cfg

APPDIR=\$PS\_HOME/appserv/prcs/*DomainName*

PS\_SERVDIR=\$PS\_HOME/appserv/prcs/*DomainName*

These variables are essential to successfully starting a process scheduler and should be added to the environment file you construct for the Tuxedo resource—replacing \$PS\_HOME and *DomainName*with the appropriate values for your configuration.

Another method that you can use to ensure your process scheduler environment file is comprehensive and accurate is to compare it with a process scheduler log file located in the following directory:

\$PS\_HOME/appserv/prcs/*DomainName*/log\_output/\_PSDSTSRVLOG

<span id="page-64-0"></span>This log file, which is created when the process scheduler is started, usually contains a list of all the environment variables set prior to starting the Tuxedo server. Be sure to use a log file that reflects a successful startup of the server.

## Testing the Tuxedo environment file

To verify that the newly created environment file is ready to be used with Tuxedo's tmadmin utility, perform the following steps:

#### To test the Tuxedo environment file

- 1 Log in as the root user to the system on which the PeopleSoft server to be clustered currently resides.
- 2 Switch user to the account dedicated to the PeopleSoft Tuxedo server (that is, to the account specified in attribute User). When performing the switch, do not take the user's environment (that is, exclude the hyphen option of the su command so that the root user's environment is retained). The environment will be set in the next step.
- 3 Set the environment by sourcing your newly created environment file.
- 4 Start the Tuxedo server by executing the command tmboot  $-v$ . If a startup errors occur, it is usually due to missing or incorrectly set environment variables. The error messages should indicate which variable is missing or is incorrect. Correct your environment file until tmadmin is able to successfully start the Tuxedo server without errors.
- 5 Stop the Tuxedo server by executing the command tmshutdown –y.

The following excerpt provides a sample session demonstrating this test.

```
# su psftapp
$ cd /bea/psft8/PT8.49
$ . ./psftappserv.env
$ tmboot -y
Booting all admin and server processes in
/bea/psft8/PT8.49/appserv/HR84/PSTUXCFG
INFO: BEA Tuxedo, Version 9.1, 64-bit, Patch Level 036
INFO: Serial #: 650522264137-2065448083901,
Expiration NONE, Maxusers 1000000
INFO: Licensed to: Oracle-Peoplesoft-ISV
Booting admin processes ...
exec BBL -A :
        process id=23601 ... Started.
Booting server processes ...
exec PSWATCHSRV -A -- -ID 34687 -C psappsrv.cfg
-D TESTSERV -S PSWATCHSRV :
        process id=23620 ... Started.
exec PSAPPSRV -s@../psappsrv.lst -s@../psqcksrv.lst
-sICQuery -sSqlQuery:SqlRequest -- -C psappsrv.c
fg -D TESTSERV -S PSAPPSRV :
        process id=23621 ... Started.
exec PSAPPSRV -s@../psappsrv.lst -s@../psqcksrv.lst
-sICQuery -sSqlQuery:SqlRequest -- -C psappsrv.c
fg -D TESTSERV -S PSAPPSRV :
        process id=23636 ... Started.
exec PSAPPSRV -s@../psappsrv.lst -s@../psqcksrv.lst
-sICQuery -sSqlQuery:SqlRequest -- -C psappsrv.c
fg -D TESTSERV -S PSAPPSRV :
        process id=23692 ... Started.
exec PSSAMSRV -A -- -C psappsrv.cfg
-D TESTSERV -S PSSAMSRV :
        process id=23699 ... Started.
exec PSANALYTICSRV -A -- -C psappsrv.cfg
-D TESTSERV -S PSANALYTICSRV :
        process id=23710 ... Started.
```

```
exec PSANALYTICSRV -A -- -C psappsrv.cfg
-D TESTSERV -S PSANALYTICSRV :
       process id=23766 ... Started.
exec PSANALYTICSRV -A -- -C psappsrv.cfg
-D TESTSERV -S PSANALYTICSRV :
       process id=23785 ... Started.
exec PSRENSRV -A -- -C psappsrv.cfg
-D TESTSERV -S PSRENSRV :
       process id=23796 ... Started.
exec PSMONITORSRV -A -- -ID 34687 -C psappsrv.cfg
-D TESTSERV -S PSMONITORSRV :
       process id=23866 ... Started.
exec WSL -A -- -n //psftapp:7000 -z 0 -Z 0
-d /dev/tcp -I 5 -T 60 -m 1 -M 3 -x 40
-c 5000 -p 7001 -P 7003 :
       process id=23874 ... Started.
exec JSL -A -- -d /dev/tcp -n //psftapp: 9000 -m 5
-M 7 -I 5 -j ANY -x 40 -S 10 -c 1000000 -w JSH :
        process id=23876 ... Started.
exec JREPSVR -A -- -W
-P /bea/psft8/PT8.49/appserv/HR84/jrepository :
        process id=23882 ... Started.
14 processes started.
$ tmshutdown -y
Shutting down all admin and server processes in
/bea/psft8/PT8.49/appserv/HR84/PSTUXCFG
Shutting down server processes ...
Server Id = 250 Group Id = JREPGRP Machine = psftapp
:shutdown succeeded
Server Id = 200 Group Id = JSLGRP Machine = psftapp
:shutdown succeeded
Server Id = 20 Group Id = BASE Machine = psftapp
:shutdown succeeded
Server Id = 1 Group Id = MOMITOR Machine = psftapp:shutdown succeeded
Server Id = 101 Group Id = RENGRP Machine = psftapp
:shutdown succeeded
Server Id = 2 Group Id = ANALYTICGRP Machine = psftapp
:shutdown succeeded
Server Id = 3 Group Id = ANALYTICGRP Machine = psftapp
:shutdown succeeded
Server Id = 1 Group Id = ANALYTICGRP Machine = psftapp
:shutdown succeeded
```

```
Server Id = 100 Group Id = APPSRV Machine = psftapp
:shutdown succeeded
Server Id = 2 Group Id = APPSRV Machine = psftapp
:shutdown succeeded
Server Id = 1 Group Id = APPSRV Machine = psftapp
:shutdown succeeded
Server Id = 3 Group Id = APPSRV Machine = psftapp
:shutdown succeeded
Server Id = 1 Group Id = W</math> <i>W</i> <i>Mathine</i> = <math>psftapp</math>:shutdown succeeded
Shutting down admin processes ...
Server Id = 0 Group Id = psftapp Machine = psftapp
:shutdown succeeded
14 processes stopped.
```
Assuming the test succeeded, you may now place the newly created environment file somewhere within the Tuxedo directory structure (usually in the directory specified by attribute TuxDir) and set the attribute EnvFile to point to it.

### Sample resource definition

The following sample resource definitions configure two PeopleSoft application servers and a process scheduler to run within the same cluster. Note that each resource has a unique, dedicated value for the attributes User, TuxDir, and EnvFile. Also note that the attribute MachineType is set to Single, which is the more common Tuxedo configuration for PeopleSoft servers.

```
Tuxedo PsftAppSrvr1_tux (
 TuxDir = "/psft/app1/tuxedo"
 User = psftapp1
 EnvFile = \sqrt{psft/app1/setenv} psadmin.sh"
 MachineName = machine1
 MachineType = Single
  TmbootOptNonMaster = "-y"
  TmshutdownOptNonMaster = "-y"
  TuxDomain = psftapp1
  TuxServers = "PSAPPSRV, WSL"
 )
Tuxedo PsftAppSrvr2_tux (
  TuxDir = "/psft/app2/tuxedo"
 User = psftapp2
 EnvFile = "/psft/app2/setenv_psadmin.sh"
 MachineName = machine2
```

```
MachineType = Single
  TmbootOptNonMaster = "-y"
  TmshutdownOptNonMaster = "-y"
  TuxDomain = psftapp2
  TuxServers = "PSAPPSRV, WSL"
  \lambdaTuxedo PsftScheduler1_tux (
  TuxDir = "/psft/sched1/tuxedo"
 User = psftsch1
  EnvFile = "/psft/sched1/tuxenv"
 MachineName = sps-sun3
 MachineType = Single
  TmbootOptNonMaster = "-y"
  TmshutdownOptNonMaster = "-y"
  TuxDomain = PSUNX
  TuxServers = PSPRCSRV
  \lambda
```
### Obtaining values for attributes MachineName and TuxDomain

The machine and domain names for a PeopleSoft Tuxedo server instance can be identified in a variety of ways. One of the simplest methods is to search or view the text version of the Tuxedo server's configuration file.

The following is a sample session that performs the search for an application server instance (TuxDomain is psftapp1; MachineName is machine1).

```
# grep DOMAINID /psft/app1/appserv/psftapp1/psappsrv.ubb
DOMAINID psftapp1
# grep LMID /psft/app1/appserv/psftapp1/psappsrv.ubb
"machine1" LMID="machine1" # Machine name must be upper case
```
The following is another sample session that performs the search for a process scheduler instance (TuxDomain is PSUNX; MachineName is sps-sun3).

```
# find /psft/sched1 -name *.ubb
/psft/sched1/appserv/prcs/PSFT/psprcsrv.ubb
/psft/sched1/appserv/prcs/PSFT/backup/psprcsrv.ubb
# grep DOMAINID /psft/sched1/appserv/prcs/PSFT/psprcsrv.ubb
DOMAINID PSUNX
# grep LMID /psft/sched1/appserv/prcs/PSFT/psprcsrv.ubb
"sps-sun3" LMID="sps-sun3" # Machine name must be upper case
```
## Additional PeopleSoft configuration notes

Incorporate the following instructions when using psadmin to create and configure PeopleSoft application servers and process schedulers.

- Use all upper-case letters to set a process scheduler's database connection variable (DBNAME).
- When setting the network address variables for the various listeners (for example, Workstation and Jolt), be sure to use the virtual IP host name assigned to the server instead of the IP address.
- For PeopleSoft application servers, ensure that the variable UseLocalOracleDB is set to 0 if you use Oracle as your database.
- PeopleSoft process schedulers must be configured as "Maintained by Tuxedo".

The following is an excerpt from a session in which a PeopleSoft application server is created. It depicts how some of the server variables are set.

```
[/home/psftapp1] ./psadmin
PSADMIN -- Tools Release: 8.49
Copyright (c) 1988, 2003, Oracle. All rights reserved.
--------------------------------
PeopleSoft Server Administration
--------------------------------
1) Application Server
2) Process Scheduler
3) Web Components
q) Quit
Command to execute (1-3, q): 1
--------------------------------------------
PeopleSoft Application Server Administration
--------------------------------------------
1) Administer a domain
2) Create a domain
3) Delete a domain
q) Quit
Command to execute (1-3, q) : 2
Please enter name of domain to create :test
Configuration templates:
1) developer
2) large
3) medium
4) small
Select config template number: 4
Creating domain...
```

```
Copying application server configuration files...
Copying Jolt repository file...
Copying Java Query client files...
Domain created.
Would you like to configure this domain now? (y/n) [y] :y
----------------------------------------------
Quick-configure menu -- domain: test
----------------------------------------------
Features Settings
========== ==========
1) Pub/Sub Servers: No 8) DBNAME :[test]
2) Quick Servers : No 9) DBTYPE :[]
3) Query Servers : No 10) OPRID :[PTDMO]
4) Jolt : Yes 11) OPRPSWD :[PTDMO]
5) Jolt Relay : No 12) DomainID :[PT81]
13) AddToPATH :[.]
14) ConnectID :[people]
15) ConnectPswd:[peop1e]
16) ServerName :[]
Actions 17) WSL Port :[7000]
========= 18) JSL Port :[9000]
6) Load config as shown 19) JRAD Port :[9100]
7) Custom configuration
h) Help for this menu
q) Return to previous menu
HINT: Enter 8 to edit DBNAME, then 6 to load
Enter selection (1-19, h, or q):
[End of excerpt]
```
### Registering long PeopleSoft service names

The names of PeopleSoft program services that are deployed using Oracle Tuxedo are displayed up to the first 12 characters only. Longer names are truncated to the first 11 characters and end with a plus '+' sign.

The following sample tmadmin psc output excerpt from a PeopleSoft HRMS deployment illustrates this behavior.

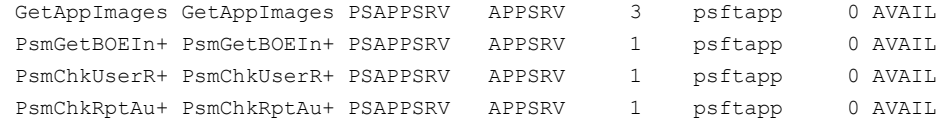

The actual services deployed using the UBBCONFIG psappsrv.ubb file are PsmGetBOEInfo, PsmChkUserRole, and PsmChkRptAuth respectively.

When registering such services with the agent using the TuxServices attribute, ensure that you use only the first 11 characters of the service name (without the '+' sign). In the illustrated sample, the value of TuxServices must be set to "PsmGetBOEIn, PsmChkUserR, PsmChkRptAu".

For more information on the "TuxServices" attribute:

See [Table 4-2](#page-87-0) on page 88.
# Installing, upgrading, and removing the agent for Oracle Tuxedo

This chapter includes the following topics:

- [Before you install the Veritas agent for Oracle Tuxedo](#page-72-0)
- [About the ACC library](#page-74-0)
- [Installing the ACC library](#page-74-1)
- [Installing the agent in a VCS environment](#page-75-0)
- <span id="page-72-0"></span>[Removing the agent in a VCS environment](#page-76-0)
- [Removing the ACC library](#page-77-0)
- [Upgrading the agent in a VCS environment](#page-78-0)

## Before you install the Veritas agent for Oracle Tuxedo

You must install the Veritas agent for Oracle Tuxedo on all the systems that will host Oracle Tuxedo service groups.

Ensure that you meet the following prerequisites to install the agent for Oracle Tuxedo.

For VCS, do the following:

■ Install and configure Veritas Cluster Server. For more information on installing and configuring Veritas Cluster Server, refer to the *Veritas Cluster Server Installation Guide*.

- Remove any previous version of this agent. To remove the agent, See ["Removing the agent in a VCS environment"](#page-76-0) on page 77.
- Install the latest version of ACC Library. To install or update the ACC Library package, locate the library and related documentation in the agentpack tarball. See ["Installing the ACC library"](#page-74-1) on page 75.

#### Prerequisites for enabling i18n support

Perform the following steps to enable i18n support to the agent:

- Install ACCLib version 5.1.3.0 or later. See ["Installing the ACC library"](#page-74-1) on page 75.
- For VCS 5.0 and earlier releases, copy the latest ag\_i18n\_inc.pm module from the following location on the agent pack disc.

Note: Review the readme.txt for instructions to copy this module.

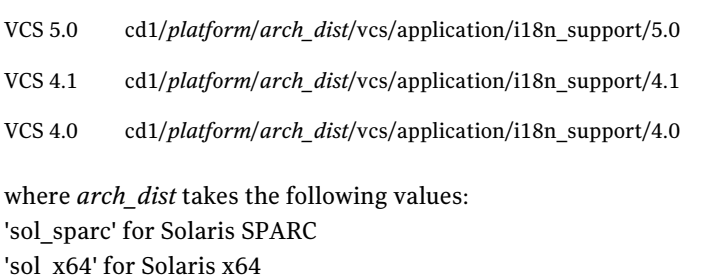

#### Prerequisites for installing the agent to support Solaris zones

Ensure that you meet the following prerequisites to install the agent for Oracle Tuxedo:

- Install Tuxedo to support Solaris zones. For details, refer to the Tuxedo user documentation.
- Install and configure the VCS 5.0 or 5.1 environment to support Solaris zones. Refer to the VCS user documentation for details.
- Install the required version of ACC Library.
- Remove any previous version of this agent.

## About the ACC library

<span id="page-74-0"></span>The operations of a VCS agent depend on a set of Perl modules known as the ACC library. The library must be installed on each system in the cluster that runs the agent. The ACC library contains common, reusable functions that perform tasks, such as process identification, logging, and system calls.

<span id="page-74-1"></span>Instructions to install or remove the ACC library on a single system in the cluster are given in the following sections. The instructions assume that the agent's tar file has already been extracted.

## Installing the ACC library

Install the ACC library on each system in the cluster that runs an agent that depends on the ACC library.

#### To install the ACC library

- 1 Log in as superuser.
- 2 Download ACC Library.

You can download either the complete Agent Pack tarball or the individual ACCLib tarball from the Symantec Operations Readiness Tools (SORT) site (<https://sort.symantec.com/agents>).

3 If you downloaded the complete Agent Pack tarball, navigate to the directory containing the package for the platform running in your environment.

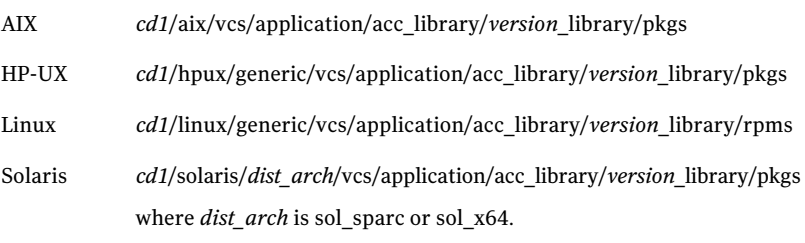

- 4 If you downloaded the individual ACCLib tarball, navigate to the pkgs directory (for AIX, HP-UX, and Solaris), or rpms directory (for Linux).
- 5 Install the package. Enter **Yes** if asked to confirm overwriting of files in the existing package.

```
AIX # installp -ac -d VRTSacclib.bff VRTSacclib
HP-UX # swinstall -s 'pwd' VRTSacclib
          # rpm -i \backslashVRTSacclib-VersionNumber-GA_GENERIC.noarch.rpm
Linux
Solaris # pkgadd -d VRTSacclib.pkg
```
## Installing the agent in a VCS environment

<span id="page-75-0"></span>Install the agent for Oracle Tuxedo on each node in the cluster.

#### To install the agent in a VCS environment

1 Download the agent from the Symantec Operations Readiness Tools (SORT) site: <https://sort.symantec.com/agents>.

You can download either the complete Agent Pack tarball or an individual agent tarball.

- 2 Uncompress the file to a temporary location, say /tmp.
- 3 If you downloaded the complete Agent Pack tarball, navigate to the directory containing the package for the platform running in your environment.

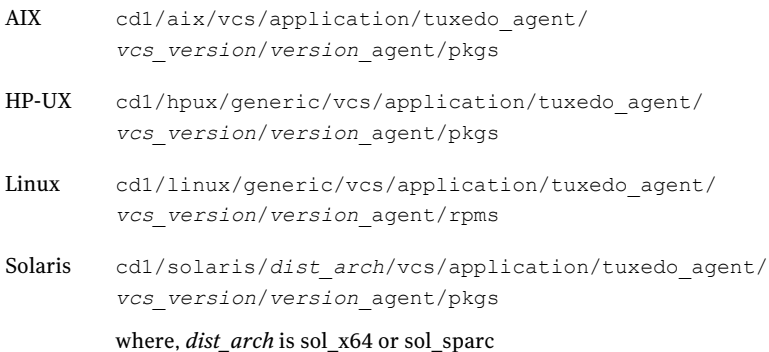

If you downloaded the individual agent tarball, navigate to the pkgs directory (for AIX, HP-UX, and Solaris), or rpms directory (for Linux).

- 4 Log in as superuser.
- 5 Install the package.

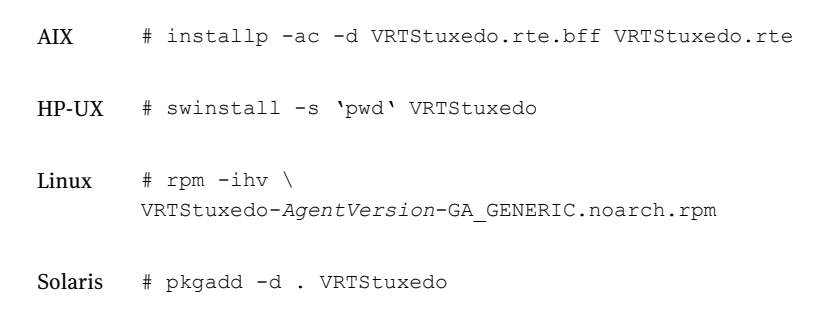

<span id="page-76-0"></span>6 After installing the agent package, you must import the agent type configuration file. See ["Importing the agent types files in a VCS environment"](#page-80-0) on page 81.

#### Removing the agent in a VCS environment

You must uninstall the agent for Oracle Tuxedo from a cluster while the cluster is active.

#### To uninstall the agent in a VCS environment

- 1 Log in as a superuser.
- 2 Set the cluster configuration mode to read/write by typing the following command from any node in the cluster:

# haconf -makerw

3 Remove all Oracle Tuxedo resources from the cluster. Use the following command to verify that all resources have been removed:

```
# hares -list Type=Tuxedo
```
4 Remove the agent type from the cluster configuration by typing the following command from any node in the cluster:

# hatype -delete Tuxedo

Removing the agent's type file from the cluster removes the include statement for the agent from the main.cf file, but the agent's type file is not removed from the cluster configuration directory. You can remove the agent's type file later from the cluster configuration directory.

5 Save these changes. Then set the cluster configuration mode to read-only by typing the following command from any node in the cluster:

```
# haconf -dump -makero
```
6 Use the platform's native software management program to remove the agent for Oracle Tuxedo from each node in the cluster.

Execute the following command to uninstall the agent:

<span id="page-77-0"></span>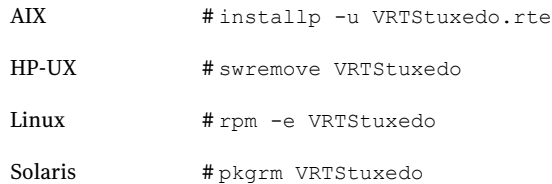

### Removing the ACC library

Perform the following steps to remove the ACC library.

#### To remove the ACC library

- 1 Ensure that all agents that use ACC library are removed.
- 2 Run the following command to remove the ACC library package.

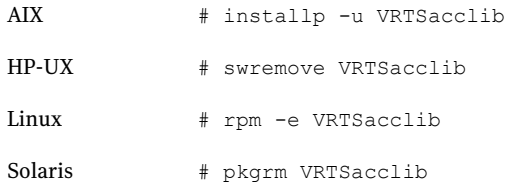

## Upgrading the agent in a VCS environment

<span id="page-78-0"></span>Perform the following steps to upgrade the agent with minimal disruption, in a VCS environment.

To upgrade the agent in a VCS environment

- 1 Persistently freeze the service groups that host the application.
	- # hagrp -freeze *GroupName* -persistent
- 2 Stop the cluster services forcibly.

# hastop -all -force

3 Ensure that the agent operations are stopped on all the nodes.

# ps -ef | grep Tuxedo

4 Uninstall the agent package from all the nodes. Use the platform's native software management program to remove the agent for Oracle Tuxedo from each node in the cluster.

Execute the following command to uninstall the agent:

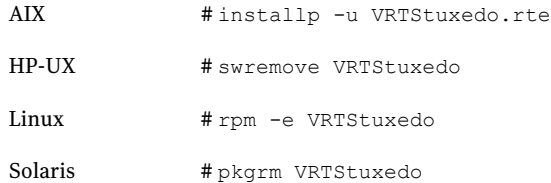

5 Install the new agent on all the nodes.

See ["Installing the agent in a VCS environment"](#page-75-0) on page 76.

6 Copy the new TuxedoTypes.cf file from the agent's conf directory, to the VCS conf directory /etc/VRTSvcs/conf/config.

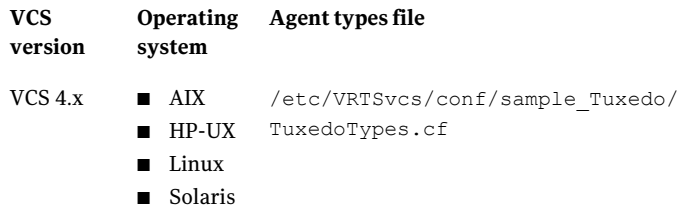

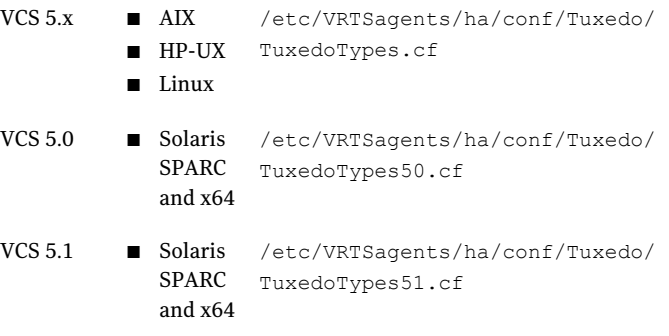

Note:If you are using Solaris SPARC or Solaris x64, copy the TuxedoTypes50.cf file for VCS 5.0 (and its intermediate Maintenance Packs) and TuxedoTypes51.cf file for VCS 5.1

7 Check for the changes in the resource values required, if any, due to the new agent types file.

Note: To note the list of changed attributes, compare the new type definition file with the old type definition file.

8 Start the cluster services.

# hastart

9 Start the agent on all nodes, if not started.

# haagent -start Tuxedo -sys *SystemName*

10 Unfreeze the service groups once all the resources come to an online steady state.

```
# hagrp -unfreeze GroupName -persistent
```
# Chapter

# Configuring the agent for Oracle Tuxedo

This chapter includes the following topics:

- [About configuring the Veritas agent for Oracle Tuxedo](#page-80-1)
- [Importing the agent types files in a VCS environment](#page-80-0)
- <span id="page-80-1"></span>**[Agent attributes](#page-82-0)**
- [Executing a customized monitoring program](#page-90-0)

## About configuring the Veritas agent for Oracle Tuxedo

After installing the Veritas agent for Oracle Tuxedo, you must import the agent type configuration file. After importing this file, you can create and configure Oracle Tuxedo resources. Before you configure a resource, review the attributes table that describes the resource type and its attributes.

<span id="page-80-0"></span>To view the sample agent type definition and service groups configuration.

See ["About sample configurations for the agent for Oracle Tuxedo"](#page-100-0) on page 101.

## Importing the agent types files in a VCS environment

To use the agent for Oracle Tuxedo, you must import the agent types file into the cluster.

To import the agent types file using the Veritas Cluster Server command line interface (CLI), perform the following steps.

Do not use the VCS GUI interface to import the files in to the cluster.

- 1 Log on to any one of the systems in the cluster as the superuser.
- 2 Create a temporary directory.

```
# mkdir ./temp
```

```
# cd ./temp
```
3 Copy the sample file Types.cf.

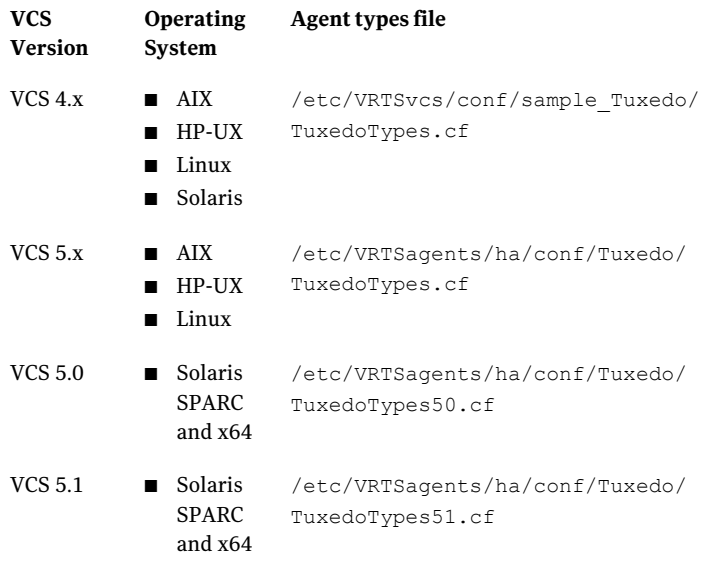

The following example assumes VCS 5.0 is installed on AIX:

# cp /etc/VRTSagents/ha/conf/Tuxedo/TuxedoTypes.cf .

- 4 Create a dummy main.cf file:
	- # echo 'include "TuxedoTypes.cf"' > main.cf
- 5 Create the Tuxedo resource type as follows:
	- # hacf -verify .
	- # haconf -makerw
	- # sh main.cmd
	- # haconf -dump

The Oracle Tuxedo agent type is now imported to the VCS engine.

You can now create Oracle Tuxedo resources. For additional information about using the VCS CLI, refer to the *Veritas Cluster Server User's Guide*.

# Agent attributes

<span id="page-82-0"></span>[Table 4-1](#page-82-1) lists the required attributes for the agent for Oracle Tuxedo.

<span id="page-82-1"></span>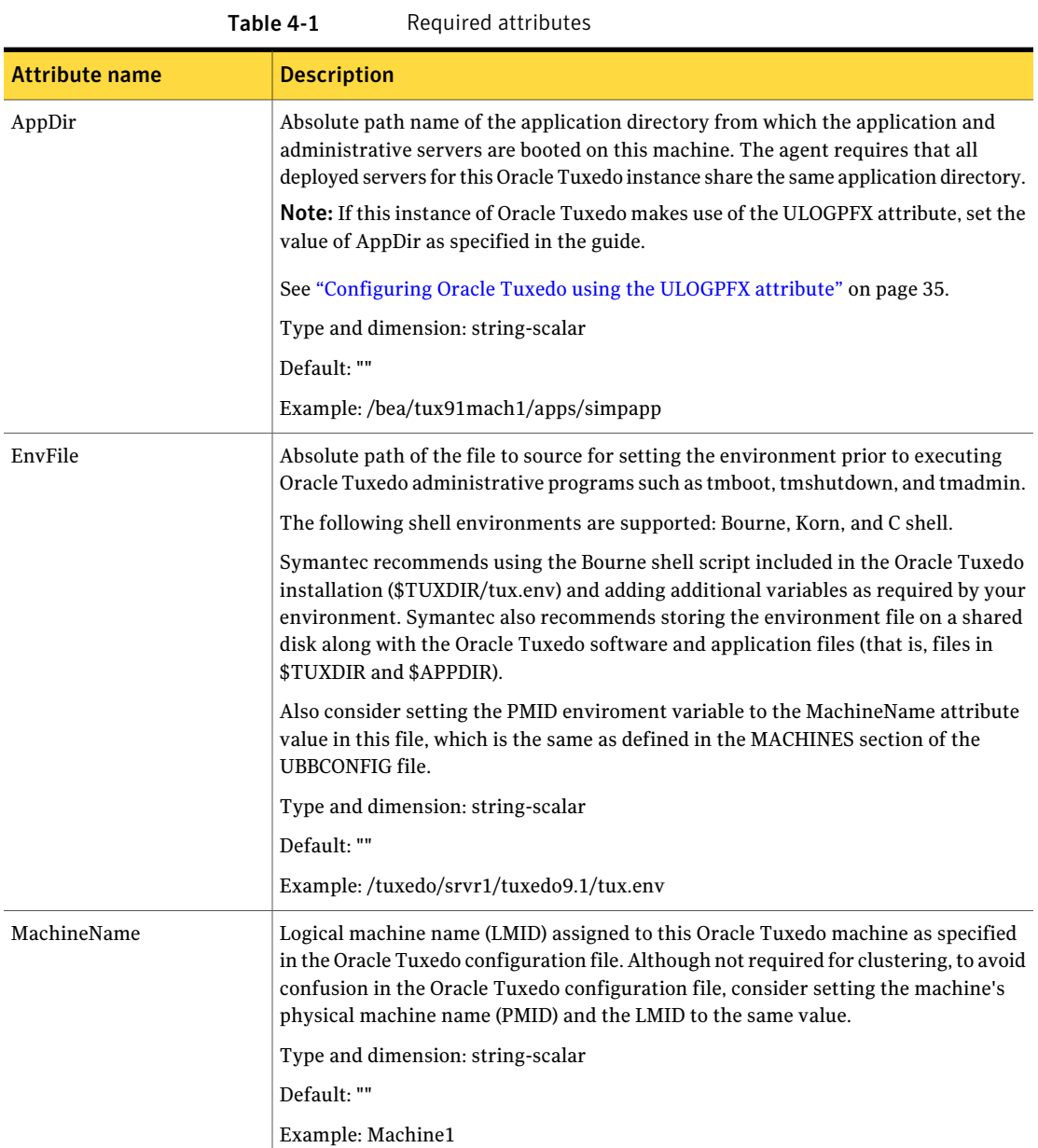

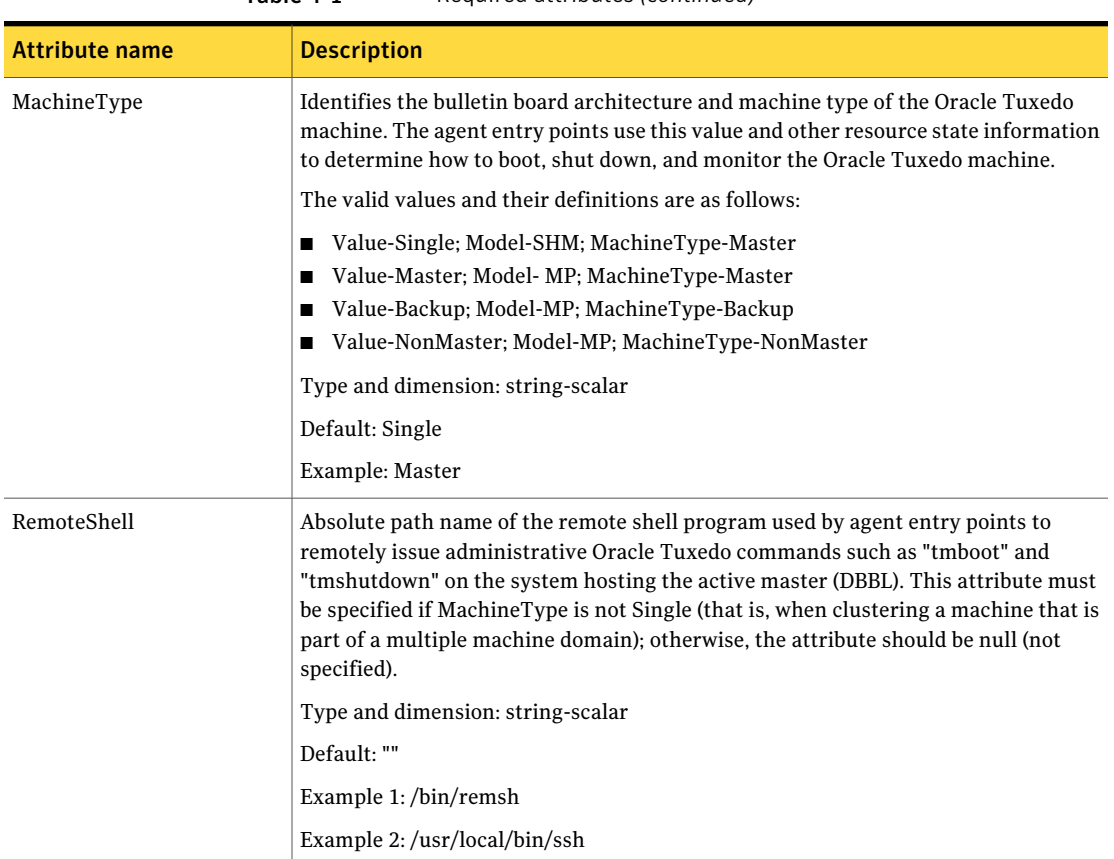

#### Table 4-1 Required attributes *(continued)*

| <b>Attribute name</b> | <b>Description</b>                                                                                                    |
|-----------------------|----------------------------------------------------------------------------------------------------|
| TmbootOptMaster       | Command-line options passed to tmboot when starting a master or backup machine<br>to fulfill the role of active master. The online entry point uses these options to boot<br>a master or a backup machine only if it cannot detect the existence of an active master<br>machine for the domain (TuxDomain). If the online entry point detects an active<br>master machine for the domain, the machine is booted using the options specified<br>in TmbootOptNonMaster. This attribute applies only to resources where MachineType<br>is Master or Backup. |
|                       | The program tmboot starts an Oracle Tuxedo machine in whole or in part depending<br>on the options specified. Refer to the Oracle Tuxedo documentation for a complete<br>list of options and their descriptions. If the resource is an Oracle Tuxedo machine<br>defined as the master in TUXCONFIG and the machine will not host any application<br>servers (that is, it is only running the DBBL and other administrative processes), then<br>follow Example 1. The option -M starts only the administrative processes on the<br>master machine.        |
|                       | If the resource is an Oracle Tuxedo machine defined as the backup in TUXCONFIG<br>and the machine will host application servers, then follow Example 2. The options<br>"-M -l MachineName" start both administrative and application server processes on<br>the master machine.                                                                                                    |
|                       | The tmboot option -b should never be used because the online entry point will<br>automatically include the -b option if it is forced to start the active master on the<br>backup machine. If -b is specified as an option, the entry point will exclude it from<br>the tmboot command and use the remaining options.                                                                                                    |
|                       | The tmboot option -y should not be used because this would cause all Oracle Tuxedo<br>machines configured through the TUXCONFIG file to be booted outside VCS control.                                                                                                    |
|                       | Type and dimension: string-scalar                                                                                                    |
|                       | Default: ""                                                                                                    |
|                       | Example 1: -M                                                                                                    |
|                       | Example 2: -M -l machine1                                                                                                    |

Table 4-1 Required attributes *(continued)*

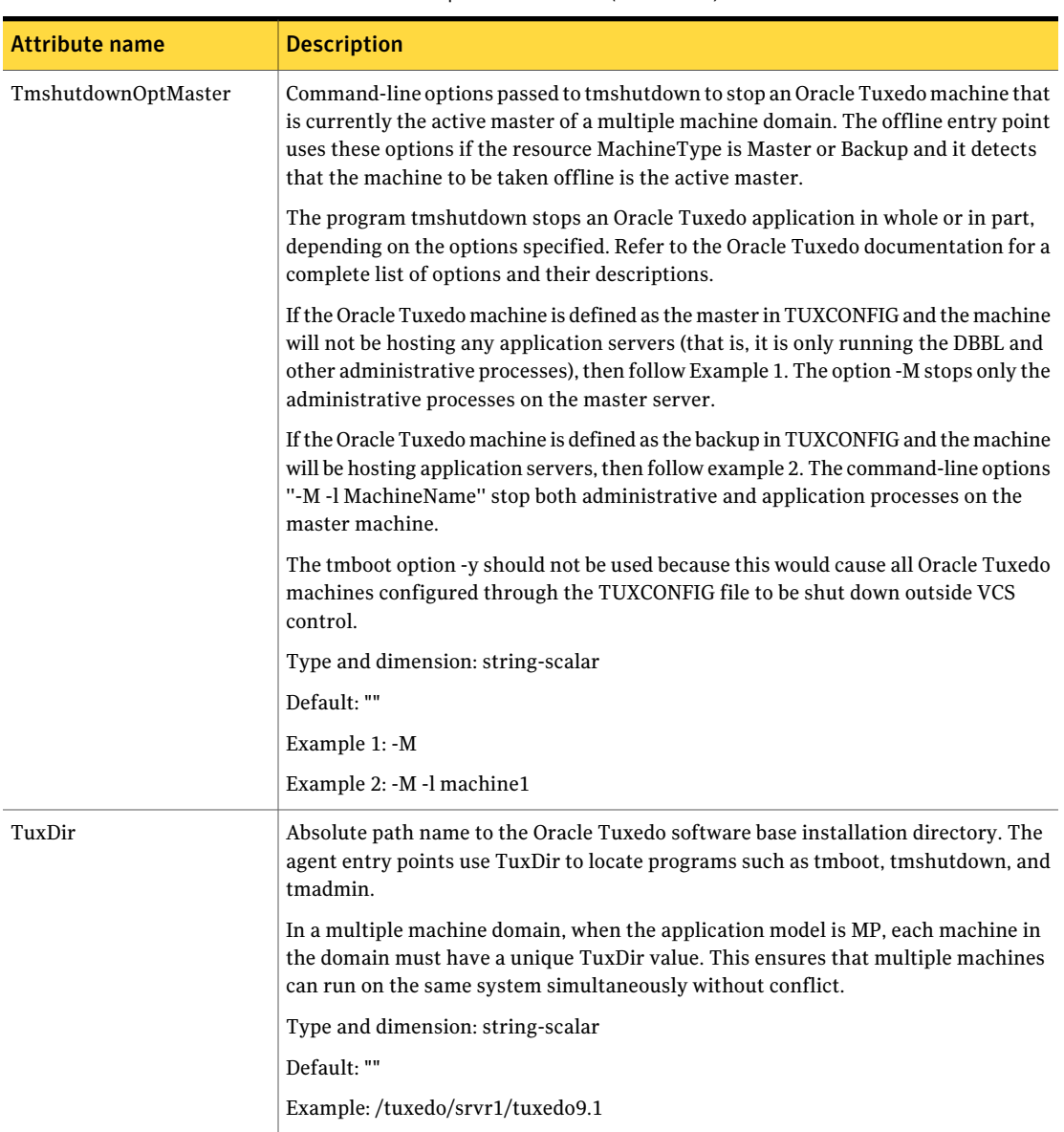

#### Table 4-1 Required attributes *(continued)*

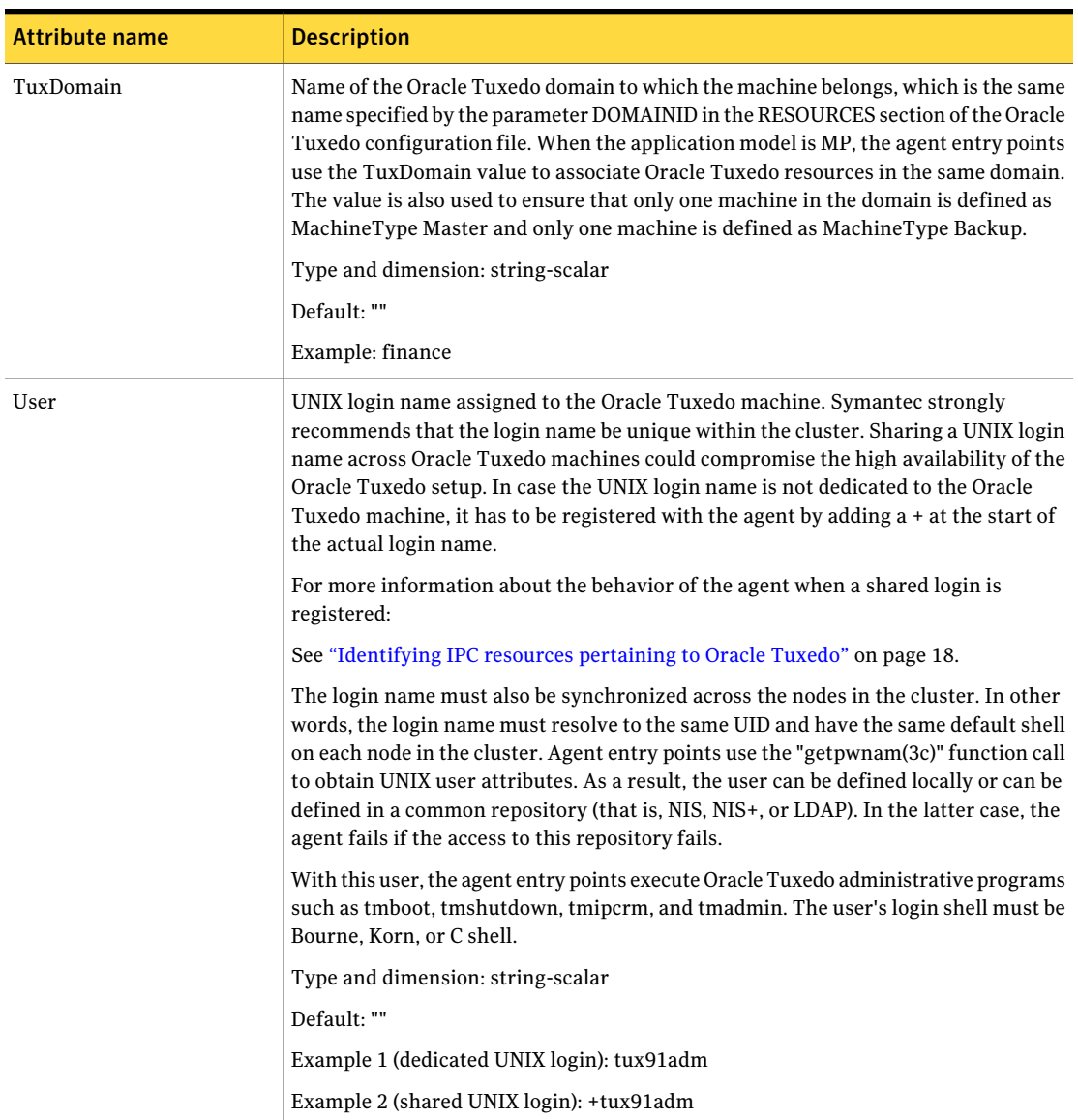

#### Table 4-1 Required attributes *(continued)*

[Table 4-2](#page-87-0) lists the optional attributes for the agent for Oracle Tuxedo.

<span id="page-87-0"></span>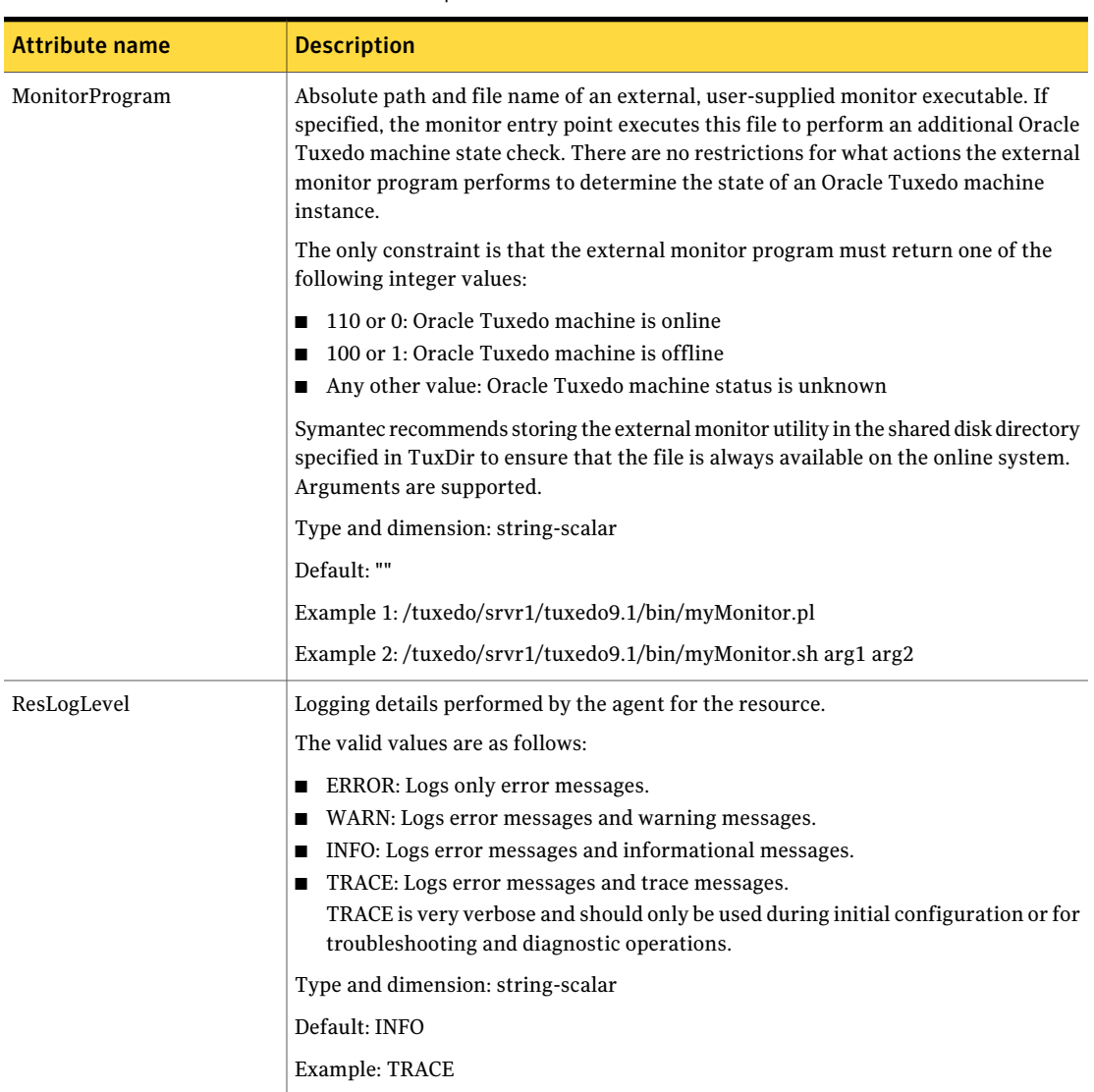

#### Table 4-2 Optional attributes

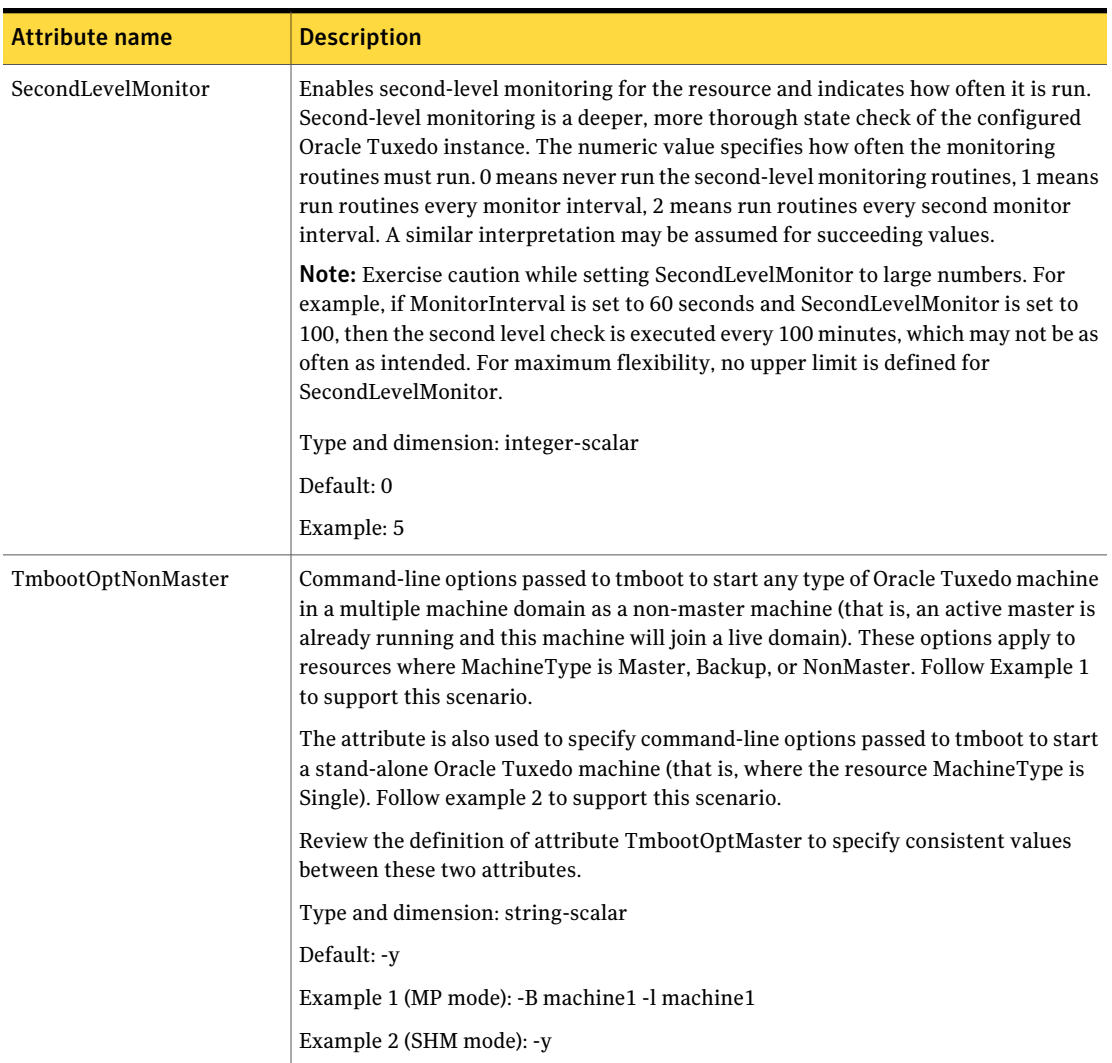

#### Table 4-2 Optional attributes *(continued)*

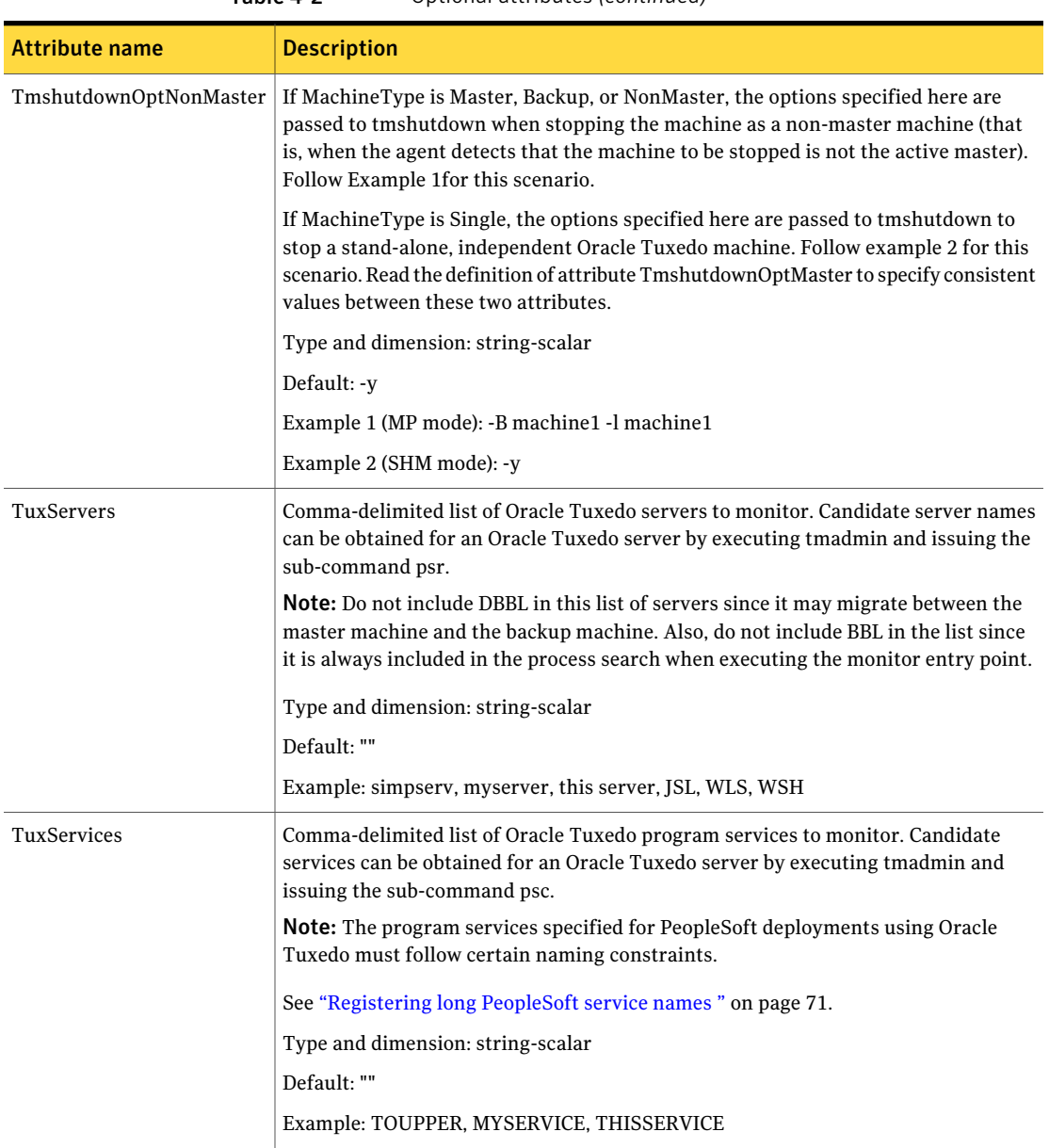

Table 4-2 Optional attributes *(continued)*

### Executing a customized monitoring program

<span id="page-90-0"></span>You can configure the monitor function to execute a custom monitor utility to perform a user-defined Oracle Tuxedo machine state check. The utility is executed in the context of the UNIX user that is defined in the User attribute. The environment is set by sourcing the file specified in the EnvFile attribute.

The monitor function executes MonitorProgram if:

- The MonitorProgram attribute value is set to a valid executable utility.
- The first level process check indicates that the Oracle Tuxedo instance is online.
- The SecondLevelMonitor attribute is set to 1 and the second level check returns the server state as "online" or the SecondLevelMonitor attribute is set to a value greater than 1, but the second level check is deferred for this monitoring cycle.

The monitor function interprets the program exit code as follows:

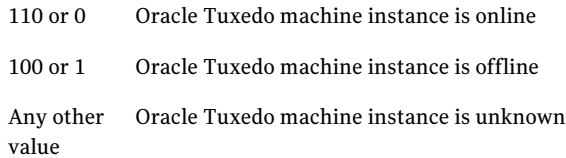

To ensure that the custom monitor utility is always available to the agent, Symantec recommends storing the file in the directory where the Oracle Tuxedo machine is installed.

Configuring the agent for Oracle Tuxedo Executing a customized monitoring program 92

# Chapter

# Configuring the service groups for Oracle Tuxedo

This chapter includes the following topics:

- [About configuring service groups for Oracle Tuxedo](#page-92-0)
- <span id="page-92-0"></span>[Before configuring the service groups for Oracle Tuxedo](#page-92-1)
- [Configuring Oracle Tuxedo resources for Solaris zones support](#page-93-0)

## About configuring service groups for Oracle Tuxedo

Configuring the Oracle Tuxedo service group involves creating the Oracle Tuxedo service group, its resources, and defining attribute values for the configured resources. You must have administrator privileges to create and configure a service group.

You can configure the service groups using one of the following:

- <span id="page-92-1"></span>The Cluster Manager (Java console)
- Veritas Operations Manager
- The command-line

## Before configuring the service groups for Oracle Tuxedo

Before you configure the Oracle Tuxedo service group, you must:

■ Verify that VCS is installed and configured on all nodes in the cluster where you will configure the service group.

Refer to the *Veritas Cluster Server Installation Guide* for more information.

■ Verify that the Veritas agent for Oracle Tuxedo is installed on all nodes in the cluster.

<span id="page-93-0"></span>See ["Installing the agent in a VCS environment"](#page-75-0) on page 76.

## Configuring Oracle Tuxedo resources for Solaris zones support

To enable the agent for Oracle Tuxedo to support Solaris zones, ensure that you perform the following configuration steps:

- Install Oracle Tuxedo on dedicated Solaris zones.
- Preferably, follow the Symantec recommendation of installing zones on a shared disk for convenient configuration, failover, and maintenance.
- Make sure that the name of the Solaris zone is the same as the virtual host name that you use to install and configure the Oracle Tuxedo.
- In a VCS environment, ensure that you have set the value of ContainerName attribute to the name of the Solaris zone. By default the agent function executes in the Global zone.

# Chapter

# Troubleshooting the agent for Oracle Tuxedo

This chapter includes the following topics:

- [Using the correct software and operating system versions](#page-94-0)
- [Meeting prerequisites](#page-94-1)
- [Configuring Oracle Tuxedo resources](#page-95-0)
- [Verifying virtualization](#page-95-1)
- <span id="page-94-0"></span>**[Starting the Oracle Tuxedo instance outside a cluster](#page-95-2)**
- [Reviewing error log files](#page-96-0)

## Using the correct software and operating system versions

<span id="page-94-1"></span>Ensure that no issues arise due to incorrect software and operating system versions. For the correct versions of operating system and software to be installed on the resource systems:

See ["Supported software"](#page-11-0) on page 12.

### Meeting prerequisites

Before installing the agent for Oracle Tuxedo, double check that you meet the prerequisites.

For example, you must install the ACC library on VCS before installing the agent for Oracle Tuxedo.

<span id="page-95-0"></span>See ["Before you install the Veritas agent for Oracle Tuxedo"](#page-72-0) on page 73.

### Configuring Oracle Tuxedo resources

<span id="page-95-1"></span>Before using Oracle Tuxedo resources, ensure that you configure the resources properly. For a list of attributes used to configure all Oracle Tuxedo resources, refer to the agent attributes.

## Verifying virtualization

<span id="page-95-2"></span>Verify that your application does not use anything that ties it down to a particular node of the cluster.

See ["Virtualizing Oracle Tuxedo](#page-21-0) " on page 22.

### Starting the Oracle Tuxedo instance outside a cluster

If you face problems while working with a resource, you must disable the resource within the cluster framework. A disabled resource is not under the control of the cluster framework, and so you can test the Oracle Tuxedo instance independent of the cluster framework. Refer to the cluster documentation for information about disabling a resource.

You can then restart the Oracle Tuxedo instance outside the cluster framework.

Note: Use the same parameters that the resource attributes define within the cluster framework while restarting the resource outside the cluster framework.

A sample procedure to start a Tuxedo instance outside the cluster framework, is illustrated as follows.

Note that all the following examples in this section assume that the prerequisite environment has been sourced through the environment file, declared through the EnvFile attribute.

When MachineType is Single (SHM mode), NonMaster (MP mode), or Backup (MP mode), the commands to start or stop the Tuxedo instance outside the cluster are as follows:

- To start the Tuxedo instance outside the cluster:
	- \$ *TuxDir*/bin/tmboot *TmbootOptNonMaster*
- To stop the Tuxedo instance outside the cluster:
	- \$ *TuxDir*/bin/tmshutdown *TmshutdownOptNonMaster*

For starting the active master Tuxedo machine (MP mode), the commands are as follows:

■ To start the Tuxedo instance outside the cluster:

\$ *TuxDir/*bin/tmboot *TmbootOptMaster*

■ To stop the Tuxedo instance outside the cluster (first, migrate the DBBL to the backup Tuxedo machine, then execute the command):

\$ *TuxDir*/bin/tmshutdown *TmshutdownOptNonMaster*

This command may fail if the migration was not successful.

#### To monitor the Tuxedo instance

- 1 First, verify if the Tuxedo processes are running as the user defined through the attribute User for all servers defined through the TuxServers attribute.
- 2 The agent then uses the monitor command:

```
$ TuxDir/bin/tmadmin -r << EOF
psr -m MachineName
psc -m MachineName
quit.
EOF
```
It then attempts to locate BBL and at least one instance of the servers defined using the TuxServers attribute, and at least one instance of the services defined using the TuxServices attribute, in the command output, in order to verify that the Tuxedo machine is available.

<span id="page-96-0"></span>The command is executed in the context of the user defined through the attribute User. Execute this command manually and check if the Tuxedo machine is available. In the MP mode, execute the above command on the machine where the active master is online, using rsh or ssh.

#### Reviewing error log files

If you face problems while using Oracle Tuxedo or the agent for Oracle Tuxedo, use the log files described in this section to investigate the problems.

The common reasons for issues are as follows:

Files that need to be created, written to, would be created as User. Check if necessary privileges have been set. Insufficient privileges

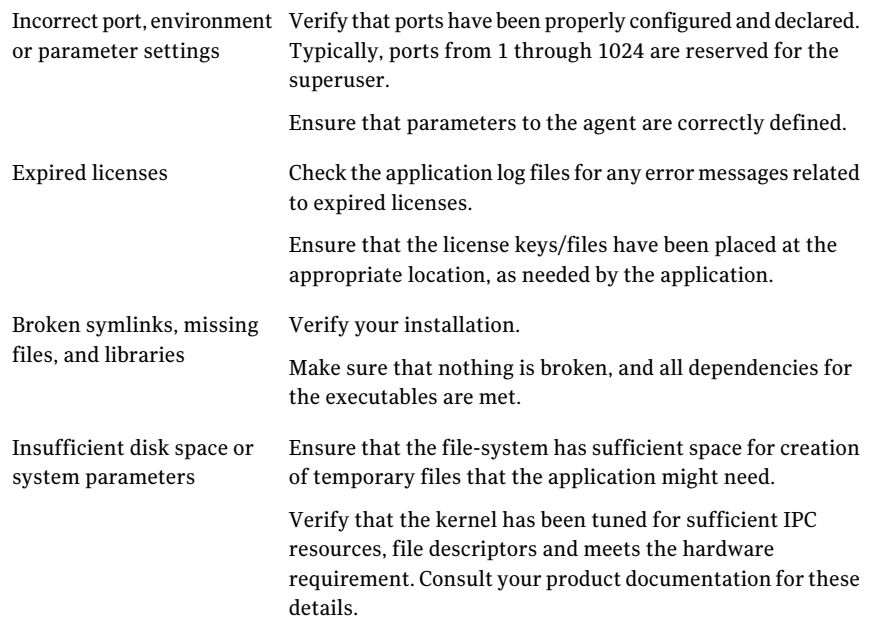

Consult your application expert if needed.

#### Using trace level logging

The ResLogLevel attribute controls the level of logging that is written in a cluster log file for each Oracle Tuxedo resource. You can set this attribute to TRACE, which enables very detailed and verbose logging.

If you set ResLogLevel to TRACE, a very high volume of messages are produced. Symantec recommends that you localize the ResLogLevel attribute for a particular resource.

Note: Starting with version 5.1.1.0 of the ACC library, the TRACE level logs for any ACCLib based agent are generated locally at the location /var/VRTSvcs/log/*Agent*\_A.log.

#### To localize ResLogLevel attribute for a resource

- 1 Identify the resource for which you want to enable detailed logging.
- 2 Localize the ResLogLevel attribute for the identified resource:

# hares -local *Resource\_Name* ResLogLevel

3 Set the ResLogLevel attribute to TRACE for the identified resource:

```
# hares -modify Resource_Name ResLogLevel TRACE -sys SysA
```
- 4 Test the identified resource. The function reproduces the problem that you are attempting to diagnose.
- 5 Set the ResLogLevel attribute back to INFO for the identified resource:

```
# hares -modify Resource_Name ResLogLevel INFO -sys SysA
```
6 Review the contents of the log file. Use the time noted in Step 4 and Step 6 to diagnose the problem.

You can also contact Symantec support for more help.

Troubleshooting the agent for Oracle Tuxedo Reviewing error log files 100

# **Appendix**

# Sample Configurations

This appendix includes the following topics:

- [About sample configurations for the agent for Oracle Tuxedo](#page-100-0)
- [Sample agent type definition for Oracle Tuxedo](#page-100-1)
- <span id="page-100-0"></span>**[Sample configuration file for Oracle Tuxedo](#page-103-0)**
- [Sample configuration for Solaris zone support](#page-114-0)

## About sample configurations for the agent for Oracle Tuxedo

<span id="page-100-1"></span>The sample configuration graphically depicts the resource types, resources, and resource dependencies within the service group. Review these dependencies carefully before configuring the agent for Oracle Tuxedo. For more information about these resource types, see the*Veritas Cluster Server Bundled Agents Reference Guide*.

### Sample agent type definition for Oracle Tuxedo

This section lists the sample agent type definition for Oracle Tuxedo agent on different versions of VCS.

For VCS 4.x

```
type Tuxedo (
   static str ArgList[] = { ResLogLevel, State, IState, EnvFile,
   MachineName, MachineType, RemoteShell, TmbootOptMaster,
   TmbootOptNonMaster, TmshutdownOptMaster, TmshutdownOptNonMaster,
```

```
AppDir, TuxDir, TuxDomain, TuxServers, TuxServices, User,
SecondLevelMonitor, MonitorProgram }
str ResLogLevel = INFO
str EnvFile
str MachineName
str MachineType = Single
str RemoteShell
str TmbootOptMaster
str TmbootOptNonMaster = "-y"
str TmshutdownOptMaster
str TmshutdownOptNonMaster = "-y"
str AppDir
str TuxDir
str TuxDomain
str TuxServers
str TuxServices
str User
int SecondLevelMonitor = 0str MonitorProgram
```
#### For VCS 5.x

 $\lambda$ 

```
type Tuxedo (
   static boolean AEPTimeout = 1
   static str AgentFile = "/opt/VRTSvcs/bin/Script50Agent"
   static str AgentDirectory = "/opt/VRTSagents/ha/bin/Tuxedo"
   static str ArgList[] = \{ ResLogLevel, State, IState, EnvFile,MachineName, MachineType, RemoteShell, TmbootOptMaster,
   TmbootOptNonMaster, TmshutdownOptMaster, TmshutdownOptNonMaster,
   AppDir, TuxDir, TuxDomain, TuxServers, TuxServices, User,
   SecondLevelMonitor, MonitorProgram }
  str ResLogLevel = INFO
   str EnvFile
  str MachineName
  str MachineType = Single
  str RemoteShell
   str TmbootOptMaster
  str TmbootOptNonMaster = "-y"
   str TmshutdownOptMaster
   str TmshutdownOptNonMaster = "-y"
   str AppDir
   str TuxDir
```

```
str TuxDomain
  str TuxServers
   str TuxServices
   str User
   int SecondLevelMonitor = 0str MonitorProgram
)
```
#### For VCS 5.0 under Solaris zones

```
type Tuxedo (
static boolean AEPTimeout = 1
static str ContainerType = Zone
static str AgentFile = "/opt/VRTSvcs/bin/Script50Agent"
static str AgentDirectory = "/opt/VRTSagents/ha/bin/Tuxedo"
static str ArgList[] = { ResLogLevel, State, IState, EnvFile,
MachineName, MachineType, RemoteShell, TmbootOptMaster,
TmbootOptNonMaster, TmshutdownOptMaster, TmshutdownOptNonMaster,
AppDir, TuxDir, TuxDomain, TuxServers,
TuxServices, User, SecondLevelMonitor,
MonitorProgram }
str ResLogLevel = INFO
str EnvFile
str MachineName
str MachineType = Single
str RemoteShell
str TmbootOptMaster
str TmbootOptNonMaster = "-y"
str TmshutdownOptMaster
str TmshutdownOptNonMaster = "-y"
str AppDir
str TuxDir
str TuxDomain
str TuxServers
str TuxServices
str User
int SecondLevelMonitor = 0
str MonitorProgram
str ContainerName
\lambda
```
#### For VCS 5.1 under Solaris zones

type Tuxedo ( static int ContainerOpts{} = { RunInContainer=1, PassCInfo=0 } static boolean AEPTimeout = 1 static str AgentFile = "/opt/VRTSvcs/bin/Script50Agent" static str AgentDirectory = "/opt/VRTSagents/ha/bin/Tuxedo" static str ArgList[] = { ResLogLevel, State, IState, EnvFile, MachineName, MachineType, RemoteShell, TmbootOptMaster, TmbootOptNonMaster, TmshutdownOptMaster, TmshutdownOptNonMaster, AppDir, TuxDir, TuxDomain, TuxServers, TuxServices, User, SecondLevelMonitor, MonitorProgram } str ResLogLevel = INFO str EnvFile str MachineName str MachineType = Single str RemoteShell str TmbootOptMaster str TmbootOptNonMaster = "-y" str TmshutdownOptMaster str TmshutdownOptNonMaster = "-y" str AppDir str TuxDir str TuxDomain str TuxServers str TuxServices str User int SecondLevelMonitor = 0 str MonitorProgram )

#### Sample configuration file for Oracle Tuxedo

<span id="page-103-0"></span>This section lists the VCS main.cf file for a Tuxedo machine under various application models.

#### For SHM model

The following section from the VCS main.cf file is a service group definition for a Tuxedo machine running as a stand-alone machine where the application model is SHM:

```
include "types.cf"
include "TuxedoTypes.cf"
cluster tux91sol (
   UserNames = { admin = aHIaHChEIdIIgQIcHF }
  Administrators = { admin }
  CredRenewFrequency = 0
  CounterInterval = 5
   )
system nodeA (
   \lambdasystem nodeB (
   )
group tux91shm (
   SystemList = { nodeA = 0, nodeB = 1 }
   \lambdaDiskGroup tux91_dg (
   DiskGroup = tux91dg
   \lambdaNIC tux91_nic (
   Device = bge0
   \lambdaIP tux91_ip (
   Device = bqe0Address = "10.212.98.188"
  NetMask = "255.255.254.0"
   )
Mount tux91_mnt (
   MountPoint = "/bea/tux"
   BlockDevice = "/dev/vx/dsk/tux91dg/tuxedo"
   FSType = vxfs
   FsckOpt = " - y")
Tuxedo tux91srvr (
   EnvFile = "/bea/tux/tuxedo9.1/tux.env"
   MachineName = tux91sol
   TmbootOptNonMaster = "-y"
   TmshutdownOptNonMaster = "-y"
   AppDir = "/bea/tux/tuxedo9.1/app/simpapp"
   TuxDir = "/bea/tux/tuxedo9.1"
  TuxDomain = simpapp
   TuxServers = simpserv
  TuxServices = TOUPPER
   User = tux91adm
```

```
SecondLevelMonitor = 3
     \lambdatux91_mnt requires tux91_dg
tux91_ip requires tux91_nic
tux91srvr requires tux91_ip
tux91srvr requires tux91_mnt
// resource dependency tree
//
// group tux91
// {
// Tuxedo tux91srvr
\frac{1}{2}// Mount tux91_mnt
\frac{1}{2} \frac{1}{2} \frac{1}{2} \frac{1}{2} \frac{1}{2} \frac{1}{2} \frac{1}{2} \frac{1}{2} \frac{1}{2} \frac{1}{2} \frac{1}{2} \frac{1}{2} \frac{1}{2} \frac{1}{2} \frac{1}{2} \frac{1}{2} \frac{1}{2} \frac{1}{2} \frac{1}{2} \frac{1}{2} \frac{1}{2} \frac{1}{2} // DiskGroup tux91_dg
\frac{1}{2} }
// IP tux91_ip
// \qquad \}// }
```
#### For PSFT (SHM mode)

The following section from the VCS main.cf file is a service group definition for a PeopleSoft HRMS deployment, making use of a Tuxedo machine under SHM mode.

```
include "types.cf"
include "TuxedoTypes.cf"
cluster PSFTHRMS (
        UserNames = { admin = aHIaHChEIdIIgQIcHF }
Administrators = { admin }
CredRenewFrequency = 0
       CounterInterval = 5
 )
system nodeA (
)
system nodeB (
)
```

```
group psftapp (
 SystemList = { nodeA = 0, nodeB = 1 }
 \lambdaDiskGroup psftapp_dg (
 Critical = 0DiskGroup = psftapp
  \lambdaDiskGroup psfttux_dg (
  Critical = 0DiskGroup = psft8tux
  \lambdaIP psftapp_ip (
 Critical = 0Device = bge0
 Address = "10.212.98.122"
 NetMask = "255.255.254.0"
  )
 Mount psftapp_mnt (
 MountPoint = "/bea/psft8/PT8.49"
 BlockDevice = "/dev/vx/dsk/psftapp/mobagent"
  FSType = vxfs
  FsckOpt = " - v"SecondLevelMonitor = 1
  \lambdaMount psfttux_mnt (
 MountPoint = "/bea/psft8/tux"
 BlockDevice = "/dev/vx/dsk/psft8tux/tuxedo"
 FSType = vxfs
 FsckOpt = " - y"SecondLevelMonitor = 1
  )
 Tuxedo psft_appsrvr (
  EnvFile = "/bea/psft8/PT8.49/psftappserv.env"
  MachineName = psftapp
  TmbootOptNonMaster = "-y"
  TmshutdownOptNonMaster = "-y"
```

```
AppDir = "/bea/psft8/PT8.49/appserv/HR84"
  TuxDir = "/bea/psft8/tux/tuxedo91"
  TuxDomain = TESTSERV_50645
  TuxServers = "PSMONITORSRV, PSANALYTICSRV, PSAPPSRV,
  PSWATCHSRV, WSL, PSSAMSRV, PSRENSRV, JREPSVR, JSL"
  TuxServices = "SqlQuery, SqlRequest, Publish, RemoteCall"
 User = psftapp
  SecondLevelMonitor = 5
  \lambdapsft_appsrvr requires psftapp_ip
psft_appsrvr requires psftapp_mnt
psft_appsrvr requires psfttux_mnt
psftapp_mnt requires psftapp_dg
psfttux_mnt requires psfttux_dg
// resource dependency tree
//
// group psftapp
// {
// Tuxedo psft_appsrvr
\frac{1}{\sqrt{2}} \frac{1}{2}// IP psftapp_ip
// Mount psftapp_mnt
\frac{1}{2} \frac{1}{2} \frac{1}{2} \frac{1}{2} \frac{1}{2} \frac{1}{2} \frac{1}{2} \frac{1}{2} \frac{1}{2} \frac{1}{2} \frac{1}{2} \frac{1}{2} \frac{1}{2} \frac{1}{2} \frac{1}{2} \frac{1}{2} \frac{1}{2} \frac{1}{2} \frac{1}{2} \frac{1}{2} \frac{1}{2} \frac{1}{2} // DiskGroup psftapp_dg
1/ }
// Mount psfttux_mnt
\frac{1}{2} \frac{1}{2} \frac{1}{2} \frac{1}{2} \frac{1}{2} \frac{1}{2} \frac{1}{2} \frac{1}{2} \frac{1}{2} \frac{1}{2} \frac{1}{2} \frac{1}{2} \frac{1}{2} \frac{1}{2} \frac{1}{2} \frac{1}{2} \frac{1}{2} \frac{1}{2} \frac{1}{2} \frac{1}{2} \frac{1}{2} \frac{1}{2} // DiskGroup psfttux_dg
11 }
\frac{1}{2} }
// }
```
#### For MP model

The following section from the VCS main.cf file are service group definitions for four Tuxedo machines that are part of the same multiple machine domain where the application model is MP. tux91sol is the master machine, tux91bksol is the backup machine, and tux91nm1sol and tux91nm2sol are the non-master machines.
```
include "types.cf"
include "TuxedoTypes.cf"
cluster tux91sol (
   UserNames = { admin = aHIaHChEIdIIgQIcHF }
  Administrators = { admin }
  CredRenewFrequency = 0
  CounterInterval = 5
   )
system nodeA (
   \lambdasystem nodeB (
   \Deltagroup tux91 (
   SystemList = { nodeA = 0, nodeB = 1 }
   \lambdaApplication tux91lsnr (
      User = tux91adm
      StartProgram = "/bea/tux/tuxedo9.1/bin/startlsnr"
      StopProgram = "/bea/tux/tuxedo9.1/bin/stoplsnr"
      CleanProgram = "/bea/tux/tuxedo9.1/bin/stoplsnr"
      MonitorProcesses = {
      "/bea/tux/tuxedo9.1/bin/tlisten -l //tux91sol:22222" }
      \lambdaDiskGroup tux91_dg (
      DiskGroup = tux91dg
      \lambdaNIC tux91_nic (
      Device = bqe0)
   IP tux91_ip (
      Device = bqe0Address = "10.212.98.188"
      NetMask = "255.255.254.0"
      )
   Mount tux91_mnt (
      MountPoint = "/bea/tux"
      BlockDevice = "/dev/vx/dsk/tux91dg/tuxedo"
      FSType = vxfs
      FsckOpt = " - y"\lambdaTuxedo tux91srvr (
      EnvFile = "/bea/tux/tuxedo9.1/tux.env"
      MachineName = tux91sol
```

```
MachineType = Master
         RemoteShell = "/usr/bin/ssh"
         TmbootOptMaster = "-Ml tux91sol"
         TmbootOptNonMaster = "-y"
         TmshutdownOptMaster = "-Ml tux91sol"
         TmshutdownOptNonMaster = "-y"
        AppDir = "/bea/tux/tuxedo9.1/app/simpapp"
        TuxDir = "/bea/tux/tuxedo9.1"
        TuxDomain = simpapp
         TuxServers = simpserv
        TuxServices = TOUPPER
         User = "+tux91adm"
         SecondLevelMonitor = 1
         )
tux91_mnt requires tux91_dg
tux91_ip requires tux91_nic
tux91lsnr requires tux91_ip
tux91lsnr requires tux91_mnt
tux91srvr requires tux91lsnr
// resource dependency tree
//
// group tux91
\frac{1}{\sqrt{2}}// Tuxedo tux91srvr
\frac{1}{2} \frac{1}{2}// Application tux91lsnr
\frac{1}{2} \frac{1}{2} \frac{1}{2} \frac{1}{2} \frac{1}{2} \frac{1}{2} \frac{1}{2} \frac{1}{2} \frac{1}{2} \frac{1}{2} \frac{1}{2} \frac{1}{2} \frac{1}{2} \frac{1}{2} \frac{1}{2} \frac{1}{2} \frac{1}{2} \frac{1}{2} \frac{1}{2} \frac{1}{2} \frac{1}{2} \frac{1}{2} // Mount tux91_mnt
\frac{1}{2} \frac{1}{2} \frac{1}{2} \frac{1}{2} \frac{1}{2} \frac{1}{2} \frac{1}{2} \frac{1}{2} \frac{1}{2} \frac{1}{2} \frac{1}{2} \frac{1}{2} \frac{1}{2} \frac{1}{2} \frac{1}{2} \frac{1}{2} \frac{1}{2} \frac{1}{2} \frac{1}{2} \frac{1}{2} \frac{1}{2} \frac{1}{2} // DiskGroup tux91_dg
\frac{1}{2} \frac{1}{2} \frac{1}{2}// IP tux91_ip
// }
\frac{1}{2} }
11 \rightarrowgroup tux91bkp (
    SystemList = { nodeA = 0, nodeB = 1 }
    )
    Application tux91bkplsnr (
         User = tux91adm
         StartProgram = "/bea/tuxbk/tuxedo9.1/bin/startlsnr"
         StopProgram = "/bea/tuxbk/tuxedo9.1/bin/stoplsnr"
```

```
CleanProgram = "/bea/tuxbk/tuxedo9.1/bin/stoplsnr"
      MonitorProcesses = {
      "/bea/tuxbk/tuxedo9.1/bin/tlisten -l
      //tux91bksol:22222" }
      )
   DiskGroup tux91bkp_dg (
      DiskGroup = tux91bkpdg
      )
  NIC tux91bkp_nic (
      Device = bqe1\lambdaIP tux91bkp_ip (
      Device = bqe1Address = "10.212.98.187"
      NetMask = "255.255.254.0"
      \lambdaMount tux91bkp_mnt (
      MountPoint = "/bea/tuxbk"
      BlockDevice = "/dev/vx/dsk/tux91bkpdg/tuxedo"
      FSType = vxfs
      FsckOpt = " - y"\lambdaTuxedo tux91bkpsrvr (
      EnvFile = "/bea/tuxbk/tuxedo9.1/tux.env"
      MachineName = tux91bksol
      MachineType = Backup
      RemoteShell = "/usr/bin/ssh"
      TmbootOptMaster = "-Ml tux91bksol"
      TmbootOptNonMaster = "-B tux91bksol -l tux91bksol"
      TmshutdownOptMaster = "-Ml tux91bksol"
      TmshutdownOptNonMaster = "-B tux91bksol -l tux91bksol"
      AppDir = "/bea/tuxbk/tuxedo9.1/app/simpapp"
      TuxDir = "/bea/tuxbk/tuxedo9.1"
      TuxDomain = simpapp
      TuxServers = simpservbk
      TuxServices = TOUPPER
      User = "+tux91adm"
      SecondLevelMonitor = 1\lambdatux91bkp_mnt requires tux91bkp_dg
tux91bkp_ip requires tux91bkp_nic
tux91bkplsnr requires tux91bkp_ip
tux91bkplsnr requires tux91bkp_mnt
```

```
tux91bkpsrvr requires tux91bkplsnr
// resource dependency tree
//
// group tux91bkp
// {
// Tuxedo tux91bkpsrvr
\frac{1}{2} {
// Application tux91bkplsnr
\frac{1}{2} \frac{1}{2} \frac{1}{2} \frac{1}{2} \frac{1}{2} \frac{1}{2} \frac{1}{2} \frac{1}{2} \frac{1}{2} \frac{1}{2} \frac{1}{2} \frac{1}{2} \frac{1}{2} \frac{1}{2} \frac{1}{2} \frac{1}{2} \frac{1}{2} \frac{1}{2} \frac{1}{2} \frac{1}{2} \frac{1}{2} \frac{1}{2} // IP tux91bkp_ip
// Mount tux91bkp_mnt
\frac{1}{2} \frac{1}{2} \frac{1}{2} \frac{1}{2} \frac{1}{2} \frac{1}{2} \frac{1}{2} \frac{1}{2} \frac{1}{2} \frac{1}{2} \frac{1}{2} \frac{1}{2} \frac{1}{2} \frac{1}{2} \frac{1}{2} \frac{1}{2} \frac{1}{2} \frac{1}{2} \frac{1}{2} \frac{1}{2} \frac{1}{2} \frac{1}{2} // DiskGroup tux91bkp_dg
// }
\frac{1}{2} }
// }
// }
group tux91nm1 (
     SystemList = { nodeA = 0, nodeB = 1 }
     \lambdaApplication tux91nm1lsnr (
         User = tuxadm2
         StartProgram = "/bea/tuxm2/tuxedo9.1/bin/startlsnr"
         StopProgram = "/bea/tuxm2/tuxedo9.1/bin/stoplsnr"
         CleanProgram = "/bea/tuxm2/tuxedo9.1/bin/stoplsnr"
         MonitorProcesses = {
         "/bea/tuxm2/tuxedo9.1/bin/tlisten -l
         //tux91nm1sol:22222" }
         \lambdaDiskGroup tux91nm1_dg (
         DiskGroup = tux91bdg
         )
     NIC tux91nm1_nic (
         Device = bge2
         \lambdaIP tux91nm1_ip (
         Device = bge2
         Address = "10.212.98.189"
         NetMask = "255.255.254.0"
          \lambdaMount tux91nm1_mnt (
         MountPoint = "/bea/tuxm2"
```

```
BlockDevice = "/dev/vx/dsk/tux91bdg/tuxedo"
         FSType = vxfs
         FsckOpt = " - v"\lambdaTuxedo tux91nm1srvr (
         EnvFile = "/bea/tuxm2/tuxedo9.1/tux.env"
         MachineName = tux91nm1sol
         MachineType = NonMaster
         RemoteShell = "/usr/bin/ssh"
         TmbootOptNonMaster = "-B tux91nm1sol -l tux91nm1sol"
         TmshutdownOptNonMaster = "-B tux91nm1sol -l tux91nm1sol"
         AppDir = "/bea/tuxm2/tuxedo9.1/app/simpapp"
         TuxDir = "/bea/tuxm2/tuxedo9.1"
         TuxDomain = simpapp
         TuxServers = simpservnm1
         TuxServices = TOUPPER
         User = tuxadm2
         SecondLevelMonitor = 1
         \lambdatux91nm1_mnt requires tux91nm1_dg
tux91nm1_ip requires tux91nm1_nic
tux91nm1lsnr requires tux91nm1_ip
tux91nm1lsnr requires tux91nm1_mnt
tux91nm1srvr requires tux91nm1lsnr
// resource dependency tree
//
// group tux91nm1
// {
// Tuxedo tux91nm1srvr
\frac{1}{2} {
// Application tux91nm1lsnr
\frac{1}{2} \frac{1}{2} \frac{1}{2} \frac{1}{2} \frac{1}{2} \frac{1}{2} \frac{1}{2} \frac{1}{2} \frac{1}{2} \frac{1}{2} \frac{1}{2} \frac{1}{2} \frac{1}{2} \frac{1}{2} \frac{1}{2} \frac{1}{2} \frac{1}{2} \frac{1}{2} \frac{1}{2} \frac{1}{2} \frac{1}{2} \frac{1}{2} // IP tux91nm1_ip
// Mount tux91nm1_mnt
\frac{1}{2} \frac{1}{2} \frac{1}{2} \frac{1}{2} \frac{1}{2} \frac{1}{2} \frac{1}{2} \frac{1}{2} \frac{1}{2} \frac{1}{2} \frac{1}{2} \frac{1}{2} \frac{1}{2} \frac{1}{2} \frac{1}{2} \frac{1}{2} \frac{1}{2} \frac{1}{2} \frac{1}{2} \frac{1}{2} \frac{1}{2} \frac{1}{2} // DiskGroup tux91nm1_dg
\frac{1}{2} \frac{1}{2}\frac{1}{2} }
// \qquad \}1/ }
group tux91nm2 (
     SystemList = { nodeA = 0, nodeB = 1 }
```

```
\lambdaApplication tux91nm2lsnr (
      User = tux91adm
      StartProgram = "/bea/tuxm3/tuxedo9.1/bin/startlsnr"
      StopProgram = "/bea/tuxm3/tuxedo9.1/bin/stoplsnr"
      CleanProgram = "/bea/tuxm3/tuxedo9.1/bin/stoplsnr"
      MonitorProcesses = {
      "/bea/tuxm3/tuxedo9.1/bin/tlisten -l
      //tux91nm2sol:22222" }
      )
   DiskGroup tux91nm2_dg (
      DiskGroup = tux91nm2dg
      )
  NIC tux91nm2_nic (
      Device = bge3
      )
   IP tux91nm2_ip (
      Device = bge3
      Address = "10.212.98.190"
      NetMask = "255.255.254.0"
      \lambdaMount tux91nm2_mnt (
      MountPoint = "/bea/tuxm3"
      BlockDevice = "/dev/vx/dsk/tux91nm2dg/tuxedo"
      FSType = vxfs
      FsckOpt = " - y"\lambdaTuxedo tux91nm2srvr (
      EnvFile = "/bea/tuxm3/tuxedo9.1/tux.env"
      MachineName = tux91nm2sol
      MachineType = NonMaster
      RemoteShell = "/usr/bin/ssh"
      TmbootOptNonMaster = "-B tux91nm2sol -l tux91nm2sol"
      TmshutdownOptNonMaster = "-B tux91nm2sol -l tux91nm2sol"
      AppDir = "/bea/tuxm3/tuxedo9.1/app/simpapp"
      TuxDir = "/bea/tuxm3/tuxedo9.1"
      TuxDomain = simpapp
      TuxServers = simpservnm2
      TuxServices = TOUPPER
      User = "+tux91adm"
      SecondLevelMonitor = 5
      \lambdatux91nm2_mnt requires tux91nm2_dg
```

```
tux91nm2_ip requires tux91nm2_nic
tux91nm2lsnr requires tux91nm2_ip
tux91nm2lsnr requires tux91nm2_mnt
tux91nm2srvr requires tux91nm2lsnr
// resource dependency tree
//
// group tux91nm2
//// Tuxedo tux91nm2srvr
\frac{1}{\sqrt{2}}// Application tux91nm2lsnr
\frac{1}{2} \frac{1}{2} \frac{1}{2} \frac{1}{2} \frac{1}{2} \frac{1}{2} \frac{1}{2} \frac{1}{2} \frac{1}{2} \frac{1}{2} \frac{1}{2} \frac{1}{2} \frac{1}{2} \frac{1}{2} \frac{1}{2} \frac{1}{2} \frac{1}{2} \frac{1}{2} \frac{1}{2} \frac{1}{2} \frac{1}{2} \frac{1}{2} // Mount tux91nm2_mnt
\frac{1}{2} \frac{1}{2} \frac{1}{2} \frac{1}{2} \frac{1}{2} \frac{1}{2} \frac{1}{2} \frac{1}{2} \frac{1}{2} \frac{1}{2} \frac{1}{2} \frac{1}{2} \frac{1}{2} \frac{1}{2} \frac{1}{2} \frac{1}{2} \frac{1}{2} \frac{1}{2} \frac{1}{2} \frac{1}{2} \frac{1}{2} \frac{1}{2} // DiskGroup tux91nm2_dg
\frac{1}{2} }
// IP tux91nm2_ip
1/ }
// \qquad \}1/ }
```
## <span id="page-114-0"></span>Sample configuration for Solaris zone support

This section includes sample service groups with Solaris zone support.

[Figure A-1](#page-115-0) shows a service group with a Tuxedo instance running in a local zone, if the zone binaries are present on the local disk.

The service group also includes a DiskGroup resource, a NIC resource, an IP resource and a Mount resource.

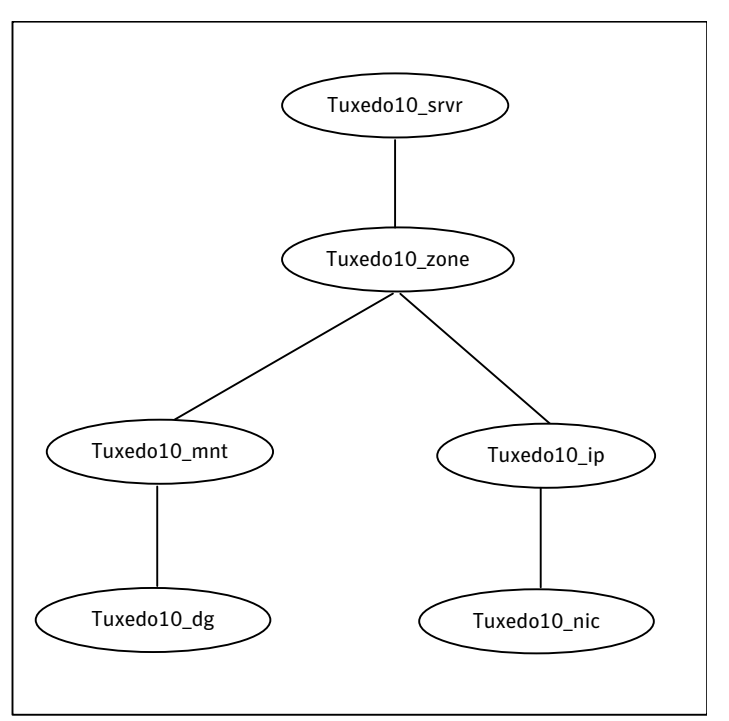

<span id="page-115-0"></span>Figure A-1 Sample service group with a Tuxedo instance configured under Solaris zones

# Appendix

# Changes introduced in previous releases

<span id="page-116-0"></span>This appendix includes the following topics:

■ [Changes introduced in previous releases](#page-116-0)

## Changes introduced in previous releases

The enhancements in the previous releases of Veritas agent for Oracle Tuxedo are as follows:

- Agent now utilizes AEPTimeout type level attribute for VCS 5.1 for enhancing agent performance.
- Agent now provides an utility "genenv" for creating environment files needed for clustering PeopleSoft application servers and process schedulers.
- Added support for i18N.
- Added support for VCS 5.1 on AIX, Linux, and Solaris.
- Added support for Solaris zones.

Changes introduced in previous releases Changes introduced in previous releases 118

# Index

#### **A**

about configuring service groups [93](#page-92-0) about ACC library [75](#page-74-0) about Oracle Tuxedo [21](#page-20-0) *See also* about Oracle Tuxedo server; Oracle Tuxedo, overview about Oracle Tuxedo server [22](#page-21-0) *See also* about Oracle Tuxedo; Oracle Tuxedo, overview ACC library installing [75](#page-74-1) removing [78](#page-77-0) agent features [13](#page-12-0) i18n support [74](#page-73-0) importing agent types files [81](#page-80-0) installing, VCS environment [76](#page-75-0) optional attributes [87](#page-86-0) overview [11](#page-10-0) required attributes [83](#page-82-0) supported software [12](#page-11-0) uninstalling, VCS environment [77](#page-76-0) upgrading [79](#page-78-0) what's new [12](#page-11-1) agent attributes AppDir [83](#page-82-1) EnvFile [83](#page-82-2) MachineName [83](#page-82-3) MachineType [84](#page-83-0) MonitorProgram [88](#page-87-0) RemoteShell [84](#page-83-1) ResLogLevel [88](#page-87-1) SecondLevelMonitor [89](#page-88-0) TmbootOptMaster [85](#page-84-0) TmbootOptNonMaster [89](#page-88-1) TmshutdownOptMaster [86](#page-85-0) TmshutdownOptNonMaster [90](#page-89-0) TuxDir [86](#page-85-1) TuxDomain [87](#page-86-1) TuxServers [90](#page-89-1)

agent attributes *(continued)* TuxServices [90](#page-89-2) User [87](#page-86-2) agent configuration file importing [81](#page-80-0) agent installation general requirements [73](#page-72-0) requirements for Solaris zones [74](#page-73-1) steps to install [76](#page-75-0) agent operations clean [18](#page-17-0) monitor [16](#page-15-0) offline [15](#page-14-0) online [14](#page-13-0)

#### **B**

before configuring the service groups [93](#page-92-1)

#### **C**

Clustering Oracle Tuxedo [23](#page-22-0) PeopleSoft Enterprise Servers [51](#page-50-0) clustering Oracle Tuxedo machine basic resources [50](#page-49-0) clustering Oracle Tuxedo machines [29](#page-28-0) configuration file, MP model [108](#page-107-0) configuration file, SHM model [104](#page-103-0) configuring monitor function [91](#page-90-0) creating Oracle Tuxedo environment file using ps command [52](#page-51-0) using psadmin utility [56](#page-55-0)

#### **E**

executing custom monitor program [91](#page-90-0)

#### **L**

logs reviewing error log files [97](#page-96-0) using trace level logging [98](#page-97-0)

#### **M**

MP model clustering Oracle Tuxedo listeners [41](#page-40-0), [48](#page-47-0) configuring OpenSSH [39,](#page-38-0) [46](#page-45-0) configuring Remote Shell [39](#page-38-0), [46](#page-45-0) configuring ToleranceLimit [41](#page-40-1), [47](#page-46-0) sample configuration file [108](#page-107-0) tuning MonitorTimout value [40](#page-39-0), [47](#page-46-1)

#### **O**

Oracle Tuxedo additional requirements for MP model [36](#page-35-0) clustering [29](#page-28-0) configuration using ULOGPFX [35](#page-34-0) configuring resources [96](#page-95-0) configuring resources for Solaris zones [94](#page-93-0) creating environment file [51](#page-50-1) directory structure [27–28](#page-26-0) installing on shared disks [26](#page-25-0) MP model [25](#page-24-0) SHM model [25](#page-24-1) starting instance outside cluster [96](#page-95-1) testing environment file [65](#page-64-0) virtualization [22](#page-21-1) Host names [22](#page-21-2) Path names [23](#page-22-1) Oracle Tuxedo machine clustering basic resources [50](#page-49-0) Oracle Tuxedo, overview [23](#page-22-2) *See also* about Oracle Tuxedo; about Oracle Tuxedo server Oracle Tuxedo, shared disk installation [26](#page-25-0)

#### **P**

PeopleSoft about [51](#page-50-2) configuration notes [70](#page-69-0) obtaining values for MachineName [69](#page-68-0) obtaining values for TuxDomain [69](#page-68-0) registering long service names [71](#page-70-0) sample configuration file [106](#page-105-0) sample resource definition [68](#page-67-0) PeopleSoft, overview [51](#page-50-2)

#### **R**

removing agent, VCS environment [77](#page-76-0)

### **S**

sample agent type definition Tuxedo, Solaris zone support [103](#page-102-0) sample agent type definition, VCS 4.x [101](#page-100-0) sample agent type definition, VCS 5.1 [104](#page-103-1) sample agent type definition, VCS 5.x [102](#page-101-0) service group sample configurations, Solaris zone support [115](#page-114-0) service group dependencies, MP model [39,](#page-38-1) [45](#page-44-0) setting Oracle Tuxedo in a cluster [19](#page-18-0) SHM model sample configuration file [104](#page-103-0) Solaris zone support configuring Oracle Tuxedoresources [94](#page-93-0) installation requirements [74](#page-73-1) sample agent type definition [103](#page-102-0) Tuxedo, sample service group configurations [115](#page-114-0) starting the Oracle Tuxedo instance outside a cluster [96](#page-95-1) supported high availability scenarios [37](#page-36-0), [43](#page-42-0) supported software [12](#page-11-0)

#### **T**

troubleshooting meeting prerequisites [95](#page-94-0) reviewing error log files [97](#page-96-0) using trace level logging [98](#page-97-0) using correct software [95](#page-94-1) verifying virtualization [96](#page-95-2) Tuxedo sample service group configurations, Solaris zone support [115](#page-114-0)

#### **U**

uninstalling agent, VCS environment [77](#page-76-0) upgrading agent [79](#page-78-0)